Installations- und Wartungsanleitung

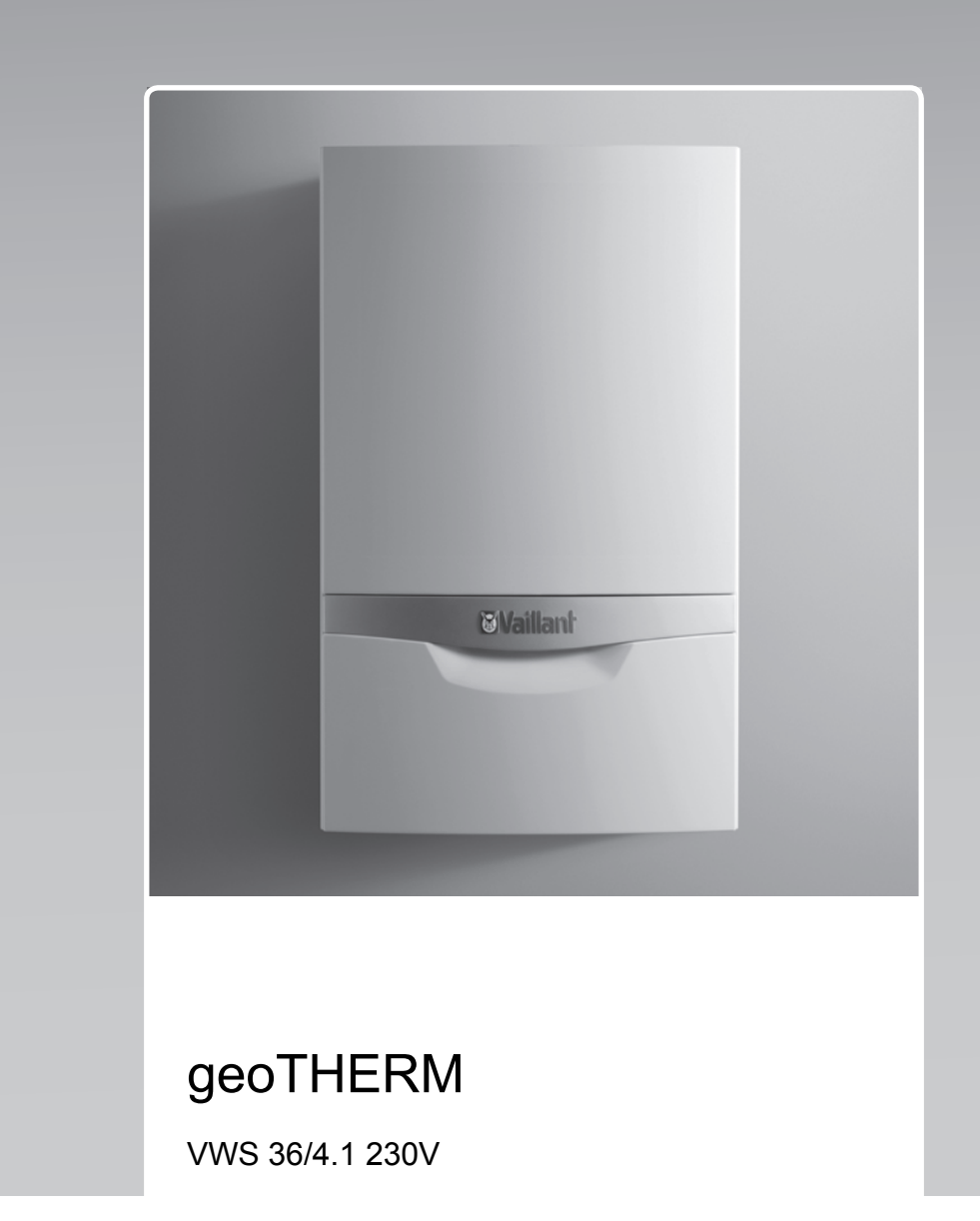

**AT, BE (de), DE**

**Herausgeber/Hersteller Vaillant GmbH** Berghauser Str. 40 **D-42859 Remscheid** Tel. +492191 18 0 | Fax +492191 18 2810 info@vaillant.de www.vaillant.de

# **Waillant**

## **Inhalt**

## **Inhalt**

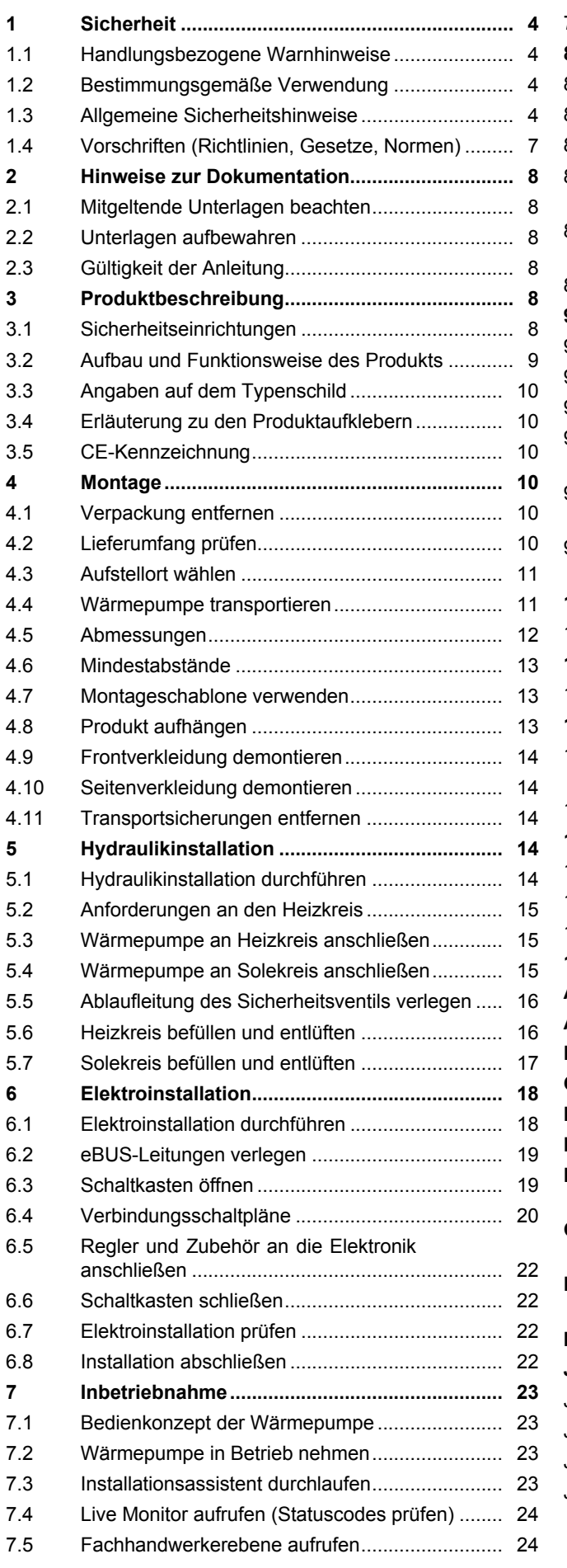

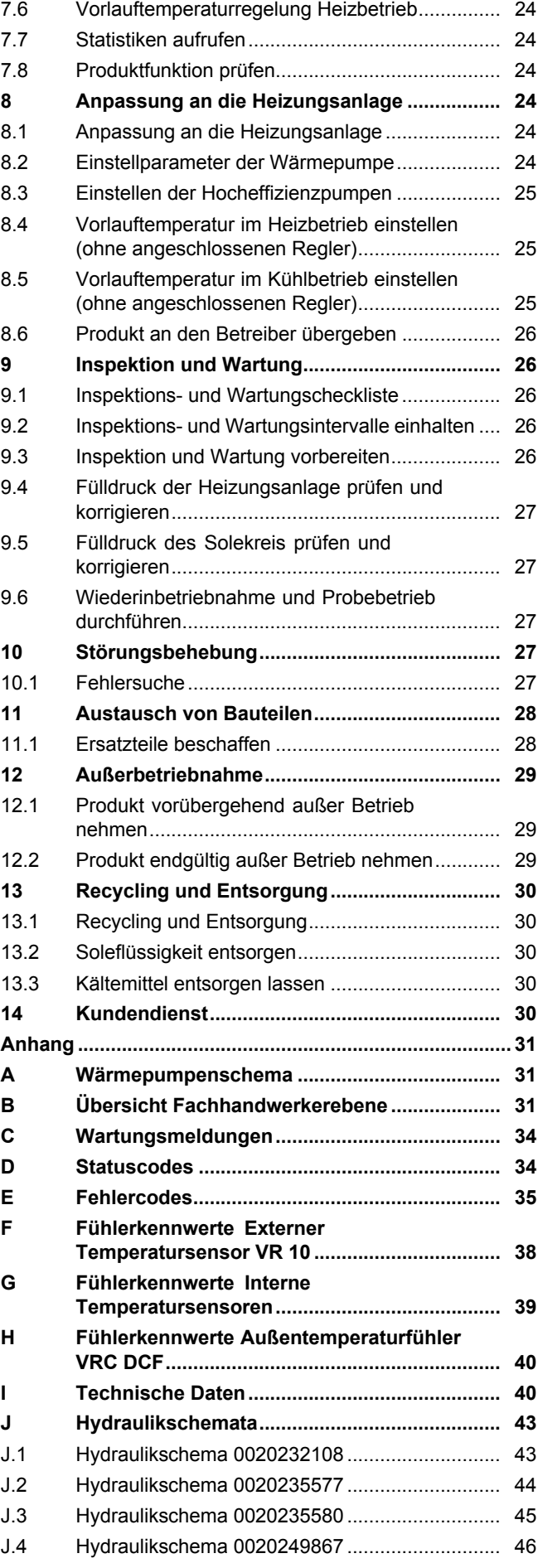

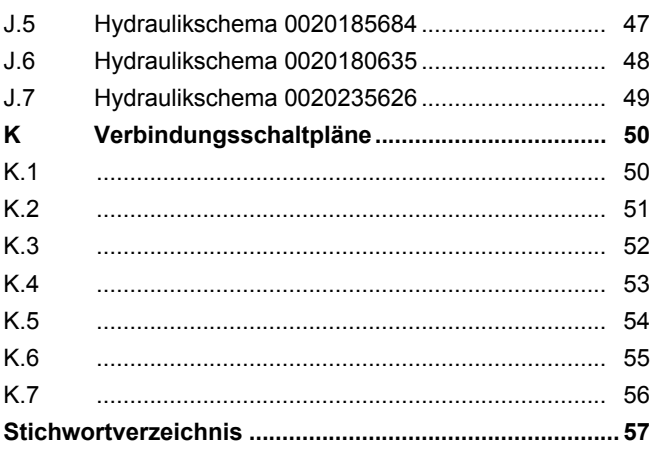

## <span id="page-3-0"></span>**1 Sicherheit**

### **1 Sicherheit**

### **1.1 Handlungsbezogene Warnhinweise**

### **Klassifizierung der handlungsbezogenen Warnhinweise**

Die handlungsbezogenen Warnhinweise sind wie folgt mit Warnzeichen und Signalwörtern hinsichtlich der Schwere der möglichen Gefahr abgestuft:

### **Warnzeichen und Signalwörter**

### **Gefahr!**

Unmittelbare Lebensgefahr oder Gefahr schwerer Personenschäden

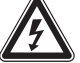

### **Gefahr!**

Lebensgefahr durch Stromschlag

Gefahr leichter Personenschäden

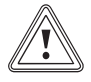

### **Vorsicht!**

**Warnung!**

Risiko von Sachschäden oder Schäden für die Umwelt

### **1.2 Bestimmungsgemäße Verwendung**

Bei unsachgemäßer oder nicht bestimmungsgemäßer Verwendung können Gefahren für Leib und Leben des Benutzers oder Dritter bzw. Beeinträchtigungen des Produkts und anderer Sachwerte entstehen.

Die Sole/Wasser Wärmepumpe ist als Wärmeerzeuger für geschlossene Heizungsanlagen vorgesehen. Das Produkt ist ausschließlich im häuslichen Gebrauch als Wärmeerzeuger für geschlossene Zentralheizungsanlagen bestimmt. Der Betrieb außerhalb der Einsatzgrenzen führt zum Abschalten des Produkts durch die internen Regelund Sicherheitseinrichtungen.

Die bestimmungsgemäße Verwendung beinhaltet:

- das Beachten der beiliegenden Betriebs-, Installations- und Wartungsanleitungen des Produkts sowie aller weiteren Komponenten der Anlage
- die Installation und Montage entsprechend der Produkt- und Systemzulassung
- die Einhaltung aller in den Anleitungen aufgeführten Inspektions- und Wartungsbedingungen.

Die bestimmungsgemäße Verwendung umfasst außerdem die Installation gemäß IP-Klasse.

Eine andere Verwendung als die in der vorliegenden Anleitung beschriebene oder eine Verwendung, die über die hier beschriebene hinausgeht, gilt als nicht bestimmungsgemäß. Nicht bestimmungsgemäß ist auch jede unmittelbare kommerzielle und industrielle Verwendung.

### **Achtung!**

Jede missbräuchliche Verwendung ist untersagt.

### **1.3 Allgemeine Sicherheitshinweise**

### **1.3.1 Gefahr durch unzureichende Qualifikation**

Folgende Arbeiten dürfen nur Fachhandwerker durchführen, die hinreichend dafür qualifiziert sind:

- Montage
- Demontage
- Installation
- Inbetriebnahme
- Inspektion und Wartung
- Reparatur
- Außerbetriebnahme
- ▶ Gehen Sie gemäß dem aktuellen Stand der Technik vor.

### **1.3.2 Lebensgefahr durch fehlende Sicherheitseinrichtungen**

Die in diesem Dokument enthaltenen Schemata zeigen nicht alle für eine fachgerechte Installation notwendigen Sicherheitseinrichtungen.

- ▶ Installieren Sie die notwendigen Sicherheitseinrichtungen in der Anlage.
- ▶ Beachten Sie die einschlägigen nationalen und internationalen Gesetze, Normen und Richtlinien.

### **1.3.3 Lebensgefahr durch Stromschlag**

Wenn Sie spannungsführende Komponenten berühren, dann besteht Lebensgefahr durch Stromschlag.

Bevor Sie am Produkt arbeiten:

▶ Ziehen Sie den Netzstecker.

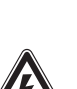

- <span id="page-4-0"></span>▶ Oder schalten Sie das Produkt spannungsfrei, indem Sie alle Stromversorgungen abschalten (elektrische Trennvorrichtung mit mindestens 3 mm Kontaktöffnung, z. B. Sicherung oder Leitungsschutzschalter).
- ▶ Sichern Sie gegen Wiedereinschalten.
- ▶ Warten Sie mindestens 3 min, bis sich die Kondensatoren entladen haben.
- ▶ Prüfen Sie auf Spannungsfreiheit.

### **1.3.4 Gefahr durch Fehlfunktionen**

Stellen Sie sicher, dass sich die Heizungsanlage in einem technisch einwandfreiem Zustand befindet.

- ▶ Stellen Sie sicher, dass keine Sicherheitsund Überwachungseinrichtungen entfernt, überbrückt oder außer Kraft gesetzt sind.
- ▶ Beheben Sie umgehend Störungen und Schäden, die die Sicherheit beeinträchtigen.
- ▶ Installieren Sie den Regler so, dass er nicht durch Möbel, Vorhänge oder sonstige Gegenstände verdeckt wird.
- ▶ Wenn die Raumaufschaltung aktiviert ist, dann berücksichtigen Sie, dass in dem Raum, in dem der Regler angebracht ist, alle Heizkörperventile vollständig geöffnet sein müssen.
- ▶ Verwenden Sie die freien Klemmen der Produkte nicht als Stützklemmen für weitere Verdrahtung.
- ▶ Führen Sie Anschlussleitungen mit 230 V und Fühler– bzw. Busleitungen ab einer Länge von 10 m separat.

### **1.3.5 Verätzungsgefahr durch Soleflüssigkeit**

Die Soleflüssigkeit Ethylenglykol ist gesundheitsschädlich.

- ▶ Vermeiden Sie Haut- und Augenkontakt.
- ▶ Tragen Sie Handschuhe und Schutzbrille.
- ▶ Vermeiden Sie Einatmen und Verschlucken.
- ▶ Beachten Sie das Sicherheitsdatenblatt, das der Soleflüssigkeit beiliegt.

#### **1.3.6 Verletzungsgefahr durch Verbrennungen an heißen und kalten Bauteilen vermeiden**

An Bauteilen der Wärmepumpe können insbesondere am Kältekreis sowohl hohe als auch sehr niedrige Temperaturen entstehen.

- ▶ Berühren Sie keine unisolierten Rohrleitungen der gesamten Heizungsanlage.
- ▶ Entfernen Sie keine Verkleidungsteile.
- ▶ Berühren Sie nicht den Kompressor, da er im Betrieb sehr heiß werden kann.
- ▶ Wenn die Bauteile Umgebungstemperatur erreicht haben, dann können Sie mit der Arbeit beginnen.

### **1.3.7 Verletzungsgefahr durch hohes Produktgewicht**

▶ Transportieren Sie das Produkt mit mindestens zwei Personen.

### **1.3.8 Verletzungsgefahr durch Erfrierungen bei Berührung mit Kältemittel**

Das Produkt wird mit einer Betriebsfüllung des Kältemittels R 410 A geliefert. Austretendes Kältemittel kann bei Berühren der Austrittstelle zu Erfrierungen führen.

- ▶ Falls Kältemittel austritt, berühren Sie keine Bauteile des Produkts.
- ▶ Atmen Sie Dämpfe oder Gase, die bei Undichtigkeiten aus dem Kältemittelkreis austreten, nicht ein.
- ▶ Vermeiden Sie Haut- oder Augenkontakt mit dem Kältemittel.
- ▶ Rufen Sie bei Haut- oder Augenkontakt mit dem Kältemittel einen Arzt.

### **1.3.9 Risiko eines Sachschadens durch Kondensat im Haus**

Im Heizbetrieb sind die Leitungen zwischen Wärmepumpe und Wärmequelle (Umweltkreis) kalt, so dass sich an den Leitungen im Haus Kondensat bilden kann. Im Kühlbetrieb sind die Leitungen des Gebäudekreises kalt, so dass bei Taupunktunterschreitung ebenfalls Kondensat anfallen kann. Kondensat kann zu Sachschäden führen, z. B. durch Korrosion.

▶ Achten Sie darauf, die Wärmedämmung der Leitungen nicht zu beschädigen.

## <span id="page-5-0"></span>**1 Sicherheit**

### **1.3.10 Sachschäden durch Zusätze im Heizwasser**

Ungeeignete Frost- und Korrosionsschutzmittel können Dichtungen und andere Bauteile des Heizkreises beschädigen und dadurch zu Undichtigkeiten mit Wasseraustritt führen.

▶ Reichern Sie das Heizwasser nur mit den zugelassenen Frost- und Korrosionsschutzmitteln an.

### **1.3.11 Gebäudeschaden durch fehlende Absperreinrichtungen**

Fehlenden Absperreinrichtungen können zu Gebäudeschäden führen.

▶ Installieren Sie die durch Installationsnormen geforderten, notwendigen Absperreinrichtungen.

### **1.3.12 Frostschaden durch ungeeigneten Aufstellort**

Bei Frost besteht die Gefahr von Schäden am Produkt sowie an der gesamten Heizungsanlage.

Auch wenn Räume oder die ganze Wohnung zeitweise nicht genutzt werden, muss die Heizung in Betrieb bleiben!

Frostschutz und Überwachungseinrichtungen sind nur aktiv, wenn das Produkt mit Strom versorgt wird. Das Produkt muss an die Stromversorgung angeschlossen sein.

Die Wärmepumpe selbst besitzt keine Frostschutzfunktion. Für den störungsfreien Betrieb des Kältekreises muss eine Mindest-Raumtemperatur von 7 °C eingehalten werden. Wenn die Raumtemperatur unter 7 °C sinkt, dann kann es zu Frostschäden an der Wärmepumpe kommen.

### **1.3.13 Frostschaden durch unzureichende Raumtemperatur**

Bei zu niedriger Einstellung der Raumtemperatur in einzelnen Räumen kann nicht ausgeschlossen werden, dass Teilbereiche der Heizungsanlage durch Frost beschädigt werden.

▶ Stellen Sie sicher, dass bei Ihrer Abwesenheit während einer Frostperiode die Heizungsanlage in Betrieb bleibt und die Räume ausreichend temperiert werden.

▶ Beachten Sie unbedingt die Hinweise zum Frostschutz.

### **1.3.14 Frostschaden durch Stromausfall**

Bei einem Ausfall der Stromversorgung kann nicht ausgeschlossen werden, dass Teilbereiche der Heizungsanlage durch Frost beschädigt werden.

Falls Sie das Produkt bei Stromausfall mit einem Notstromaggregat betriebsbereit halten wollen, beachten Sie Folgendes:

▶ Stellen Sie sicher, dass das Notstromaggregat in seinen technischen Werten (Frequenz, Spannung, Erdung) mit denen des Stromnetzes übereinstimmt.

### **1.3.15 Sachschaden durch ungeeignete Montagefläche**

Die Montagefläche muss eben und für das Betriebsgewicht des Produkts ausreichend tragfähig sein. Unebenheit der Montagefläche kann zu Undichtigkeiten im Produkt führen. Bei unzureichender Tragfähigkeit kann sich das Produkt lösen und herabfallen. Undichtigkeiten an den Anschlüssen können hierbei Lebensgefahr bedeuten.

- ▶ Sorgen Sie dafür, dass das Produkt eben auf der Montagefläche aufliegt.
- ▶ Stellen Sie sicher, dass die Montagefläche für das Betriebsgewicht des Produkts ausreichend tragfähig ist.

### **1.3.16 Risiko eines Sachschadens durch ungeeignetes Werkzeug**

▶ Verwenden Sie fachgerechtes Werkzeug.

### **1.3.17 Produktstörung durch falschen Anlagendruck**

Um den Betrieb der Anlage mit einer zu geringen Wassermenge zu vermeiden und dadurch möglichen Folgeschäden vorzubeugen, beachten Sie Folgendes:

- ▶ Kontrollieren Sie in regelmäßigen Abständen den Anlagendruck der Heizungsanlage.
- ▶ Beachten Sie unbedingt die Hinweise zum Anlagendruck.

### <span id="page-6-0"></span>**1.3.18 Umweltschaden durch austretendes Kältemittel vermeiden**

Das Produkt enthält das Kältemittel R 410 A. Das Kältemittel darf nicht in die Atmosphäre gelangen. R 410 A ist ein vom Kyoto-Protokoll erfasstes fluoriertes Treibhausgas mit GWP 2088 (GWP = Global Warming Potential). Gelangt es in die Atmosphäre, wirkt es 2088-mal so stark wie das natürliche Treibhausgas CO<sub>2</sub>.

Das im Produkt enthaltene Kältemittel muss vor Entsorgung des Produkts komplett in dafür geeignete Behälter abgesaugt werden, um es anschließend den Vorschriften entsprechend zu recyceln oder zu entsorgen.

- ▶ Sorgen Sie dafür, dass nur offiziell zertifizierte Fachhandwerker mit entsprechender Schutzausrüstung Wartungsarbeiten und Eingriffe in den Kältemittelkreis durchführt.
- ▶ Lassen Sie das im Produkt enthaltene Kältemittel durch einen zertifizierten Fachhandwerker den Vorschriften entsprechend recyceln oder entsorgen.

### **1.4 Vorschriften (Richtlinien, Gesetze, Normen)**

▶ Beachten Sie die nationalen Vorschriften, Normen, Richtlinien, Verordnungen und Gesetze.

### <span id="page-7-0"></span>**2 Hinweise zur Dokumentation**

#### **2.1 Mitgeltende Unterlagen beachten**

▶ Beachten Sie unbedingt alle Betriebs- und Installationsanleitungen, die Komponenten der Anlage beiliegen.

#### **2.2 Unterlagen aufbewahren**

Geben Sie diese Anleitung sowie alle mitgeltenden Unterlagen an den Anlagenbetreiber weiter.

#### **2.3 Gültigkeit der Anleitung**

Diese Anleitung gilt ausschließlich für Produkte mit folgenden Typenbezeichnungen und Artikelnummern:

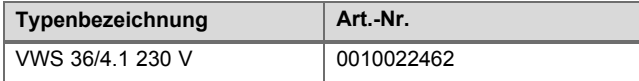

▶ Die 10-stellige Artikelnummer der Wärmepumpe entnehmen Sie dem Schild, das sich sich hinter der Frontklappe befindet. Die siebte bis 16. Ziffer der Serialnummer auf dem Typenschild bilden die Artikelnummer.

### **3 Produktbeschreibung**

#### **3.1 Sicherheitseinrichtungen**

#### **3.1.1 Frostschutzfunktion**

Die Anlagenfrostschutzfunktion wird über den Systemregler gesteuert. Bei Ausfall des Systemreglers gewährleistet die Wärmepumpe einen eingeschränkten Frostschutz für den **Heizkreis** 

#### **3.1.2 Heizwassermangelsicherung**

Diese Funktion überwacht ständig den Heizwasserdruck, um einen möglichen Heizwassermangel zu verhindern.

Ein analoger Drucksensor schaltet die Wärmepumpe aus, wenn der Wasserdruck unter den Mindestdruck fällt. Er schaltet die Wärmepumpe wieder ein, wenn der Wasserdruck den Betriebsdruck erreicht.

- Mindestdruck Heizwasser: ≥ 0,05 MPa (≥ 0,50 bar)
- Betriebsdruck Heizwasser: ≥ 0,07 MPa (≥ 0,70 bar)

#### **3.1.3 Solemangelsicherung**

Die Solemangelsicherung überwacht ständig den Flüssigkeitsdruck im Umweltkreis, um einen möglichen Flüssigkeitsmangel zu verhindern.

Ein analoger Drucksensor schaltet die Wärmepumpe aus, wenn der Flüssigkeitsdruck unter den Mindestdruck fällt. Er schaltet die Wärmepumpe wieder ein, wenn der Flüssigkeitsdruck den Betriebsdruck erreicht.

- Mindestdruck Soleflüssigkeit: ≥ 0,05 MPa (≥ 0,50 bar)
- Betriebsdruck Soleflüssigkeit: ≥ 0,07 MPa (≥ 0,70 bar)

#### **3.1.4 Einfrierschutz**

Diese Funktion verhindert das Einfrieren des Verdampfers bei Unterschreitung einer bestimmten Wärmequellentemperatur.

Die Austrittstemperatur der Wärmequelle wird ständig gemessen. Wenn die Austrittstemperatur der Wärmequelle unter einen bestimmten Wert sinkt, dann schaltet sich der Kompressor mit einer Statusmeldung vorübergehend ab. Wenn dieser Fehler dreimal in Folge auftritt, dann erfolgt eine Abschaltung mit Anzeige einer Fehlermeldung.

#### **3.1.5 Pumpenblockier- und Ventilblockierschutz**

Diese Funktion verhindert ein Festsetzen der Pumpen für Heizwasser und Sole und aller Umschaltventile. Die Pumpen und die Ventile, die 23 Stunden lang nicht in Betrieb waren, werden nacheinander für die Dauer von 10 ‑ 20 Sekunden eingeschaltet.

#### **3.1.6 Hochdruckpressostat im Kältekreis**

Der Hochdruckpressostat schaltet die Wärmepumpe ab, wenn der Druck im Kältekreis zu hoch ist.

Wenn der Druck im Kältekreis der Wärmepumpe den Maximaldruck überschreitet, dann schaltet der Hochdruckpressostat die Wärmepumpe vorübergehend ab. Nach einer Wartezeit erfolgt ein weiterer Startversuch der Wärmepumpe. Nach elf fehlgeschlagenen Startversuchen in Folge wird eine Fehlermeldung ausgegeben.

- Kältekreisdruck max.: 4,15 MPa (g) (41,50 bar (g))
- Wartezeit: 5 min (nach dem ersten Auftreten)
- Wartezeit: 30 min

(nach dem zweiten und jedem weiteren Auftreten)

Rücksetzen des Fehlerzählers bei Eintreten beider Bedingungen:

- Wärmeanforderung ohne vorzeitiges Abschalten
- 60 min ungestörter Betrieb

#### **3.1.7 Drucksensor im Heizkreis und Solekreis**

Im Heizkreis und Solekreis befindet sich jeweils ein Drucksensor, der den anliegenden Druck misst.

Der Druck kann im Display der Wärmepumpe abgelesen werden. Wenn der Druck in einem der beiden Kreisläufe unter den Mindestbetriebsdruck sinkt, wird eine Fehlermeldung im Display der Wärmepumpe angezeigt.

- Betriebsdruck Heizwasser: ≥ 0,07 MPa (≥ 0,70 bar)
- Betriebsdruck Soleflüssigkeit: ≥ 0,07 MPa (≥ 0,70 bar)

## **Produktbeschreibung 3**

### <span id="page-8-0"></span>**3.2 Aufbau und Funktionsweise des Produkts**

### **3.2.1 Aufbau**

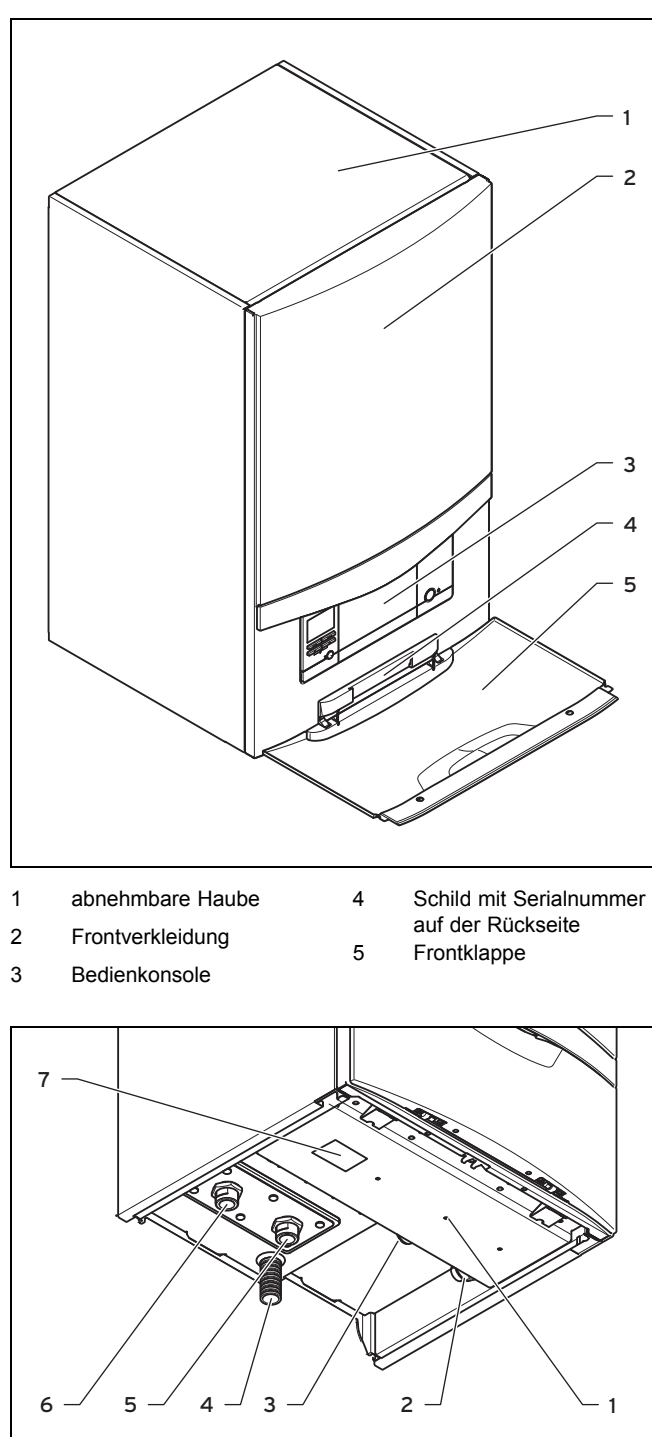

- 1 Leitungsdurchführung **Elektroanschluss** 
	-
- 2 Heizungsrücklauf
- 3 Heizungsvorlauf
- 4 Ablaufschlauch Sicherheitsventil
- 5 Von Wärmepumpe zur Wärmequelle (Sole kalt) 6 Von Wärmequelle zur Wärmepumpe (Sole
	- warm)
- 7 Typenschild

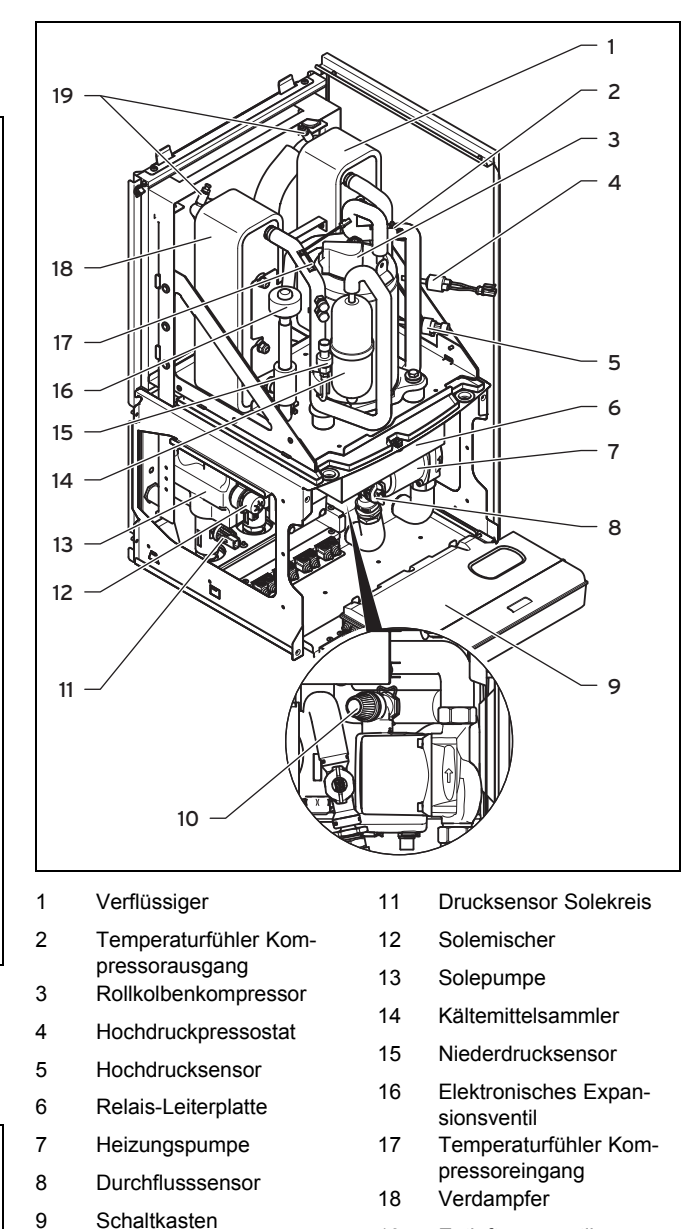

**3.2.2 Funktionsweise**

#### **3.2.2.1 Wärmepumpe**

10 Sicherheitsventil Heiz-

kreis

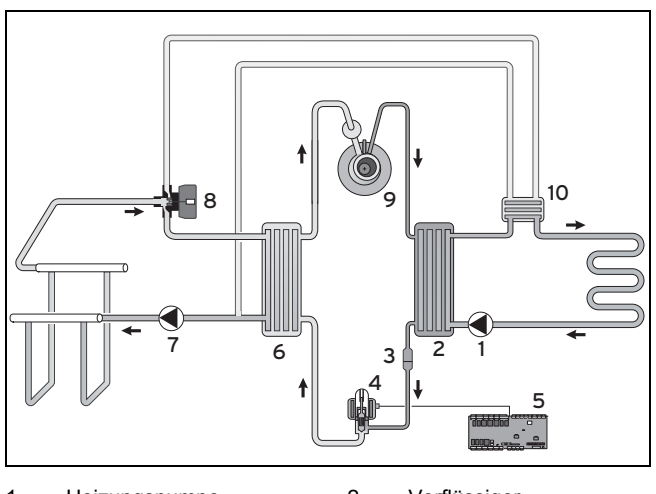

19 Entlüftungsventile

1 Heizungspumpe 2 Verflüssiger

### <span id="page-9-0"></span>**4 Montage**

- 3 Filterelement
- 4 Elektronisches Expan-8 Solemischer
	- sionsventil 9 Rollkolbenkompressor
- 5 Leiterplatte 6 Verdampfer 10 Zwischenwärmetauscher

7 Solepumpe

Das Produkt ist eine Sole/Wasser Wärmepumpe und benutzt als Wärmequelle die Erdwärme.

Die Wärmepumpe besteht aus den folgenden getrennten Kreisläufen, die mittels Wärmetauschern miteinander gekoppelt sind. Diese Kreisläufe sind:

- Der Solekreis, der die Wärmeenergie des Erdreichs, oder des Grundwassers entzieht und diese auf den Kältekreis überträgt
- Der Kältemittelkreis, mit dem die Wärmeenergie des Erdreichs auf ein nutzbares höheres Temperaturniveau gebracht und an den Heizkreis abgegeben wird
- Der Heizkreis, mit dem die Wohnräume beheizt werden

### **3.3 Angaben auf dem Typenschild**

Das Typenschild ist an der Unterseite des Produkts angebracht.

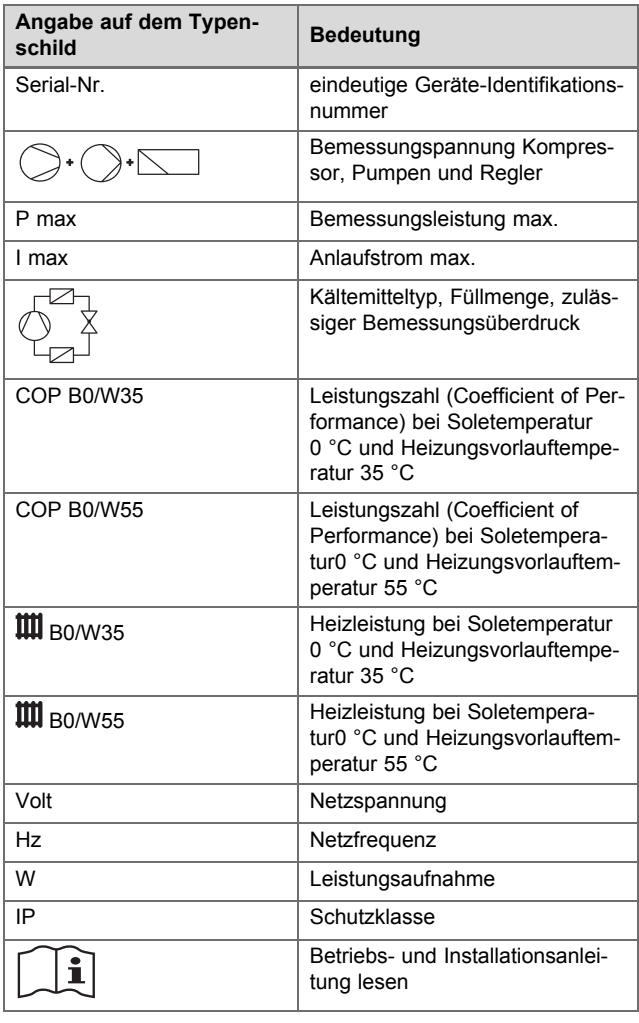

### **3.4 Erläuterung zu den Produktaufklebern**

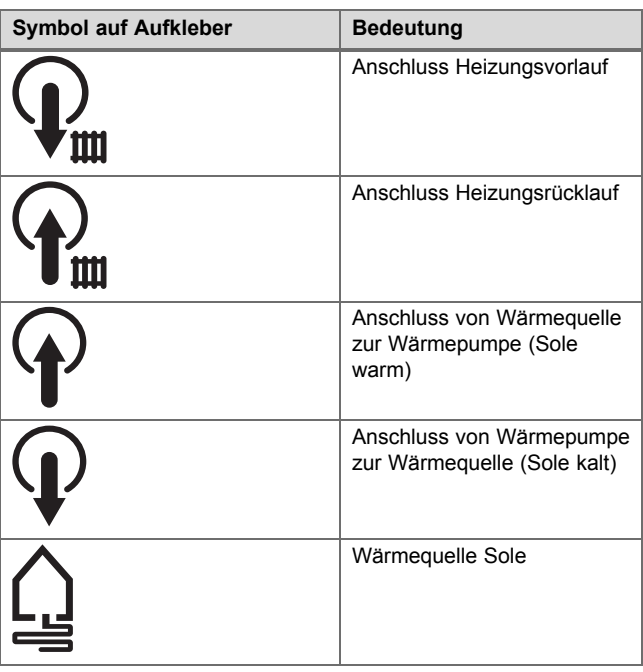

### **3.5 CE-Kennzeichnung**

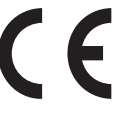

Mit der CE-Kennzeichnung wird dokumentiert, dass die Produkte gemäß dem Typenschild die grundlegenden Anforderungen der einschlägigen Richtlinien erfüllen.

Die Konformitätserklärung kann beim Hersteller eingesehen werden.

### **4 Montage**

#### **4.1 Verpackung entfernen**

▶ Entfernen Sie vorsichtig Verpackung und Polsterung, ohne dabei Produktteile zu beschädigen.

#### **Hinweis**

Entfernen Sie die Transportsicherungen des Produkts erst nach der Montage an der Wand bzw. am Montagerahmen.

#### **4.2 Lieferumfang prüfen**

▶ Prüfen Sie den Lieferumfang auf Vollständigkeit.

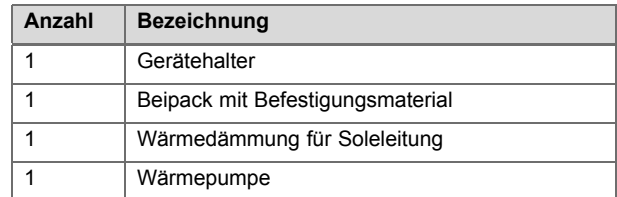

<span id="page-10-0"></span>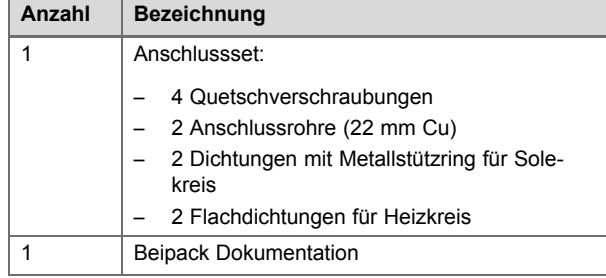

#### **4.3 Aufstellort wählen**

- ▶ Wählen Sie einen trockenen Raum, der durchgängig frostsicher ist, eine Umgebungstemperatur von 7 °C nicht unterschreitet sowie eine maximale Temperatur von 40 °C nicht überschreitet.
- Der Aufstellraum muss ein Mindestvolumen von 1,60m<sup>3</sup> bei Kältemittelmenge 0,70kg (R410A) haben.
- ▶ Achten Sie darauf, dass die erforderlichen Mindestabstände eingehalten werden können.
- ▶ Wählen Sie den Aufstellort so, dass im Betrieb auftretende Schwingungen möglichst nicht übertragen werden.
- Stellen Sie sicher, dass die Befestigung den Gegebenheiten angepasst ist, um das Gewicht der Wärmepumpe tragen zu können.
	- Gewicht ohne Verpackung: 59 kg
- ▶ Verwenden Sie bei Wänden mit einer flächenbezogenen Masse unter 200 kg/m<sup>2</sup>, Leichtbauwänden und insbesondere Trockenbauwänden einen Montagerahmen zur Vorwandinstallation der Wärmepumpe, um Schwingungen und daraus resultierende Schallemissionen zu vermeiden.
- Befestigen Sie den Montagerahmen nur im Boden- und Deckenbereich an der Wand, um Schwingungen zu minimieren.
- ▶ Sorgen Sie dafür, dass eine zweckmäßige Leitungsführung (sowohl sole-, warmwasser- als auch heizungsseitig) erfolgen kann.
- ▶ Verwenden Sie einen offenen Trichter für den Ablaufschlauch des Sicherheitsventil im Heizkreis.
- Sorgen Sie dafür, dass eine Möglichkeit zum Ableiten des anfallenden Kondensats gegeben ist.

#### **4.4 Wärmepumpe transportieren**

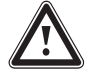

### **Warnung!**

#### **Verletzungsgefahr durch großes Gewicht beim Heben!**

Die Wärmepumpe wiegt 59 kg.

▶ Heben Sie die Wärmepumpe mit mehreren Personen, um Verletzungen zu vermeiden.

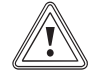

## **Vorsicht!**

#### **Beschädigungsgefahr durch unsachgemäßes Transportieren!**

Unabhängig von der Transportart darf die Wärmepumpe niemals mehr als 45° geneigt werden. Andernfalls kann es im späteren Betrieb zu Störungen im Kältemittelkreis kommen. Im schlimmsten Fall kann dies zu einem Defekt der gesamten Anlage führen.

- ▶ Neigen Sie die Wärmepumpe während des Transports maximal bis 45°.
- 1. Heben Sie das Produkt mit zwei Personen am Rahmen an.
- 2. Transportieren Sie das Produkt zum Aufstellort.

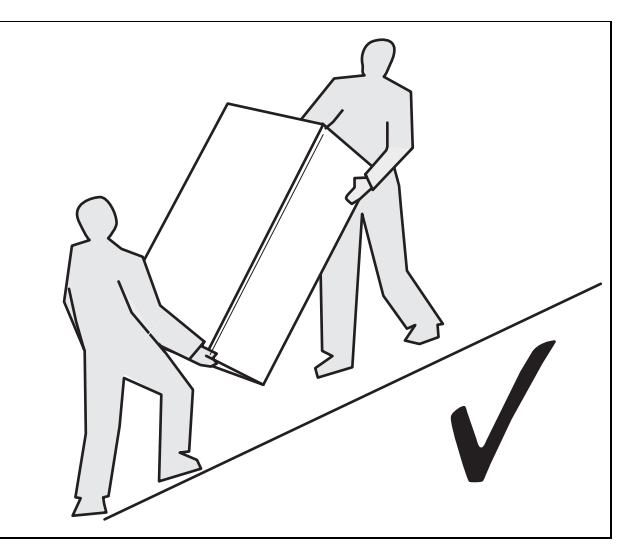

3. Transportieren Sie das Produkt immer wie oben dargestellt.

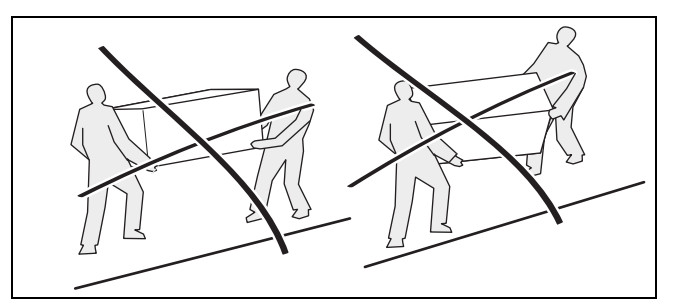

4. Transportieren Sie das Produkt niemals wie oben dargestellt.

## <span id="page-11-0"></span>**4 Montage**

### **4.5 Abmessungen**

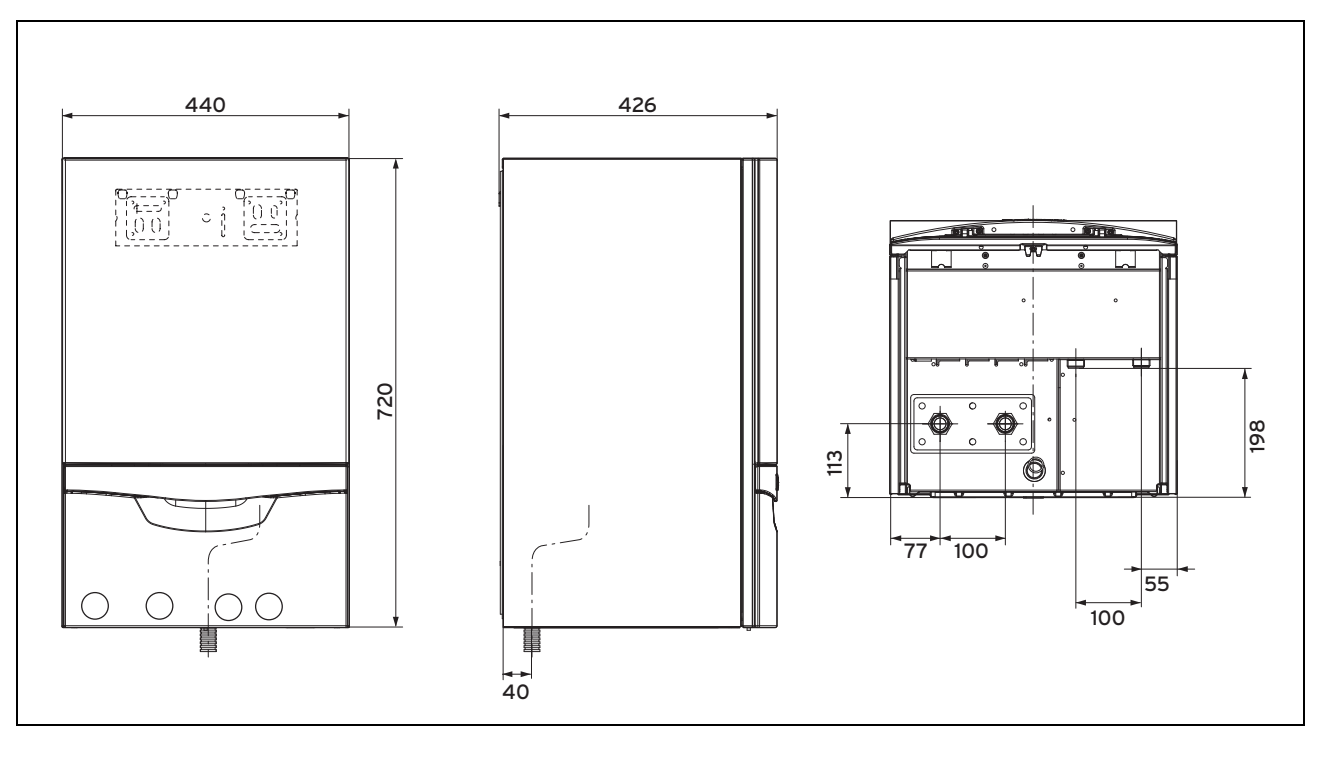

<span id="page-12-0"></span>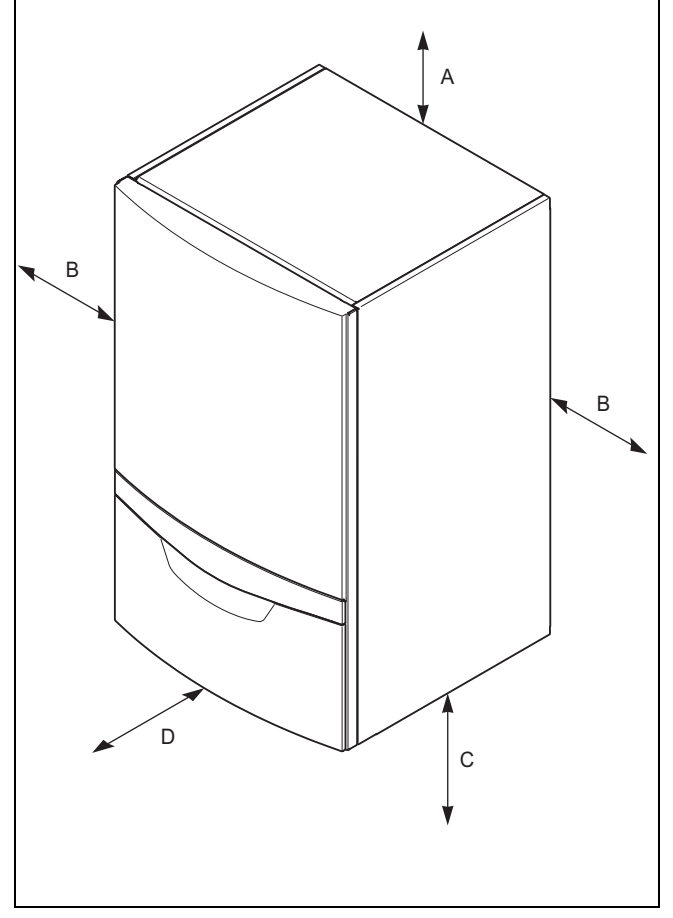

Das Produkt wird an der Wand hängend befestigt.

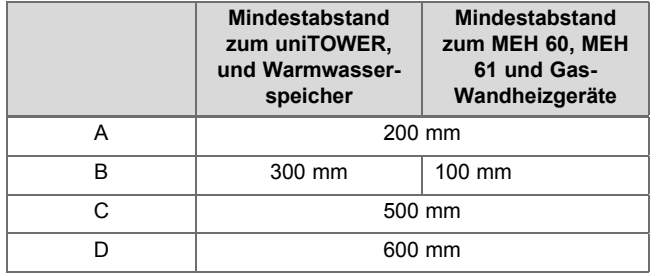

▶ Halten Sie die angegebenen Mindestabstände ein, um Wartungsarbeiten zu erleichtern.

Wenn das Produkt neben dem Zubehörmodul uniTOWER gehängt wird, dann ist ein Abstand von 300 mm einzuhalten.

Wenn das Produkt neben dem Zubehörmodul MEH61/60 gehängt wird, dann ist ein Abstand von 100 mm einzuhalten.

#### **4.7 Montageschablone verwenden**

#### **Hinweis**

Damit Sie das Produkt leicht an der Wand montieren können, ist eine Montageschablone im Lieferumfang enthalten.

- 1. Richten Sie die Montageschablone an der Montagestelle vertikal aus.
- 2. Befestigen Sie die Schablone an der Wand, beispielsweise mit Reißnägeln.
- 3. Markieren Sie an der Wand die Bohrlöcher für den Gerätehalter.

#### **4.8 Produkt aufhängen**

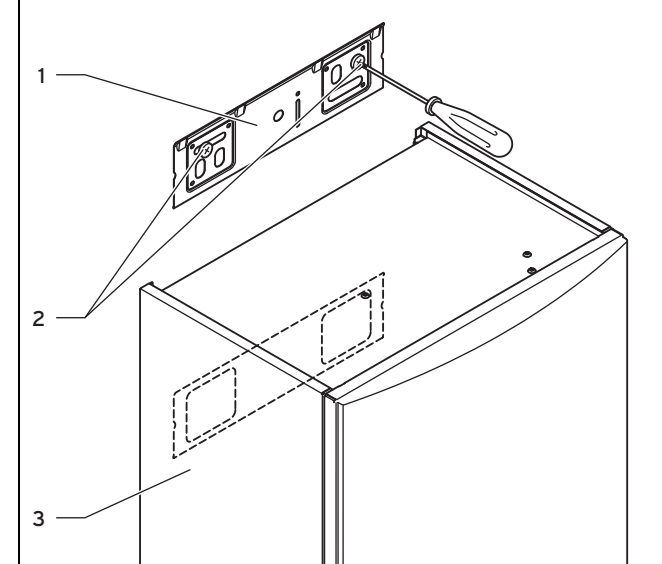

**Gefahr! Unfallgefahr durch unzureichende Tragfähigkeit der Befestigungsmittel!**

Bei unzureichender Tragfähigkeit der Befestigungsteile oder der Wand kann sich das Produkt lösen und herabfallen. Aus beschädigten Leitungen kann Soleflüssigkeit austreten.

- ▶ Achten Sie bei der Montage des Produkts auf eine ausreichende Tragfähigkeit der Befestigungsteile und der Wand.
- ▶ Prüfen Sie die Beschaffenheit der Wand.
- 1. Richten Sie das Produkt anhand der Mindest-Wandabstände (→ Seite 13) und der mitgelieferten Montageschablone aus.
- 2. Beachten Sie die Anforderungen an den Aufstellort (→ [Seite 11\)](#page-10-0).
- 3. Montieren Sie den Gerätehalter **(1)** mit den beiliegenden Dübeln und Schrauben **(2)** an der Wand bzw. am Montagerahmen.
- 4. Hängen Sie das Produkt **(3)** von oben mit dem Aufhängebügel auf den Gerätehalter.

## <span id="page-13-0"></span>**5 Hydraulikinstallation**

#### **4.9 Frontverkleidung demontieren**

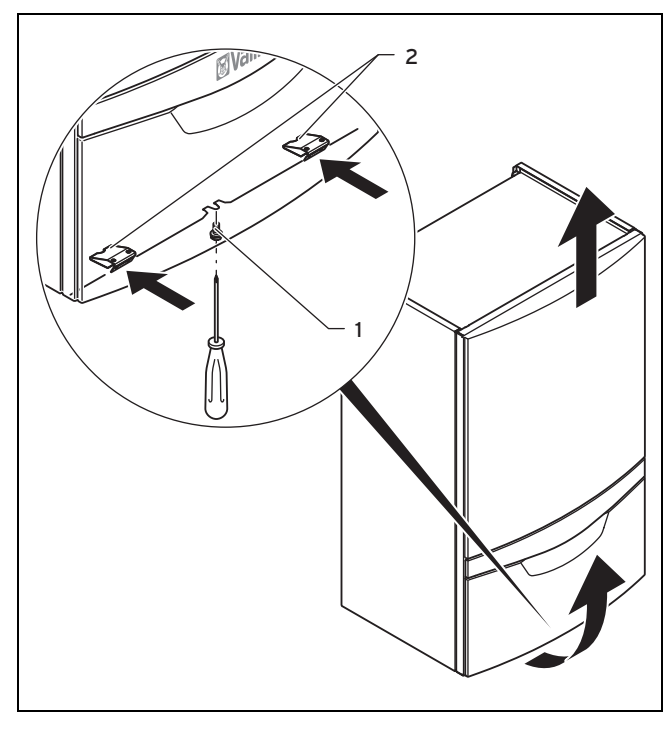

- 1. Lösen Sie die Schraube **(1)** an der Unterseite des Produkts.
- 2. Drücken Sie die beiden Halteklammern **(2)** an der Unterseite des Produkts ein, so dass sich die Frontverkleidung löst.
- 3. Ziehen Sie die Frontverkleidung am unteren Rand nach vorn.
- 4. Heben Sie die Frontverkleidung nach oben aus dem Halter.

#### **4.10 Seitenverkleidung demontieren**

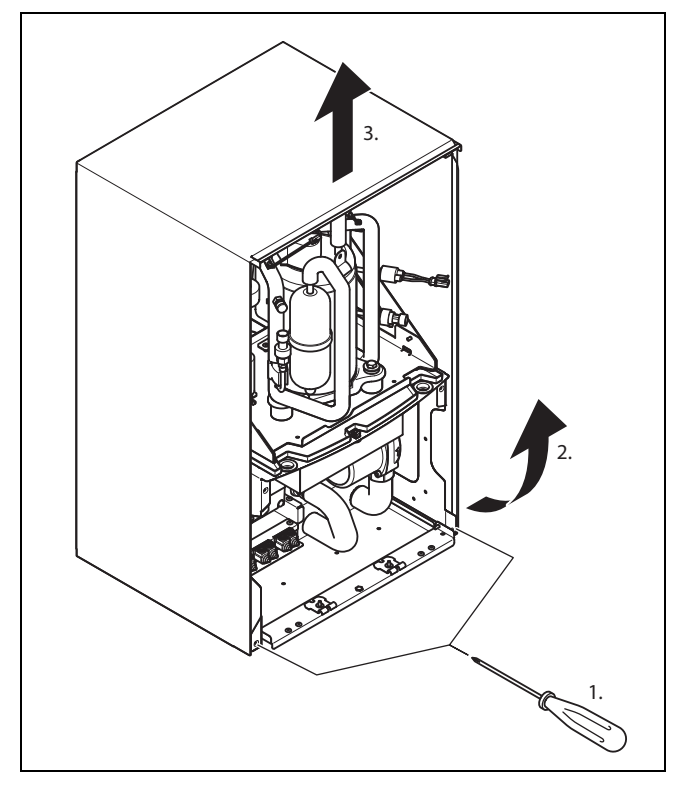

1. Entfernen Sie die beiden Schrauben **(1)**.

- 2. Ziehen Sie den unteren Teil der Seitenverkleidung nach vorne.
- 3. Heben Sie die Seitenverkleidung nach oben ab.

#### **4.11 Transportsicherungen entfernen**

- 1. Demontieren Sie die Frontverkleidung, wie in der Abbildung angegeben. (→ Seite 14)
- 2. Demontieren Sie die Seitenverkleidung. (→ Seite 14)
- 3. Entfernen Sie die Transportsicherungen (Schaumstoffstücke) links und rechts:
	- seitlich unter der Plattform des Kältekreises.
- 4. Entfernen Sie die Transportsicherung (Schaumstoffstück) aus der Frontverkleidung.

### **5 Hydraulikinstallation**

▶ Beachten Sie die zur Hydraulikinstallation relevanten Inhalte im Anhang und in der Systemanleitung.

#### **5.1 Hydraulikinstallation durchführen**

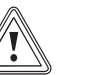

### **Vorsicht!**

#### **Beschädigungsgefahr durch Rückstände in Heizungsvorlauf und -rücklauf!**

Rückstände wie Schweißperlen, Zunder, Hanf, Kitt, Rost, groben Schmutz u. Ä. aus Rohrleitungen können sich in der Wärmepumpe ablagern und zu Störungen führen.

Spülen Sie die Heizungsanlage vor dem Anschluss der Wärmepumpe sorgfältig durch, um mögliche Rückstände zu entfernen!

#### **Vorsicht!**

**Beschädigungsgefahr durch Undichtigkeiten!**

Mechanische Spannungen an Anschlussleitungen können zu Undichtigkeiten und dadurch zu Schäden am Produkt führen.

- ▶ Vermeiden Sie mechanischen Spannungen an Anschlussleitungen!
- 1. Installieren Sie die Anschlussleitungen gemäß der Maßund Anschlusszeichnungen.
- 2. Positionieren Sie Wandschellen zur Befestigung der Heizkreis- und Solekreisverrohrung nicht zu nah an der Wärmepumpe, um eine Schallübertragung zu vermeiden.

#### **Hinweis**

Der Kompressor der Wärmepumpe ist zweifach schwingungsentkoppelt. Systembedingte Schwingungen des Kältekreises werden dadurch eliminiert. Es können jedoch unter bestimmten Bedingungen Restschwingungen entstehen.

- <span id="page-14-0"></span>3. Verwenden Sie ggf. anstelle von Wandschellen Kälteschellen mit zusätzlicher Gummiisolierung und eventuell Panzerschläuche (Gummischläuche mit Armierung).
- 4. Verwenden Sie keine Edelstahlwellschläuche, um zu hohe heizwasserseitige Druckverluste zu vermeiden.
- 5. Bringen Sie in der Heizungsanlage Entlüftungsventile an.

### **5.2 Anforderungen an den Heizkreis**

Bei Heizungsanlagen, die überwiegend mit thermostatisch oder elektrisch geregelten Ventilen ausgerüstet sind, muss eine stetige, ausreichende Durchströmung der Wärmepumpe sichergestellt werden. Unabhängig von der Wahl der Heizungsanlage muss die Mindestumlaufwassermenge an Heizwasser (40 % des Nennvolumenstroms, siehe Tabelle Technische Daten) sichergestellt sein, da das Produkt kein Überströmventil enthält.

### **5.3 Wärmepumpe an Heizkreis anschließen**

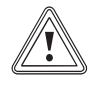

#### **Vorsicht!**

#### **Beschädigungsgefahr durch Ablagerung von Magnetit!**

Bei Heizungsanlagen mit Stahlrohren, statischen Heizflächen und / oder Pufferspeicheranlagen kann es bei großen Wassermengen zur Bildung von Magnetit kommen.

- ▶ Setzen Sie einen Magnetfilter zum Schutz der produktinternen Pumpe ein.
- ▶ Positionieren Sie den Filter unbedingt direkt im Bereich des Rücklaufs zur Wärmepumpe.

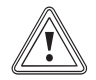

#### **Vorsicht!**

#### **Beschädigungsgefahr durch ungeeignete Frost- und Korrosionsschutzmittel!**

Ungeeignete Frost- und Korrosionsschutzmittel können Dichtungen und andere Bauteile beschädigen und dadurch Undichtigkeiten mit Wasseraustritt verursachen.

- ▶ Reichern Sie das Heizwasser nur mit den zulässigen Frost- oder Korrosionsschutzmitteln an.
- ▶ Beachten Sie die Befüllvorschriften.

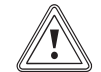

### **Vorsicht!**

**Beschädigungsgefahr durch Taupunktunterschreitung und Kondensatbildung im Kühlbetrieb!**

Radiatorenheizungen sind für den Kühlbetrieb mit dem Produkt nicht geeignet.

▶ Stellen Sie sicher, dass die Radiatorheizung nicht für den Kühlbetrieb genutzt wird.

### **Warnung!**

#### **Verbrühungsgefahr durch Dampf oder heißes Wasser!**

Durch den Ablaufschlauch des Sicherheitsventils wird bei Überdruck Dampf und/oder heißes Wasser abgeführt.

- ▶ Lassen Sie den Schlauch so enden,dass beim Ablassen von Dampf und/oder heißem Wasser keine Personen gefährdet werden können.
- 1. Installieren Sie den Schlauch des Sicherheitsventils in einer frostfreien Umgebung, und lassen Sie ihn in einem offenen Trichter einsehbar enden.
- 2. Schließen Sie den Heizungsvorlauf am Heizungsvorlauf-Anschluss der Wärmepumpe an.
- 3. Schließen Sie den Heizungsrücklauf am Heizungsrücklauf-Anschluss der Wärmepumpe an.
- 4. Isolieren Sie alle Rohre des Heizkreises sowie die Anschlüsse der Wärmepumpe dampfdiffusionsdicht, um Taupunktunterschreitung im Kühlbetrieb zu vermeiden.

#### **5.4 Wärmepumpe an Solekreis anschließen**

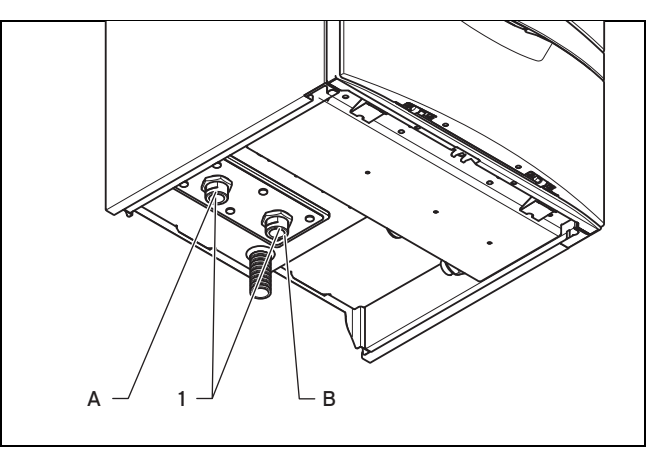

- 1. Entfernen Sie die Blindkappen **(1)** von den Geräteanschlüssen. Sie werden nicht mehr benötigt und können fachgerecht entsorgt werden.
- 2. Schließen Sie die Soleleitungen an die Wärmepumpe an.
- 3. Verbinden Sie die Soleleitungen mit dem Anschluss "A" (Sole Warm) und "B" (Sole Kalt) der Wärmepumpe.
- 4. Installieren Sie anlagenseitig einen automatischen Luftabscheider im Solekreis.
- 5. Isolieren Sie alle Soleleitungen sowie die Anschlüsse der Wärmepumpe dampfdiffusionsdicht.

## <span id="page-15-0"></span>**5 Hydraulikinstallation**

#### **5.5 Ablaufleitung des Sicherheitsventils verlegen**

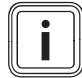

#### **Hinweis**

Das Sicherheitsventil für die Heizungsanlage ist im Produkt integriert.

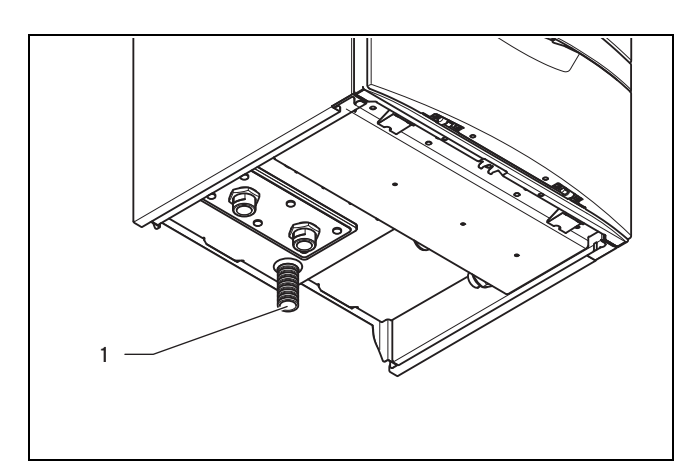

- 1. Montieren Sie einen Ablauftrichter für das Sicherheitsventil.
	- Durchmesser Ablauftrichter/Ablaufrohr: ≥ 32 mm (≥ 1,26 in)
- 2. Montieren Sie den Ablauftrichter so, dass keine Kabel oder andere elektrische Bauteile bei Wasseraustritt beschädigt werden können.
	- Das Leitungsende muss einsehbar sein.

#### **5.6 Heizkreis befüllen und entlüften**

**5.6.1 Heizwasser/Füll- und Ergänzungswasser prüfen und aufbereiten**

#### **Vorsicht!**

**Risiko eines Sachschadens durch minderwertiges Heizwasser**

- ▶ Sorgen Sie für Heizwasser von ausreichender Qualität.
- ▶ Bevor Sie die Anlage befüllen oder nachfüllen, überprüfen Sie die Qualität des Heizwassers.

#### **Qualität des Heizwassers überprüfen**

- Entnehmen Sie ein wenig Wasser aus dem Heizkreis.
- Prüfen Sie das Aussehen des Heizwassers.
- Wenn Sie sedimentierende Stoffe feststellen, dann müssen Sie die Anlage abschlammen.
- Kontrollieren Sie mit einem Magnetstab, ob Magnetit (Eisenoxid) vorhanden ist.
- ▶ Wenn Sie Magnetit feststellen, dann reinigen Sie die Anlage und treffen Sie geeignete Maßnahmen zum Korrosionsschutz. Oder bauen Sie einen Magnetfilter ein.
- ▶ Kontrollieren Sie den pH-Wert des entnommenen Wassers bei 25 °C.
- Bei Werten unter 8,2 oder über 10,0 reinigen Sie die Anlage und bereiten Sie das Heizwasser auf.
- Stellen Sie sicher, dass kein Sauerstoff ins Heizwasser dringen kann.

#### **Füll- und Ergänzungswasser prüfen**

Messen Sie die Härte des Füll- und Ergänzungswassers, bevor Sie die Anlage befüllen.

#### **Füll- und Ergänzungswasser aufbereiten**

▶ Beachten Sie zur Aufbereitung des Füll- und Ergänzungswassers die geltenden nationalen Vorschriften und technischen Regeln.

#### **Gültigkeit:** Deutschland

▶ Beachten Sie insb. VDI-Richtlinie 2035, Blatt 1 und 2.

Sofern nationale Vorschriften und technische Regeln keine höheren Anforderungen stellen, gilt:

Sie müssen das Heizwasser aufbereiten,

- wenn die gesamte Füll- und Ergänzungswassermenge während der Nutzungsdauer der Anlage das Dreifache des Nennvolumens der Heizungsanlage überschreitet oder
- wenn die in der nachfolgenden Tabelle genannten Richtwerte nicht eingehalten werden oder
- wenn der pH-Wert des Heizwassers unter 8,2 oder über 10,0 liegt.

**Gültigkeit:** Österreich

ODER Belgien

ODER Deutschland

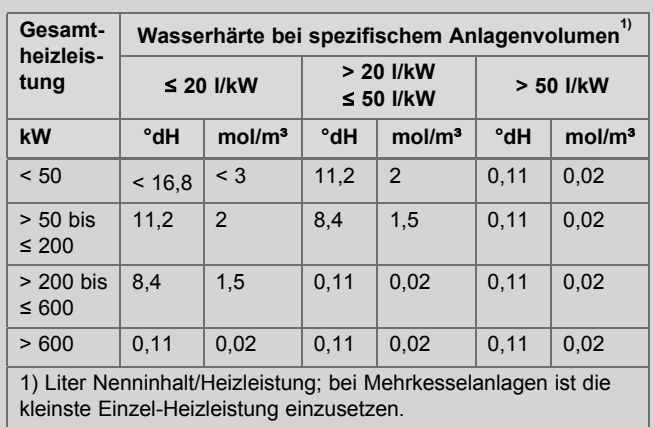

#### **Gültigkeit:** Österreich

ODER Belgien

ODER Deutschland

#### **Vorsicht!**

#### **Risiko eines Sachschadens durch Anreicherung des Heizwassers mit ungeeigneten Zusatzstoffen!**

Ungeeignete Zusatzstoffe können zu Veränderungen an Bauteilen, Geräuschen im Heizbetrieb und evtl. zu weiteren Folgeschäden führen.

▶ Verwenden Sie keine ungeeigneten Frostund Korrosionsschutzmittel, Biozide und **Dichtmittel** 

Bei ordnungsgemäßer Verwendung folgender Zusatzstoffe wurden an unseren Produkten bislang keine Unverträglichkeiten festgestellt.

<span id="page-16-0"></span>▶ Befolgen Sie bei der Verwendung unbedingt die Anleitungen des Herstellers des Zusatzstoffs.

Für die Verträglichkeit jedweder Zusatzstoffe im übrigen Heizungssystem und deren Wirksamkeit übernehmen wir keine Haftung.

#### **Zusatzstoffe für Reinigungsmaßnahmen (anschließendes Ausspülen erforderlich)**

- Adey MC3+
- Adey MC5
- Fernox F3
- Sentinel X 300
- Sentinel X 400

#### **Zusatzstoffe zum dauerhaften Verbleib in der Anlage**

- Adey MC1+
- Fernox F1
- Fernox F2
- Sentinel X 100
- Sentinel X 200

### **Zusatzstoffe zum Frostschutz zum dauerhaften Verbleib in der Anlage**

- Adey MC ZERO
- Fernox Antifreeze Alphi 11
- Sentinel X 500
- ▶ Wenn Sie die o. g. Zusatzstoffe eingesetzt haben, dann informieren Sie den Betreiber über die notwendigen Maßnahmen.
- ▶ Informieren Sie den Betreiber über die notwendigen Verhaltensweisen zum Frostschutz.

### **5.6.2 Heizungsanlage füllen/nachfüllen**

- 1. Öffnen Sie alle Thermostatventile der Heizungsanlage und ggf. alle weiteren Absperrventile.
- 2. Prüfen Sie alle Anschlüsse und die gesamte Heizungsanlage auf Undichtigkeiten.
- 3. Um Luftpolster aus der Heizungsanlage zu entfernen, sollten Sie die Heizungsanlage mit einer Befüllpumpe spülen. Füllen Sie hierzu die Wärmepumpe über den Rücklauf und lassen Sie das Wasser über den Vorlauf abfließen.

### **5.7 Solekreis befüllen und entlüften**

### **5.7.1 Soleflüssigkeit mischen**

Die Soleflüssigkeit besteht aus Wasser, gemischt mit einem Frostschutzmittel-Konzentrat. Welche Soleflüssigkeiten verwendet werden dürfen, ist regional stark unterschiedlich. Informieren Sie sich diesbezüglich bei den zuständigen Behörden.

Vaillant erlaubt den Betrieb der Wärmepumpe nur mit Ethylenglykol im vorgeschriebenen Verhältnis als Soleflüssigkeit.

Alternativ sind bei Vaillant auch entsprechende Fertiggemische für Wärmepumpen bestellbar.

▶ Mischen Sie sorgfältig Ethylenglykol mit Wasser.

- Verhältnis Ethylenglykol / Wasser: 3/7
- ◁ Es entsteht eine wässrige Lösung mit 30 % vol. Ethylenglykol.
- ◁ Die Soleflüssigkeit ist vor Frost geschützt.
- Frostschutz der Soleflüssigkeit: −16 … −14 ℃
- ▶ Prüfen Sie das Mischungsverhältnis der Soleflüssigkeit.
	- Arbeitsmaterial: Refraktometer

### **5.7.2 Solekreis befüllen**

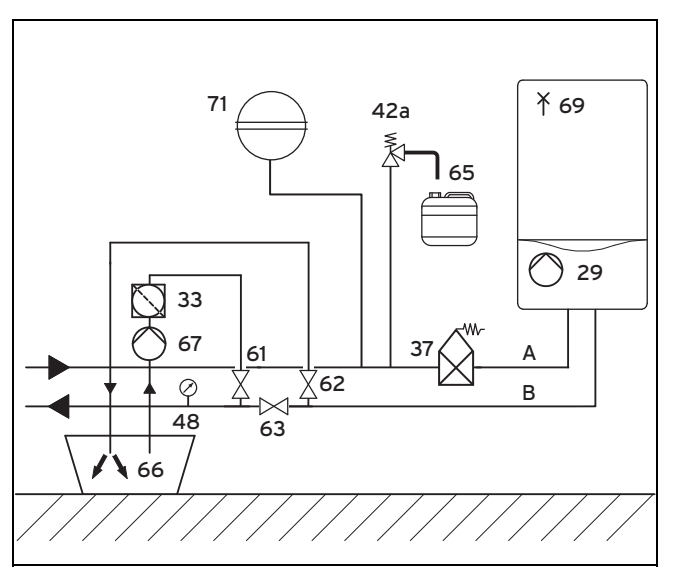

- 29 Solepumpe 65 Sole-Auffangbehälter
- 33 Schmutzfilter
- 37 Automatischer Luftab-
- scheider
- 42a Sicherheitsventil
- 48 Manometer (optional)
- 61 Absperrventil
- 62 Absperrventil
- 63 Absperrventil B Von Wärmepumpe zur Wärmequelle (Sole kalt)

66 Solebehälter 67 Befüllpumpe

warm)

69 Entlüftungsschrauben 71 Ausdehnungsgefäß A Von Wärmequelle zur Wärmepumpe (Sole

- 1. Montieren Sie einen Schmutzfilter **(33)** in die Druckleitung.
- 2. Schließen Sie die Druckleitung der Befüllpumpe an das Absperrventil **(61)** an.
- 3. Schließen Sie das Absperrventil **(63)**.
- 4. Öffnen Sie das Absperrventil **(61)**.
- 5. Schließen Sie einen in die Soleflüssigkeit mündenden Schlauch an das Absperrventil **(62)** an.
- 6. Öffnen Sie das Absperrventil **(62)**.

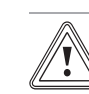

### **Vorsicht!**

#### **Risiko eines Sachschadens durch falsche Befüllrichtung!**

Durch Befüllen gegen die Strömungsrichtung der Solepumpe kann es zu einem Turbineneffekt mit Beschädigung der Pumpenelektronik kommen.

▶ Stellen Sie sicher, dass das Befüllen in Strömungsrichtung der Solepumpe erfolgt.

- <span id="page-17-0"></span>7. Füllen Sie die Soleflüssigkeit mit Hilfe der Befüllpumpe **(67)** aus dem Solebehälter **(66)** in den Solekreis.
	- Soleflüssigkeit: Verhältnis Ethylenglykol / Wasser: 3/7
- 8. Wenn Sie die Befüllpumpe drosseln, dann können Sie das Eindringen von Luft in den Solekreis vermindern.

#### **5.7.3 Solekreis entlüften**

- 1. Starten Sie die Befüllpumpe **(67)**, um den Solekreis zu befüllen und zu spülen.
- 2. Lassen Sie die Befüllpumpe **(67)** mindestens 10 Minuten laufen, um eine ausreichende Füllung und Spülung zu erreichen.
- 3. Schließen Sie danach die Absperrventile **(61)** und **(62)** und schalten Sie die Befüllpumpe **(67)** ab.
- 4. Öffnen und Schließen Sie die Entlüftungsventile **(69)** an der Wärmepumpe und prüfen Sie, ob noch Luft austritt.
- 5. Entflüften Sie die Wärmepumpe vollständig, um Funktionsbeeinträchtigungen durch Luft im Solekreis zu vermeiden.
- 6. Stecken Sie einen Silikonschlauch (⌀ 5mm) auf die Entlüftungsventile und fangen Sie die Soleflüssigkeit in einem Eimer auf.
- 7. Wiederholen Sie den Spülvorgang gegebenenfalls.
- 8. Öffnen Sie das Absperrventil **(63)**.

#### **5.7.4 Druck im Solekreis aufbauen**

1. Setzen Sie den Solekreis mit der Befüllpumpe **(67)** unter Druck.

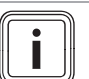

#### **Hinweis**

Für einen einwandfreien Betrieb des Solekreises ist ein Fülldruck von 0,15 MPa (1,5 bar) erforderlich. Das Sicherheitsventil öffnet bei 0,3 MPa (3 bar).

- 2. Lesen Sie den Druck am Manometer ab.
	- Betriebsdruck Solekreis: 0,15 MPa (1,50 bar)
- 3. Bauen Sie den Druck im Solekreis auf, indem Sie mit der Befüllpumpe über Öffnen des Absperrventils **(61)** Soleflüssigkeit nachfüllen.
- 4. Öffnen Sie das Absperrventil **(62)**, um einen eventuellen Überdruck über dem gewünschten Fülldruck von 0,15 MPa (1,5 bar) und unterhalb des Auslösedrucks des Sicherheitsventils von 0,3 MPa (3 bar) entweichen zu lassen.
- 5. Prüfen Sie den Fülldruck des Solekreises im DIA-System der Wärmepumpe.
- 6. Wiederholen Sie den Vorgang gegebenenfalls.
- 7. Entfernen Sie beide Schläuche an den Ventilen **(61)** und **(62)**.
- 8. Führen Sie eine weitere Entlüftung nach der Inbetriebnahme der Wärmepumpe durch.
- 9. Übergeben Sie den Behälter mit der restlichen Soleflüssigkeit dem Betreiber zur Aufbewahrung.

#### **6 Elektroinstallation**

#### **6.1 Elektroinstallation durchführen**

1. Beachten Sie die zur Elektroinstalaltion relevanten Inhalte im Anhang und in der Systemanleitung.

#### **Gefahr! Stromschlaggefahr!**

Das Berühren von spannungsführenden Anschlüssen kann zu schweren Personenschäden führen.

- Ziehen Sie vor Elektroinstallationsarbeiten immer den Netzanschlussstecker des Produkts aus der Schutzkontaktsteckdose.
- ▶ Sichern Sie die Stromzufuhr gegen Wiedereinschalten.

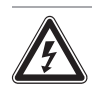

### **Gefahr!**

#### **Lebensgefahr durch Stromschlag bei unsachgemäßem elektrischen Anschluss!**

Ein unsachgemäß ausgeführter elektrischer Anschluss kann die Betriebssicherheit des Produkts beeinträchtigen und zu Personenund Sachschäden führen.

Die elektrische Installation muss von einem anerkannten Fachhandwerker durchgeführt werden, der für die Einhaltung der bestehenden Normen und Richtlinien verantwortlich ist.

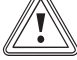

#### **Vorsicht!**

#### **Sachbeschädigung durch Kurzschluss!**

Leitungen, die Netzspannung (230 V) führen, dürfen zum Anschluss an die 230-V-Klemme maximal 10 mm abisoliert werden. Bei einer längeren Abisolierung besteht die Gefahr von Kurzschlüssen auf der Leiterplatte, wenn die Kabel nicht korrekt an der 230-V-Klemme befestigt wurden.

- **Isolieren Sie die Leitungen maximal** 10 mm ab.
- ▶ Achten Sie auf eine korrekte Verdrahtung.
- 2. Beachten Sie beim elektrischen Anschluss des Produkts die technischen Anschlussbedingungen für den Anschluss an das Niederspannungsnetz der Versorgungsnetzbetreiber.
- 3. Verlegen Sie Kleinspannungsleitungen, wie z. B. Fühlerleitungen, bauseitig im Haus in ausreichendem Abstand zu 230-V-Leitungen. Mindestabstand Kleinspannungs- und Netzspannungsleitung bei Leitungslänge > 10 m: 25 cm.
- 4. Stecken Sie für die Stromversorgung den Netzstecker der Wärmepumpe in eine geeignete Schutzkontaktsteckdose. Beachten Sie hierzu die Hinweise  $(\rightarrow$  [Seite 23\)](#page-22-0).

<span id="page-18-0"></span>– Achten Sie darauf, dass die Schutzkontaktsteckdose für die Wärmepumpe einzeln abgesichert ist. Die Schutzkontaktsteckdose muss nach der Installation jederzeit zugänglich sein.

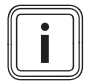

### **Hinweis**

Wenn eine der Netzanschlussleitungen der Produkte beschädigt ist, muss sie durch eine besondere Anschlussleitung ersetzt werden, die vom Hersteller oder Kundendienst erhältlich ist.

- 5. Achten Sie auf die maximale Leitungslänge der Fühlerleitungen.
	- $-$  Länge Fühlerleitung max.: 50 m (164 ft  $-$  1 in)

#### **6.2 eBUS-Leitungen verlegen**

- 1. Verlegen Sie die eBUS-Leitungen sternförmig von einer Verteilerdose zu den einzelnen Produkten.
- 2. Wenn mehrere Adern angeschlossen werden, dann verwenden Sie Verbindungsklemmen.
- 3. Achten Sie bei der Verlegung darauf, die eBUS-Leitungen nicht parallel zu Netzanschlussleitungen zu verlegen.
	- Leitungsdurchmesser: ≥ 0,75 mm²

#### **6.3 Schaltkasten öffnen**

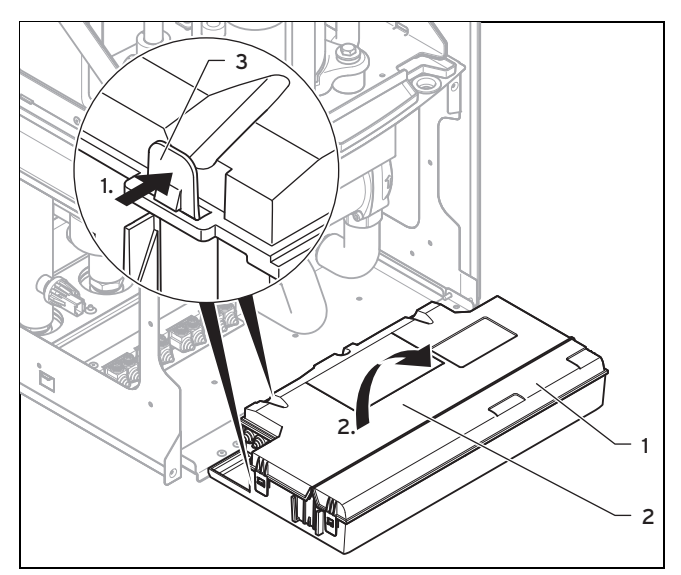

- 1. Klappen Sie den Schaltkasten **(1)** nach vorn.
- 2. Lösen Sie die 4 Clips des hinteren Deckels **(2)** des Schaltkastens aus den Halterungen **(3)** an dem Schaltkasten hinten und an den Seiten.
- 3. Klappen Sie den Deckel hoch.
- 4. Beachten Sie die Komponenten und Zubehöre in der relevanten Systemanleitung (→ [Seite 50\)](#page-49-0), die Sie im Schaltkasten anschließen müssen.

#### <span id="page-19-0"></span>**6.4 Verbindungsschaltpläne**

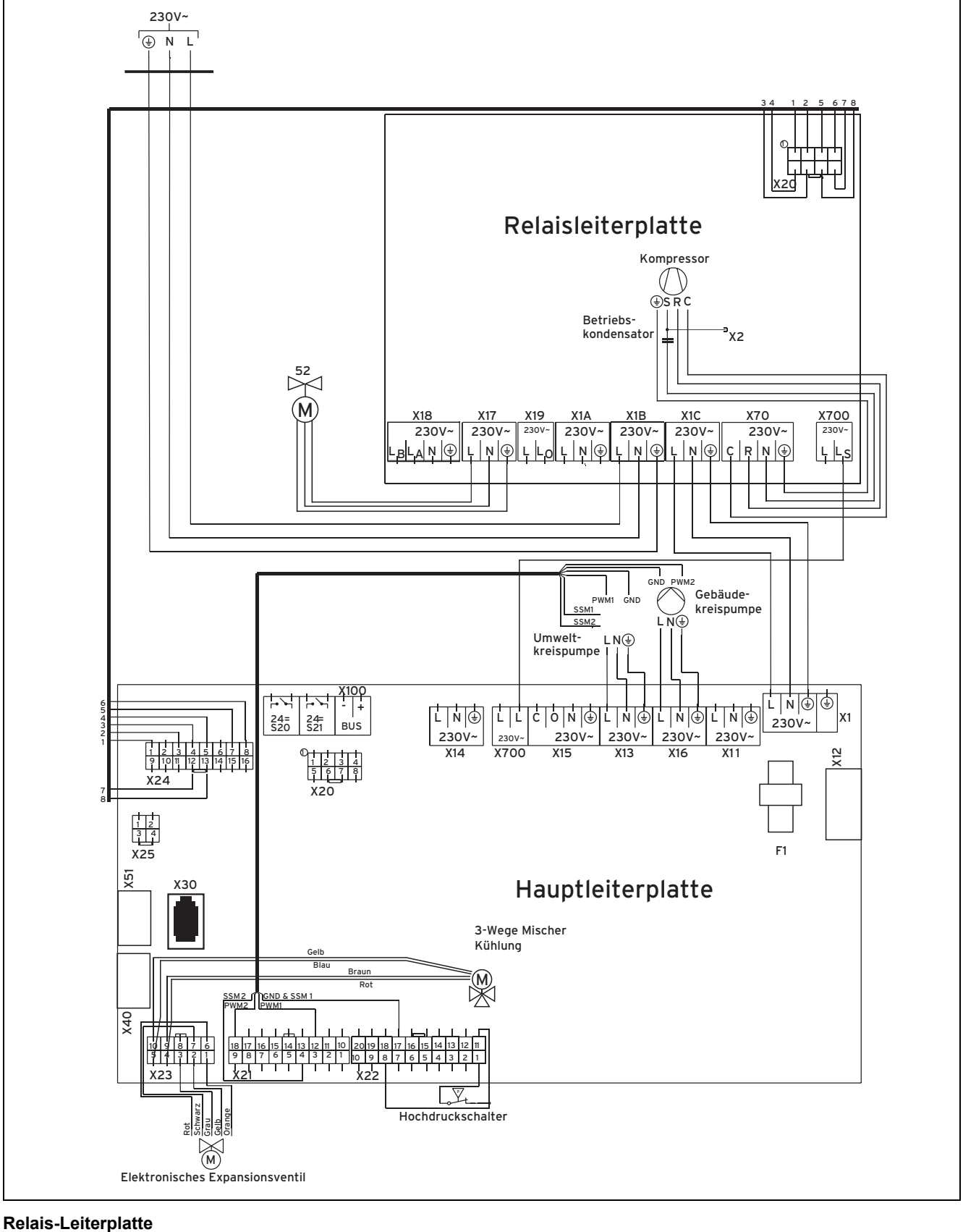

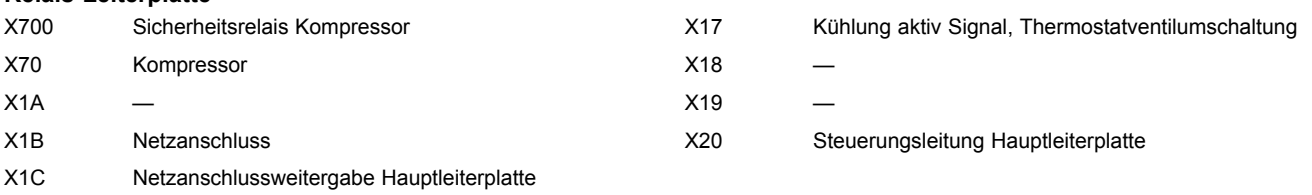

#### **Hauptleiterplatte**

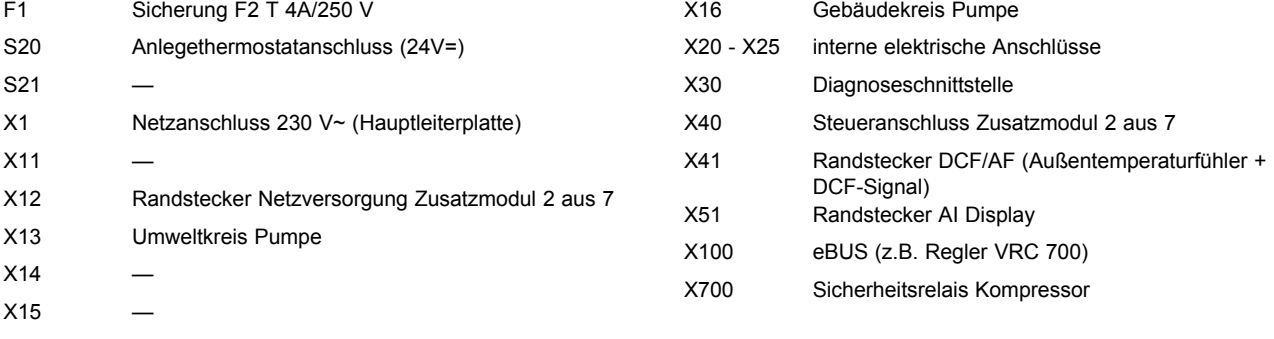

**Gefahr!**

#### <span id="page-21-0"></span>**6.5 Regler und Zubehör an die Elektronik anschließen**

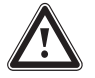

### **Lebensgefahr durch spannungsführende Anschlüsse!**

Bei Arbeiten im Schaltkasten des Wärmeerzeugers besteht Lebensgefahr durch Stromschlag.

- ▶ Bevor Sie Arbeiten im Schaltkasten des Wärmeerzeugers durchführen, ziehen Sie den Netzanschlussstecker aus der Schutzkontaktsteckdose.
- ▶ Sichern Sie die Stromzufuhr gegen Wiedereinschalten.
- ▶ Öffnen Sie den Schaltkasten nur, wenn sich der Wärmeerzeuger im spannungslosen Zustand befindet.

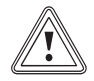

### **Vorsicht!**

#### **Beschädigungsgefahr durch unsachgemäße Installation!**

Netzspannung an falschen Steckerklemmen des Systems ProE kann die Elektronik zerstören.

- ▶ Schließen Sie an den Klemmen eBUS (+/- ) keine Netzspannung an.
- 1. Öffnen Sie den Schaltkasten. (→ [Seite 19\)](#page-18-0)
- 2. Führen Sie die Anschlussleitungen der anzuschließenden Komponenten (z. B. externe Komponenten, Außentemperaturfühler) durch die Kabeldurchführung an der Produktunterseite.
- 3. Verwenden Sie die Zugentlastungen.
- 4. Kürzen Sie die Anschlussleitungen bedarfsgerecht.
- 5. Entmanteln Sie die äußere Umhüllung flexibler Leitungen nur maximal 3 cm.
- 6. Stellen Sie sicher, dass die Isolierung der inneren Adern während des Entmantelns der äußeren Hülle nicht beschädigt wird.
- 7. Isolieren Sie die inneren Adern nur soweit ab, dass gute, stabile Verbindungen hergestellt werden können.
- 8. Versehen Sie die abisolierten Enden der Adern mit Aderendhülsen, um eine sichere Verbindung frei von losen Einzeldrähten sicherzustellen und damit Kurzschlüsse zu vermeiden.
- 9. Schließen Sie den ProE-Stecker mit Hilfe eines Schraubendrehers an die Anschlussleitungen des Reglers an.

#### **Hinweis**

Stellen Sie sicher, dass die Adern mechanisch fest in den Steckerklemmen des ProE-Steckers gehalten werden.

- 10. Schließen Sie Regler und Zubehöre gemäß den Verbindungsschaltplänen im Anhang an.
- 11. Wenn Sie den Regler in das Produkt einbauen (abhängig von Systemschema, siehe Anhang), dann entfernen Sie die Blende am Produkt und stecken Sie den Regler in den Steckplatz.
- 12. Stecken Sie den ProE-Stecker in den dazugehörigen Steckplatz der Hauptleiterplatte der Wärmepumpe.
- 13. Verlegen Sie die Leitungen korrekt.
- 14. Sichern Sie das Kabel mit den Zugentlastungen im Schaltkasten.
- 15. Schließen Sie den Schaltkasten. (→ Seite 22)

#### **6.6 Schaltkasten schließen**

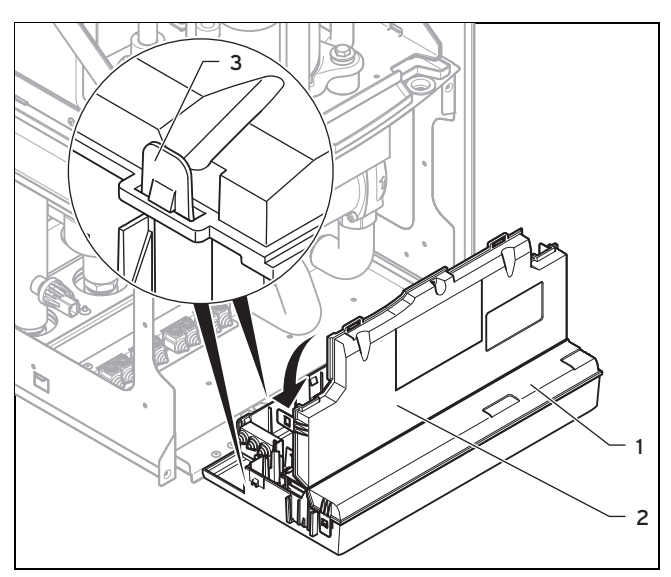

- 1. Schließen Sie die Rückwand **(2)**, indem Sie sie nach unten auf den Schaltkasten **(1)** drücken.
- 2. Achten Sie darauf, dass alle vier Clips **(3)** hörbar in den Halterungen einrasten.
- 3. Klappen Sie den Schaltkasten nach oben.
- 4. Bringen Sie die Verkleidung an. (→ Seite 22)
- 5. Bringen Sie die Frontverkleidung an. (→ [Seite 23\)](#page-22-0)

#### **6.7 Elektroinstallation prüfen**

▶ Führen Sie nach Abschluss der Installation eine Prüfung der Elektroinstallation durch, indem Sie die hergestellten Anschlüsse auf festen Sitz und ausreichende Isolierung prüfen.

#### **6.8 Installation abschließen**

#### **6.8.1 Anlagendruck und -dichtheit prüfen**

- 1. Führen Sie nach Abschluss der Installation eine Anlagenprüfung durch.
- 2. Nehmen Sie die Wärmepumpe mit Hilfe der zugehörigen Betriebsanleitung in Betrieb.

#### **Wasserdruck und Wasserdichtheit prüfen**

3. Prüfen Sie die Heizungsanlage auf Dichtheit.

#### **6.8.2 Verkleidung der Wärmepumpe anbringen**

- 1. Hängen Sie die Verkleidung in die oberen Haken der Wärmepumpe.
- 2. Befestigen Sie die Verkleidung mit zwei Schrauben an der Vorderseite der Wärmepumpe.

#### <span id="page-22-0"></span>**6.8.3 Frontverkleidung der Wärmepumpe anbringen**

- 1. Setzen Sie die Frontverkleidung auf die oberen Halterungen.
- 2. Drücken Sie die Frontverkleidung an die Wärmepumpe, so dass die Halteklammern an der Frontverkleidung einrasten. Unterstützend können Sie die Halteklammern gleichzeitig nach oben drücken.
- 3. Fixieren Sie die Frontverkleidung, indem Sie die Schraube an der Unterseite des Wärmepumpe eindrehen.

#### **6.8.4 Wärmepumpe an Stromversorgung anschließen**

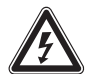

#### **Gefahr!**

### **Lebensgefahr durch Stromschlag!**

Das Produkt ist werksseitig mit einem Netzanschlussstecker CEE 7/7 ausgestattet. Wenn der Netzanschlussstecker mit einer nicht kompatiblen Schutzkontaktsteckdose verbunden wird, dann besteht Lebensgefahr durch Stromschlag.

▶ Wenn länderabhängig keine geeignete Schutzkontaktsteckdose vorhanden ist, dann verwenden Sie einen landestypischen Adapterstecker mit Schutzkontakt.

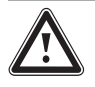

### **Gefahr!**

#### **Brandgefahr durch nicht kompatible Schutzkontaktsteckdose!**

Das Produkt ist werksseitig mit einem Netzanschlussstecker CEE 7/7 ausgestattet. Wenn der Netzanschlussstecker mit einer nicht kompatiblen Schutzkontaktsteckdose verbunden wird, dann besteht Brandgefahr.

- ▶ Wenn länderabhängig keine geeignete Schutzkontaktsteckdose vorhanden ist, dann verwenden Sie einen landestypischen Adapterstecker mit Schutzkontakt.
- ▶ Stecken Sie den Netzanschlussstecker nach Abschluss aller sonstigen Installationsschritte in eine geeignete Schutzkontaktsteckdose.

### **7 Inbetriebnahme**

Beachten Sie die zur Inbetriebnahme relevanten Inhalte in der Systemanleitung.

### **7.1 Bedienkonzept der Wärmepumpe**

Das Bedienkonzept und die Bedienung der Wärmepumpe ist in der Betriebsanleitung der Wärmepumpe beschrieben.

#### **7.1.1 Übersicht Menüstruktur Fachhandwerkerebene**

Übersicht Fachhandwerkerebene (→ [Seite 31\)](#page-30-0)

### **7.2 Wärmepumpe in Betrieb nehmen**

- ▶ Stecken Sie den Netzanschlussstecker in eine Schutzkontaktsteckdose.
	- ◁ Im Display erscheint die Grundanzeige.

### **7.3 Installationsassistent durchlaufen**

Der Installationsassistent wird beim ersten Einschalten der Wärmepumpe gestartet.

Der Start des Installationsassistenten muss bestätigt werden. Nach dieser Bestätigung werden alle Heizungsanforderungen der Wärmepumpe blockiert. Dieser Zustand bleibt bis zur Beendigung bzw. zum Abbruch des Installationsassistenten bestehen.

### **7.3.1 Sprache einstellen**

▶ Stellen Sie die gewünschte Sprache ein.

### **7.3.2 Einfrierschutz einstellen**

**Gültigkeit:** Umweltkreistyp Erdreich/Sole

- ▶ Ändern Sie bei Bedarf die Temperatur ab. Werksseitig sind −7 °C eingestellt.
	- Einfrierschutz: −13 … 4 ℃

### **7.3.3 Gebäudekreis entlüften**

▶ Starten Sie das Prüfprogramm **P.05**, um den Gebäudekreis zu entlüften (→ [Seite 28\)](#page-27-0).

### **7.3.4 Umweltkreis entlüften**

▶ Starten Sie das Prüfprogramm **P.06**, um den Umweltkreis zu entlüften (→ [Seite 28\)](#page-27-0).

### **7.3.5 Rufnummer Fachhandwerker**

Sie können Ihre Telefonnummer im Gerätemenü hinterlegen.

Der Benutzer kann sich diese im Informations-Menü anzeigen lassen. Die Rufnummer kann bis zu 16 Ziffern lang sein und darf keine Leerzeichen enthalten. Ist die Rufnummer kürzer, beenden Sie die Eingabe nach der letzten Ziffer durch Drücken der rechten Auswahltaste  $\Box$ 

Alle Ziffern auf der rechten Seite werden gelöscht.

### **7.3.6 Installationsassistenten beenden**

- ▶ Wenn Sie den Installationsassistenten erfolgreich durchlaufen haben, dann bestätigen Sie mit  $\square$ .
	- ◁ Der Installationsassistent wird geschlossen und startet beim nächsten Einschalten des Produkts nicht mehr.

#### <span id="page-23-0"></span>**7.4 Live Monitor aufrufen (Statuscodes prüfen)**

#### **Menü** → **Live Monitor**

– Mit der Funktion können Sie die Statuscodes der Wärmepumpe aufrufen, die Ihnen Informationen über den aktuellen Betriebszustand der Wärmepumpe liefern (Statusanzeige  $(\rightarrow$  [Seite 27\)](#page-26-0)).

#### **7.5 Fachhandwerkerebene aufrufen**

- 1. Drücken Sie  $\square$  und  $\square$  gleichzeitig.
- **Menü** → **Fachhandwerkerebene**
- 2. Stellen Sie den Wert **17** (Code) ein und bestätigen Sie  $m$ it  $\Box$

#### **7.6 Vorlauftemperaturregelung Heizbetrieb**

Für einen wirtschaftlichen und störungsfreien Betrieb einer Wärmepumpe ist es wichtig, den Start des Kompressors zu reglementieren. Der Anlauf des Kompressors ist der Zeitpunkt, in dem die höchsten Belastungen auftreten. Mit Hilfe der Energiebilanzregelung ist es möglich, Starts der Wärmepumpe zu minimieren, ohne auf den Komfort eines behaglichen Raumklimas zu verzichten. Wie bei anderen witterungsgeführten Heizungsreglern bestimmt der Regler über die Erfassung der Außentemperatur mittels einer Heizkurve eine Vorlauf-Solltemperatur. Die Energiebilanzberechnung erfolgt aufgrund dieser Vorlauf-Solltemperatur und der Vorlauf-Isttemperatur, deren Differenz pro Minute gemessen und aufsummiert wird:

1 Gradminute [°min] = 1 K Temperaturdifferenz im Verlauf von 1 Minute

Bei einem bestimmten Wärmedefizit (unter dem Menüpunkt **Konfiguration**→ **Kompressorstart ab** ) startet die Wärmepumpe und schaltet erst wieder ab, wenn die zugeführte Wärmemenge gleich dem Wärmedefizit ist. Je größer der eingestellte negative Zahlenwert ist, desto länger sind die Intervalle, in denen der Kompressor in Betrieb ist bzw. nicht in Betrieb ist.

Als zusätzliche Bedingung wird bei einer Abweichung von mehr als 7 K der Vorlauf-Isttemperatur zur Vorlauf-Solltemperatur der Kompressor direkt ein- bzw. ausgeschaltet. Der Kompressor startet immer sofort wenn eine Heizanforderung vom Regler gerade erst aufkommt (z. B. durch ein Zeitfenster oder dem Wechsel vom GasProduktebetrieb zum Wärmepumpenbetrieb).

#### **Zeitliche Bedingungen für den Kompressorbetrieb**

Für den Betrieb des Kompressors gilt immer:

- Mindestlaufzeit: 2 min
- Mindestruhezeit: 5 min
- Mindestzeit von Start zu Start: 20 min

#### **7.7 Statistiken aufrufen**

#### **Menü** → **Fachhandwerkerebene** → **Testmenü** → **Statistiken**

– Sie können mit der Funktion die Statistiken zur Wärmepumpe aufrufen.

#### **7.8 Produktfunktion prüfen**

- 1. Nehmen Sie das Produkt mit Hilfe der zugehörigen Betriebsanleitung in Betrieb.
- 2. Navigieren Sie zum **Menü** → **Fachhandwerkerebene** → **Testprogramme** → **Prüfprogramme**.
- 3. Prüfen Sie den Heizbetrieb mit **P.01**.
- 4. Prüfen Sie den Kühlbetrieb mit **P.02**.

### **8 Anpassung an die Heizungsanlage**

#### **8.1 Anpassung an die Heizungsanlage**

Der Installationsassistent wird beim ersten Einschalten der Wärmepumpe gestartet.

Wenn Sie die Heizungsanlage bereits gefüllt und den Installationsassistenten beendet haben, jedoch die wichtigsten Anlagenparameter noch einmal einstellen wollen, können Sie auch den Menüpunkt **Konfiguration** aufrufen.

#### **Menü** → **Fachhandwerkerebene** → **Konfiguration**

#### **8.2 Einstellparameter der Wärmepumpe**

Für die individuelle Einstellung der Wärmepumpe können Sie im Menü **Konfiguration** bestimmte Parameter anpassen.

#### **Menü** → **Fachhandwerkerebene** → **Konfiguration**

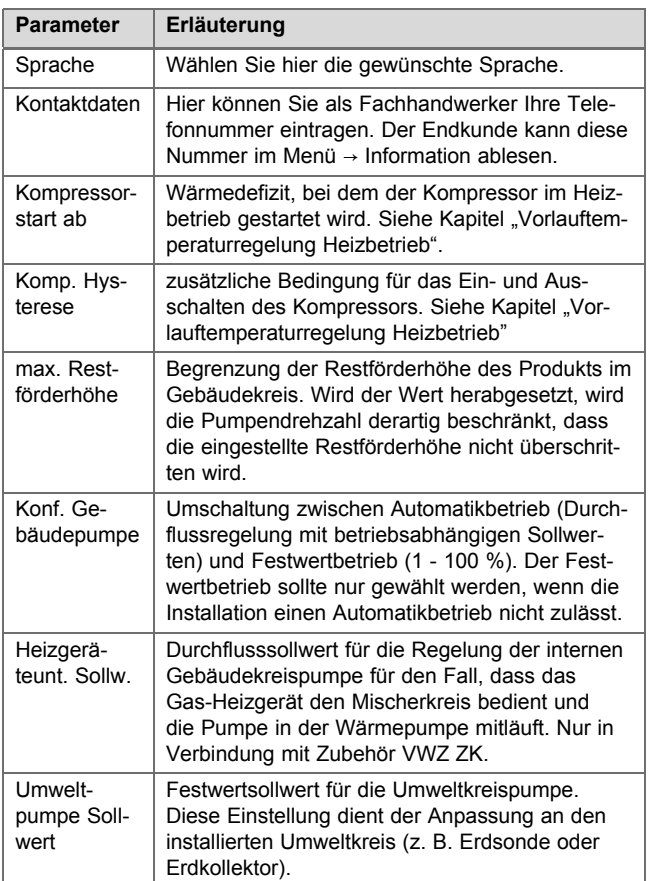

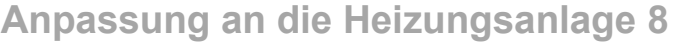

<span id="page-24-0"></span>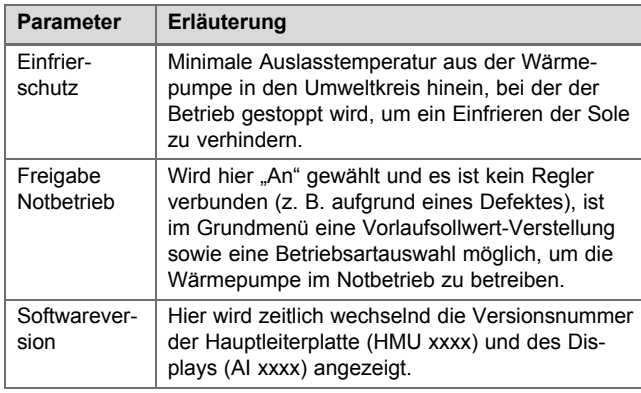

Weitere Einstelldaten sind im Anhang aufgelistet.

#### **8.3 Einstellen der Hocheffizienzpumpen**

#### **8.3.1 Einstellen der Gebäudekreispumpe**

#### **Automatikbetrieb**

Werksseitig wird der Nennvolumenstrom durch eine Volumenstromregelung automatisch erreicht. Diese Regelung ermöglicht einen effizienten Betrieb der Heizungspumpe, da sich die Pumpendrehzahl dem hydraulischen Widerstand des Systems anpasst. Vaillant empfiehlt, diese Einstellung beizubehalten.

#### **Manueller Betrieb**

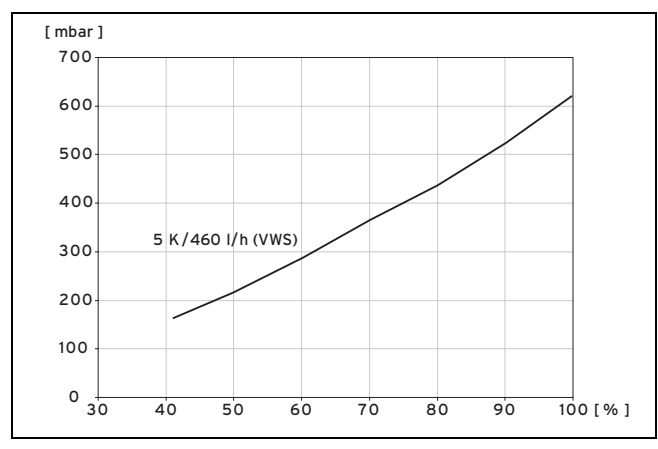

#### **Menü** → **Fachhandwerkerebene** → **Konfiguration** → **Konf. Gebäudekreispumpe**

Sollte ein Automatikbetrieb der Pumpe nicht gewünscht sein kann der manuelle Betrieb im Menü **Konfiguration** eingestellt werden. Im Diagramm ist dargestellt, wie sich die Einstellung der Pumpenansteuerung auf die Restförderhöhe bei Nennvolumenstrom für eine Temperaturspreizung auf der Heizungsseite von 5 K auswirkt.

#### **Einstellung des maximalen Differenzdrucks im Gebäudekreis**

Wenn der Differenzdruck im Gebäudekreis einen Maximalwert nicht überschreiten darf, dann kann die Begrenzung im Menü **Konfiguration** im Bereich von 0,02 ... 0,07 MPa (0,2 ... 0,7 bar) eingestellt werden.

**Menü** → **Fachhandwerkerebene** → **Konfiguration** → **max. Restförderhöhe**

#### **8.3.2 Einstellen der Umweltkreispumpe**

Wenn die Temperaturspreizung auf der Wärmequellenseite aufgrund geringer Druckverluste (große Rohrquerschnitte, geringe Bohrtiefe) im Dauerbetrieb unter 2 K liegt, dann können Sie die Pumpenförderleistung anpassen. In dem nachfolgenden Diagramm ist dargestellt, wie sich die Einstellung der Pumpenansteuerung auf die Restförderhöhen bei Nennvolumenströmen für eine Temperaturspreizung von 3 K auf der Wärmequellenseite auswirkt.

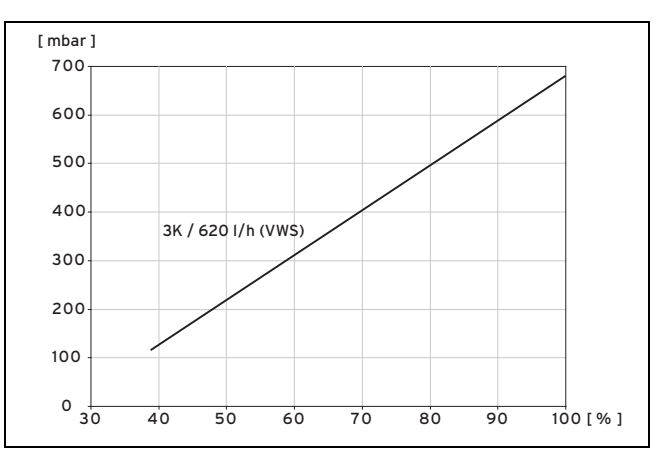

Die Werkseinstellung der Umweltkreispumpe liegt bei 75 %.

#### **8.4 Vorlauftemperatur im Heizbetrieb einstellen (ohne angeschlossenen Regler)**

- 1. Schalten Sie den manuellen Betrieb frei.
	- **Menü** → **Fachhandwerkerebene** → **Konfiguration** → **Freigabe Notbetrieb**
- 2. Drücken Sie die rechte Auswahltaste  $\square \square \square$  ( $\blacksquare \blacksquare$ ").
- ◁ Im Display erscheint die Vorlauftemperatur im Heizbetrieb.
- 3. Ändern Sie die Vorlauftemperatur im Heizbetrieb mit der Minus-Taste <sup>1</sup> Oder der Plus-Taste  $+$   $\Box$ 
	- Vorlauftemperatur Heizbetrieb max.: 55 ℃ (131,0 ℉)
- 4. Bestätigen Sie die Änderung mit der rechten Auswahltaste  $\Box$   $(A<sup>n</sup>)$ .

#### **8.5 Vorlauftemperatur im Kühlbetrieb einstellen (ohne angeschlossenen Regler)**

- 1. Schalten Sie den manuellen Betrieb frei.
	- **Menü** → **Fachhandwerkerebene** → **Konfiguration** → **Freigabe Notbetrieb**
- 2. Drücken Sie zweimal die rechte Auswahltaste (" ").
	- ◁ Im Display erscheint der Wert der Vorlauftemperatur im Kühlbetrieb.
- 3. Ändern Sie die Vorlauftemperatur im Kühlbetrieb mit der Minus-Taste  $\begin{array}{|c|c|}\n\hline\n\text{+} & \text{other der Plus-Taste}\n\hline\n\end{array}$ .
- 4. Bestätigen Sie die Änderung mit der rechten Auswahltaste  $\Box$   $($   $\Box$   $($   $\Box$  $)($   $\Box$  $(K^{\omega})$ .

#### **Hinweis**

Werksseitig lässt sich die Vorlaufsolltemperatur im Kühlbetrieb zwischen 20 °C und 16 °C einstellen.

## <span id="page-25-0"></span>**9 Inspektion und Wartung**

#### **8.6 Produkt an den Betreiber übergeben**

- ▶ Erklären Sie dem Betreiber Lage und Funktion der Sicherheitseinrichtungen.
- Unterrichten Sie den Betreiber über die Handhabung des Produkts.
- Weisen Sie insb. auf die Sicherheitshinweise hin, die der Betreiber beachten muss.
- ▶ Informieren Sie den Betreiber über die Notwendigkeit, das Produkt gemäß vorgegebener Intervalle warten zu lassen.
- ▶ Übergeben Sie dem Betreiber alle Anleitungen und Produktpapiere zur Aufbewahrung.

### **9 Inspektion und Wartung**

#### **9.1 Inspektions- und Wartungscheckliste**

In der nachfolgenden Tabelle sind die Inspektions- und Wartungsarbeiten aufgeführt, die Sie in bestimmten Intervallen durchführen müssen.

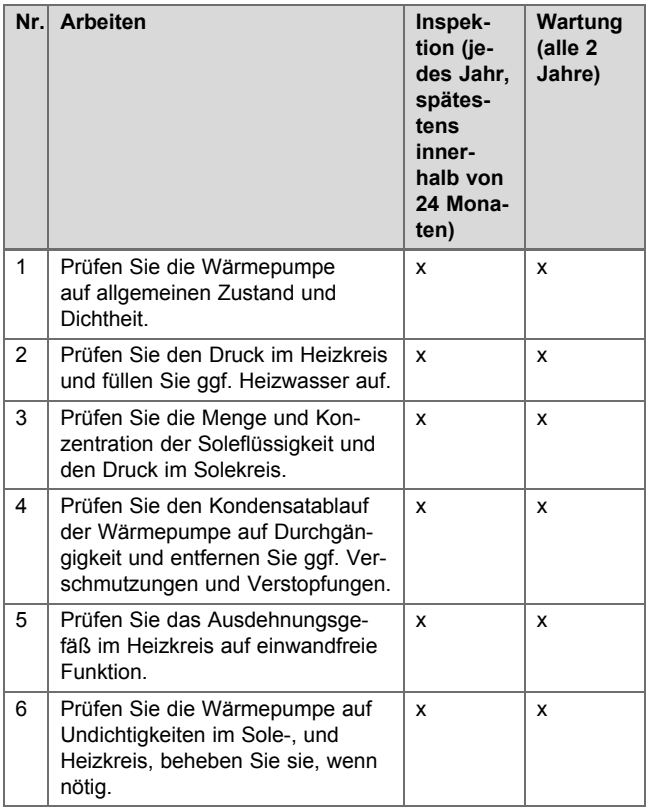

#### **9.2 Inspektions- und Wartungsintervalle einhalten**

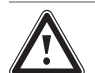

### **Gefahr!**

#### **Verletzungs- und Beschädigungsgefahr durch unterlassene und unsachgemäße Inspektion und Wartung!**

Inspektion und Wartung dürfen nur durch einen anerkannten Fachhandwerker durchgeführt werden.

▶ Führen Sie regelmäßig die beschriebenen Inspektions- und Wartungsarbeiten fachgerecht durch.

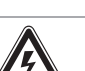

#### **Gefahr! Stromschlaggefahr!**

Das Berühren von spannungsführenden Anschlüssen kann zu schweren Personenschäden führen.

- Schalten Sie vor Elektroinstallations- und Wartungsarbeiten immer alle Stromzufuhren der Wärmepumpe und aller beteiligten Komponenten ab.
- ▶ Prüfen Sie die Spannungsfreiheit.
- Sichern Sie die Stromzufuhr gegen Wiedereinschalten.

#### **9.3 Inspektion und Wartung vorbereiten**

#### **9.3.1 Ersatzteile beschaffen**

Die Originalbauteile des Produkts sind im Zuge der Konformitätsprüfung durch den Hersteller mitzertifiziert worden. Wenn Sie bei der Wartung oder Reparatur andere, nicht zertifizierte bzw. nicht zugelassene Teile verwenden, dann kann das dazu führen, dass die Konformität des Produkts erlischt und das Produkt daher den geltenden Normen nicht mehr entspricht.

Wir empfehlen dringend die Verwendung von Originalersatzteilen des Herstellers, da damit ein störungsfreier und sicherer Betrieb des Produkts gewährleistet ist. Um Informationen über die verfügbaren Originalersatzteile zu erhalten, wenden Sie sich an die Kontaktadresse, die auf der Rückseite der vorliegenden Anleitung angegeben ist.

▶ Wenn Sie bei Wartung oder Reparatur Ersatzteile benötigen, dann verwenden Sie ausschließlich für das Produkt zugelassene Ersatzteile.

#### **9.3.2 Allgemeine Inspektions- und Wartungsinformationen**

#### **Inspektion**

Die Inspektion dient dazu, den Ist-Zustand an einem Produkt festzustellen und mit dem Soll-Zustand zu vergleichen. Dies geschieht durch Messen, Prüfen, Beobachten.

#### **Wartung**

Die Wartung ist erforderlich, um ggf. Abweichungen des Ist-Zustandes vom Soll-Zustand zu beseitigen. Dies geschieht üblicherweise durch Reinigen, Einstellen und ggf. Austauschen einzelner, Verschleiß unterliegender Komponenten.

#### **9.3.3 Wartungsmeldungen prüfen**

Wenn das Symbol  $\mathcal I$  im Display angezeigt wird, dann ist eine Wartung des Produkts notwendig oder das Produkt befindet sich im Komfortsicherungsbetrieb.

- ▶ Um weitere Informationen zu erhalten, rufen Sie den **Live-Monitor** auf. (→ [Seite 27\)](#page-26-0)
- ▶ Führen Sie die in der Tabelle aufgeführten Wartungsarbeiten aus.

<span id="page-26-0"></span>Wartungsmeldungen (→ [Seite 34\)](#page-33-0)

#### **Bedingung**: **Lhm. 37** wird angezeigt

Das Produkt befindet sich im Komfortsicherungsbetrieb. Das Produkt hat eine dauerhafte Störung erkannt und läuft mit eingeschränktem Komfort weiter.

Wenn einer der Temperatursensoren Gebäudekreisauslass, Umweltkreiseinlass oder Umweltkreisauslass ausfällt, dann läuft das Produkt mit Ersatzwerten weiter.

▶ Um festzustellen, welche Komponente defekt ist, lesen Sie den Fehlerspeicher aus. (→ Seite 27)

#### **Hinweis**

Wenn eine Fehlermeldung vorliegt, dann bleibt das Produkt auch nach einem Reset im Komfortsicherungsbetrieb. Nach einem Reset wird zunächst die Fehlermeldung angezeigt, bevor wieder die Meldung **Eingeschränkter Betr. (Komfortsicherung)** erscheint.

▶ Prüfen Sie die angezeigte Komponente und tauschen Sie sie aus.

#### **9.4 Fülldruck der Heizungsanlage prüfen und korrigieren**

Wenn der Fülldruck den Mindestdruck unterschreitet, wird eine Fehlermeldung im Display angezeigt.

- Mindestdruck Heizwasser: ≥ 0,05 MPa (≥ 0,50 bar)
- ▶ Füllen Sie Wasser nach, um die Wärmepumpe wieder in Betrieb zu nehmen. (Siehe Kapitel: Anlage Füllen (→ [Seite 17\)](#page-16-0)).
- ▶ Wenn Sie häufigen Druckabfall beobachten, dann ermitteln und beseitigen Sie die Ursache.

#### **9.5 Fülldruck des Solekreis prüfen und korrigieren**

Wenn der Fülldruck den Mindestdruck unterschreitet, wird die Wärmepumpe automatisch abgeschaltet und eine Fehlermeldung wird im Display angezeigt.

- Mindestdruck Soleflüssigkeit: ≥ 0,05 MPa (≥ 0,50 bar)
- ▶ Füllen Sie Solflüssigkeit nach, um die Wärmepumpe wieder in Betrieb zu nehmen. (Siehe Kapitel: Solekreis befüllen  $(\rightarrow$  [Seite 17\)](#page-16-0)).
	- Betriebsdruck Soleflüssigkeit: 0,1 … 0,2 MPa (1,0 … 2,0 bar)
- Wenn Sie häufigen Druckabfall beobachten, dann ermitteln und beseitigen Sie die Ursache.

#### **9.6 Wiederinbetriebnahme und Probebetrieb durchführen**

### **Warnung!**

### **Verletzungsgefahr durch heiße und kalte Bauteile!**

Die Wärmepumpe darf erst nach Montage sämtlicher Verkleidungsteile in Betrieb genommen werden.

- ▶ Montieren Sie vor Inbetriebnahme sämtliche Verkleidungsteile der Wärmepumpe.
- 1. Nehmen Sie das Wärmepumpensystem in Betrieb.
- 2. Prüfen Sie das Wärmepumpensystem auf einwandfreie Funktion.

### **10 Störungsbehebung**

- **10.1 Fehlersuche**
- **10.1.1 Statuscodes prüfen**
- **10.1.1.1 Live Monitor aufrufen**

#### **Menü** → **Live Monitor**

– Sie können im Display der Wärmepumpe Statuscodes aufrufen, die Ihnen Informationen über den aktuellen Betriebszustand der Wärmepumpe liefern.

Statuscodes (→ [Seite 34\)](#page-33-0)

#### **10.1.1.2 Bedeutung der Statuscodes**

Die Statuscodes liefern Ihnen Informationen über den aktuellen Betriebszustand Ihres Produkts.

Bei gleichzeitigem Vorkommen mehrerer Betriebszustände werden die anstehenden Statuscodes nacheinander im Wechsel angezeigt.

### **10.1.2 Fehlerspeicher abfragen**

#### **Menü** → **Fachhandwerkerebene** → **Fehlerliste**

Die Wärmepumpe verfügt über einen Fehlerspeicher. Dort können Sie die letzten zehn aufgetretenen Fehler in chronologischer Reihenfolge abfragen.

Wenn ein DCF-Sensor angeschlossen ist, dann wird Ihnen auch das Datum angezeigt, an dem der Fehler aufgetreten ist.

Fehlerlisten sind nur aufrufbar, wenn zuvor Fehler aufgetreten sind.

### **Displayanzeigen**

- Anzahl der aufgetretenen Fehler
- der aktuell aufgerufene Fehler mit Fehlernummer **F.xxx**

Eine Auflistung der Fühlerkennwerte finden Sie im Anhang.

Fühlerkennwerte Externer Temperatursensor VR 10  $(\rightarrow$  [Seite 38\)](#page-37-0)

Fühlerkennwerte Interne Temperatursensoren (→ [Seite 39\)](#page-38-0)

Fühlerkennwerte Außentemperaturfühler VRC DCF

 $(\rightarrow$  [Seite 40\)](#page-39-0)

## <span id="page-27-0"></span>**11 Austausch von Bauteilen**

#### **10.1.3 Fehlerspeicher zurücksetzen**

- 1. Drücken Sie (**Löschen**).
- 2. Bestätigen Sie das Löschen des Fehlerspeichers durch  $\square$  (Ok).

#### **10.1.4 Übersicht Fehlercodes**

Eine Übersicht der Fehlercodes finden Sie im Anhang.Anhang.

Eine Auflistung der Widerstände der Anlegefühler finden Sie im Anhang.

#### **10.1.5 Installationsassistent erneut starten**

Sie können den Installationsassistenten jederzeit erneut starten, indem Sie ihn manuell im Menü aufrufen.

#### **Menü** → **Fachhandwerkerebene** → **Start Inst.assistent**

#### **10.1.6 Prüfprogramme anwenden**

#### **Menü** → **Fachhandwerkerebene** → **Testmenü** → **Prüfprogramme**

Sie können mit dieser Funktion Prüfprogramme starten.

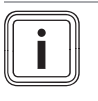

#### **Hinweis**

Wenn sich die Wärmepumpe in Störung befindet, dann können Sie die Prüfprogramme nicht starten.

Sie können jederzeit die linke Auswahltaste (**Abbruch**) drücken, um die Prüfprogramme zu beenden.

### **11 Austausch von Bauteilen**

#### **11.1 Ersatzteile beschaffen**

Die Originalbauteile des Produkts sind im Zuge der Konformitätsprüfung durch den Hersteller mitzertifiziert worden. Wenn Sie bei der Wartung oder Reparatur andere, nicht zertifizierte bzw. nicht zugelassene Teile verwenden, dann kann das dazu führen, dass die Konformität des Produkts erlischt und das Produkt daher den geltenden Normen nicht mehr entspricht.

Wir empfehlen dringend die Verwendung von Originalersatzteilen des Herstellers, da damit ein störungsfreier und sicherer Betrieb des Produkts gewährleistet ist. Um Informationen über die verfügbaren Originalersatzteile zu erhalten, wenden Sie sich an die Kontaktadresse, die auf der Rückseite der vorliegenden Anleitung angegeben ist.

Wenn Sie bei Wartung oder Reparatur Ersatzteile benötigen, dann verwenden Sie ausschließlich für das Produkt zugelassene Ersatzteile.

#### **11.1.1 Austauscharbeiten vorbereiten**

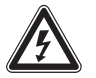

### **Gefahr!**

#### **Lebensgefahr durch Stromschlag!**

An den Netzanschlussklemmen L und N liegt auch bei ausgeschalteter Wärmepumpe Dauerspannung an!

- ▶ Trennen Sie die Wärmepumpe vom Stromnetz, indem Sie den Netzstecker ziehen.
- 1. Nehmen Sie die Wärmepumpe außer Betrieb.

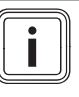

#### **Hinweis**

Beachten Sie bei jeder Reparatur an der Wärmepumpe zu Ihrer eigenen Sicherheit und zur Vermeidung von Sachschäden an der Wärmepumpe die nachfolgenden Hinweise.

- 2. Trennen Sie die Wärmepumpe vom Stromnetz.
- 3. Demontieren Sie die Frontverkleidung, wie in der Abbildung angegeben. (→ [Seite 14\)](#page-13-0)
- 4. Demontieren Sie die Seitenverkleidung. (→ [Seite 14\)](#page-13-0)
- 5. Schließen Sie die Wartungshähne im Heizungsvorlauf und Heizungsrücklauf.
- 6. Entleeren Sie die Wärmepumpe, wenn Sie wasserführende Bauteile der Wärmepumpe ersetzen wollen.
- 7. Stellen Sie sicher, dass kein Wasser auf stromführende Bauteile (z. B. den Schaltkasten) tropft.
- 8. Verwenden Sie nur neue Dichtungen und O-Ringe.

#### **11.1.2 Austauscharbeiten abschließen**

- 1. Bringen Sie die Verkleidung an. (→ [Seite 22\)](#page-21-0)
- 2. Bringen Sie die Frontverkleidung an. (→ [Seite 23\)](#page-22-0)

#### **11.1.3 Leiterplatte und/oder Display austauschen**

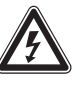

### **Lebensgefahr durch Stromschlag!**

An den Netzanschlussklemmen L und N liegt auch bei ausgeschalteter Wärmepumpe Dauerspannung an!

▶ Trennen Sie die Wärmepumpe vom Stromnetz, indem Sie den Netzstecker ziehen.

#### **Vorsicht!**

**Gefahr!**

#### **Beschädigungsgefahr durch unsachgemäße Reparatur!**

Verwendung falscher Ersatzteil-Displays kann zu Schäden an der Elektronik führen.

- ▶ Prüfen Sie vor dem Austausch, ob das korrekte Ersatzteil-Display zur Verfügung steht.
- ▶ Verwenden Sie beim Austausch keinesfalls ein anderes Ersatzteil-Display.
- Beachten Sie die Montage- und Installationsanleitungen, die den Ersatzteilen beiliegen.

#### <span id="page-28-0"></span>**11.1.3.1 Entweder Leiterplatte oder Display austauschen**

- 1. Tauschen Sie die Leiterplatte oder das Display entsprechend den beiliegenden Montage- und Installationsanleitungen.
	- ◁ Wenn Sie nur eine der beiden Komponenten (Leiterplatte oder Display) austauschen, dann funktioniert der Parameterabgleich automatisch. Die neue Komponente übernimmt beim Einschalten des Produkts die vorher eingestellten Parameter von der nicht ausgetauschten Komponente.
- 2. Stecken Sie die Stecker auf die neue Leiterplatte.
	- Bei Austausch der Leiterplatte

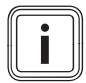

#### **Hinweis**

In den Steckern sind Kodierwiderstände eingebaut, die die Erkennung des Gerätetyps ermöglichen.

#### **11.1.3.2 Leiterplatte und Display gleichzeitig austauschen**

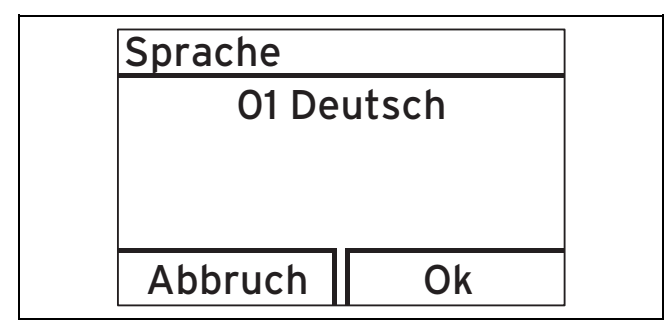

- 1. Wählen Sie die gewünschte Sprache mit der Minus-Taste  $\boxed{\phantom{a}}$  und der Plus-Taste  $\boxed{\phantom{a}}$  $+$ aus und bestätigen Sie mit der rechten Auswahltaste  $\Box$  $\Box$  .Ok".
	- ◁ Danach gelangen Sie automatisch zum Installationsassistenten.
- 2. Stellen Sie die zur Erstinstallation erforderlichen Werte ein.

#### **11.1.4 Neben-Leiterplatte austauschen**

- 1. Lösen Sie die Befestigungsschraube für den Kasten der Neben-Leiterplatte.
- 2. Klappen Sie den Kasten der Neben-Leiterplatte nach unten.
- 3. Lösen Sie die Anschlusskabel.
- 4. Lösen Sie die Neben-Leiterplatte von den Clips.
- 5. Setzen Sie die neue Neben-Leiterplatte ein und befestigen Sie sie an den Clips.
- 6. Schließen Sie die Anschlusskabel an die Neben-Leiterplatte wieder an.

#### **11.1.5 Pumpen austauschen**

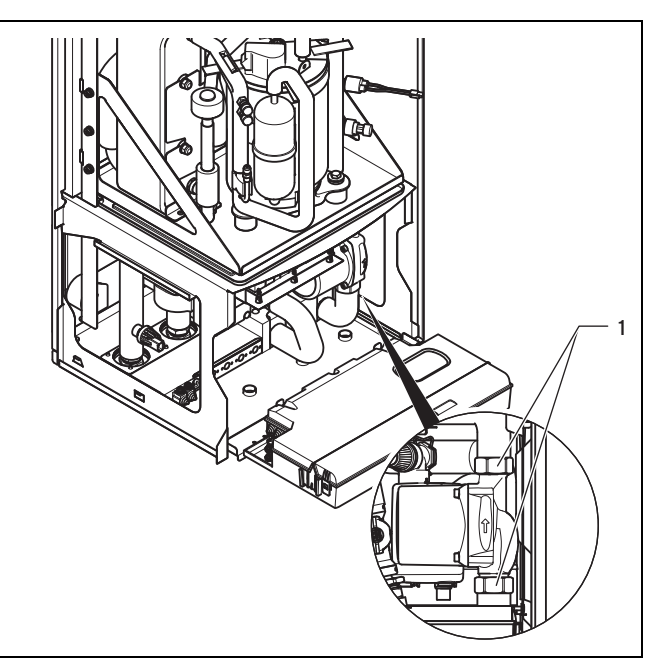

- 1. Entfernen Sie das Dämmmaterial der Rohrleitungen im Bereich der Pumpe.
- 2. Lösen Sie die Überwurfmuttern **(1)** an den Anschlüssen der Pumpe.
- 3. Montieren Sie die neue Pumpe mit neuen Dichtungen.
- 4. Montieren Sie neues dampfdiffusionsdichtes Dämmmaterial um die Rohrleitungen.

### **12 Außerbetriebnahme**

#### **12.1 Produkt vorübergehend außer Betrieb nehmen**

- 1. Schalten Sie im Gebäude den Trennschalter (Leitungsschutzschalter) aus, der mit dem Produkt verbunden ist.
- 2. Trennen Sie das Produkt von der Stromversorgung.
- 3. Beachten Sie die Anforderungen an den Aufstellort der Wärmepumpe (→ [Seite 11\).](#page-10-0)

#### **12.2 Produkt endgültig außer Betrieb nehmen**

- 1. Schalten Sie im Gebäude den Trennschalter (Leitungsschutzschalter) aus, der mit dem Produkt verbunden ist.
- 2. Trennen Sie das Produkt von der Stromversorgung.
- 3. Lassen Sie das Produkt und seine Komponenten entsorgen oder recyceln.

### <span id="page-29-0"></span>**13 Recycling und Entsorgung**

### **13.1 Recycling und Entsorgung**

#### **Verpackung entsorgen**

- ▶ Entsorgen Sie die Verpackung ordnungsgemäß.
- Beachten Sie alle relevanten Vorschriften.

#### **Produkt und Zubehöre entsorgen**

- ▶ Entsorgen Sie weder das Produkt noch die Zubehöre mit dem Hausmüll.
- Entsorgen Sie das Produkt und alle Zubehöre ordnungsgemäß.
- Beachten Sie alle relevanten Vorschriften.

#### **13.2 Soleflüssigkeit entsorgen**

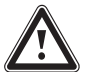

### **Gefahr!**

#### **Verletzungsgefahr durch Verätzungen!**

Die Soleflüssigkeit Ethylenglykol ist gesundheitsschädlich.

- ▶ Vermeiden Sie Haut- und Augenkontakt.
- ▶ Vermeiden Sie Einatmen und Verschlucken.
- ▶ Tragen Sie Handschuhe und Schutzbrille.
- ▶ Beachten Sie das der Soleflüssigkeit beiliegende Sicherheitsdatenblatt.
- ▶ Sorgen Sie dafür, dass die Soleflüssigkeit unter Beachtung der örtlichen Vorschriften z. B. einer geeigneten Deponie oder einer geeigneten Verbrennungsanlage zugeführt wird.
- ▶ Setzen Sie sich bei kleineren Mengen mit Ihrem örtlichen Entsorgungsbetrieb in Verbindung.

#### **13.3 Kältemittel entsorgen lassen**

Das Produkt ist mit dem Kältemittel R 410 A gefüllt.

▶ Lassen Sie das Kältemittel nur durch einen qualifizierten Fachhandwerker entsorgen.

### **14 Kundendienst**

**Gültigkeit:** Österreich

#### **Vaillant Group Austria GmbH**

Clemens-Holzmeister-Straße 6 1100 Wien Telefon 05 7050

Telefax 05 7050 1199

Telefon 05 7050 2100 (zum Regionaltarif österreichweit, bei Anrufen aus dem Mobilfunknetz ggf. abweichende Tarife nähere Information erhalten Sie bei Ihrem Mobilnetzbetreiber)

info@vaillant.at

termin@vaillant.at

www.vaillant.at

www.vaillant.at/werkskundendienst/

E-Mail Kundendienst: termin@vaillant.at

Internet Kundendienst: <http://www.vaillant.at/werkskundendienst/>

Telefon: 05 7050 2100 (zum Regionaltarif österreichweit, bei Anrufen aus dem Mobilfunknetz ggf. abweichende Tarife nähere Information erhalten Sie bei Ihrem Mobilnetzbetreiber)

Der flächendeckende Kundendienst für ganz Österreich ist täglich von 0 bis 24 Uhr erreichbar. Vaillant Kundendiensttechniker sind 365 Tage für Sie unterwegs, sonn- und feiertags, österreichweit.

**Gültigkeit:** Belgien

#### **N.V. Vaillant S.A.**

Golden Hopestraat 15 B-1620 Drogenbos Tel. 2 3349300 Fax 2 3349319 Kundendienst / Service après-vente / Klantendienst 2 3349352 info@vaillant.be www.vaillant.be

Kundendienst / Service après-vente / Klantendienst: 2 3349352

**Gültigkeit:** Deutschland

Auftragsannahme Vaillant Kundendienst: 02191 5767901

### <span id="page-30-0"></span>**Anhang A Wärmepumpenschema**

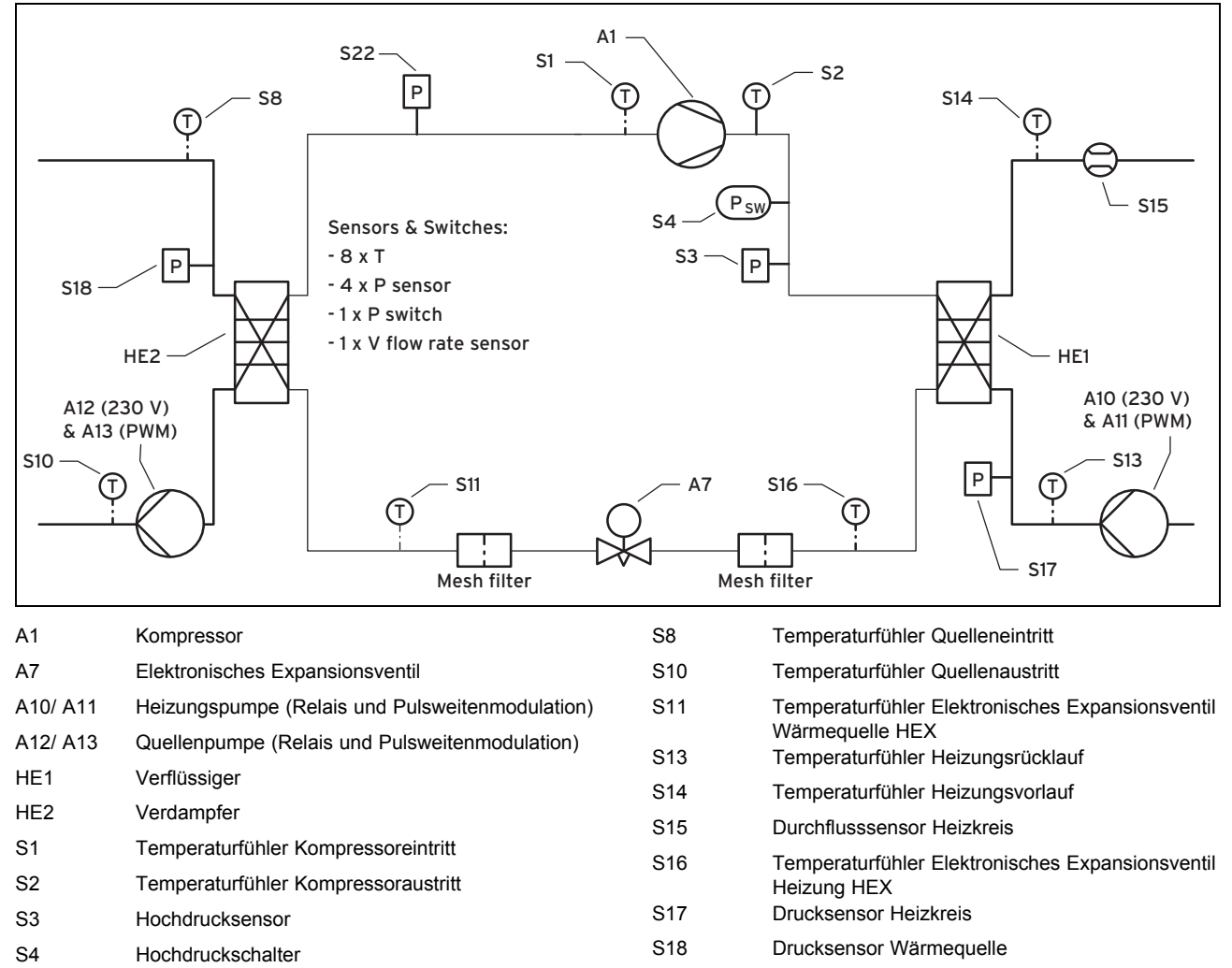

#### S22 Niederdrucksensor

### **B Übersicht Fachhandwerkerebene**

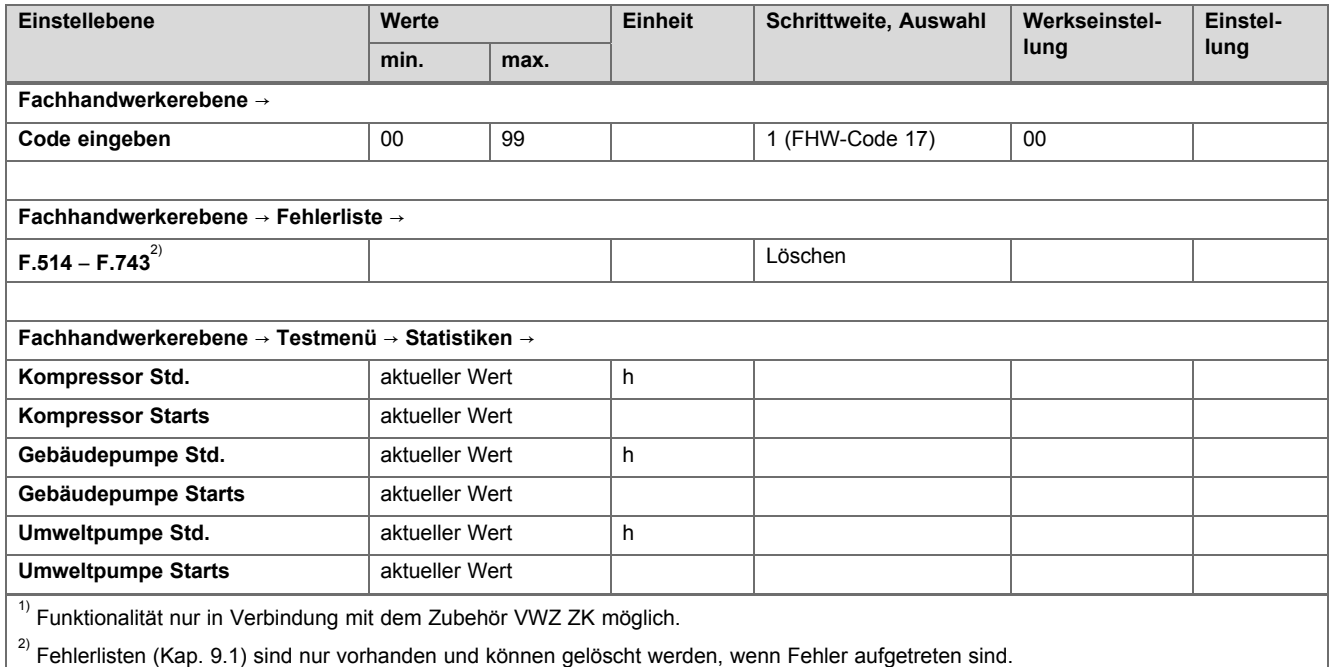

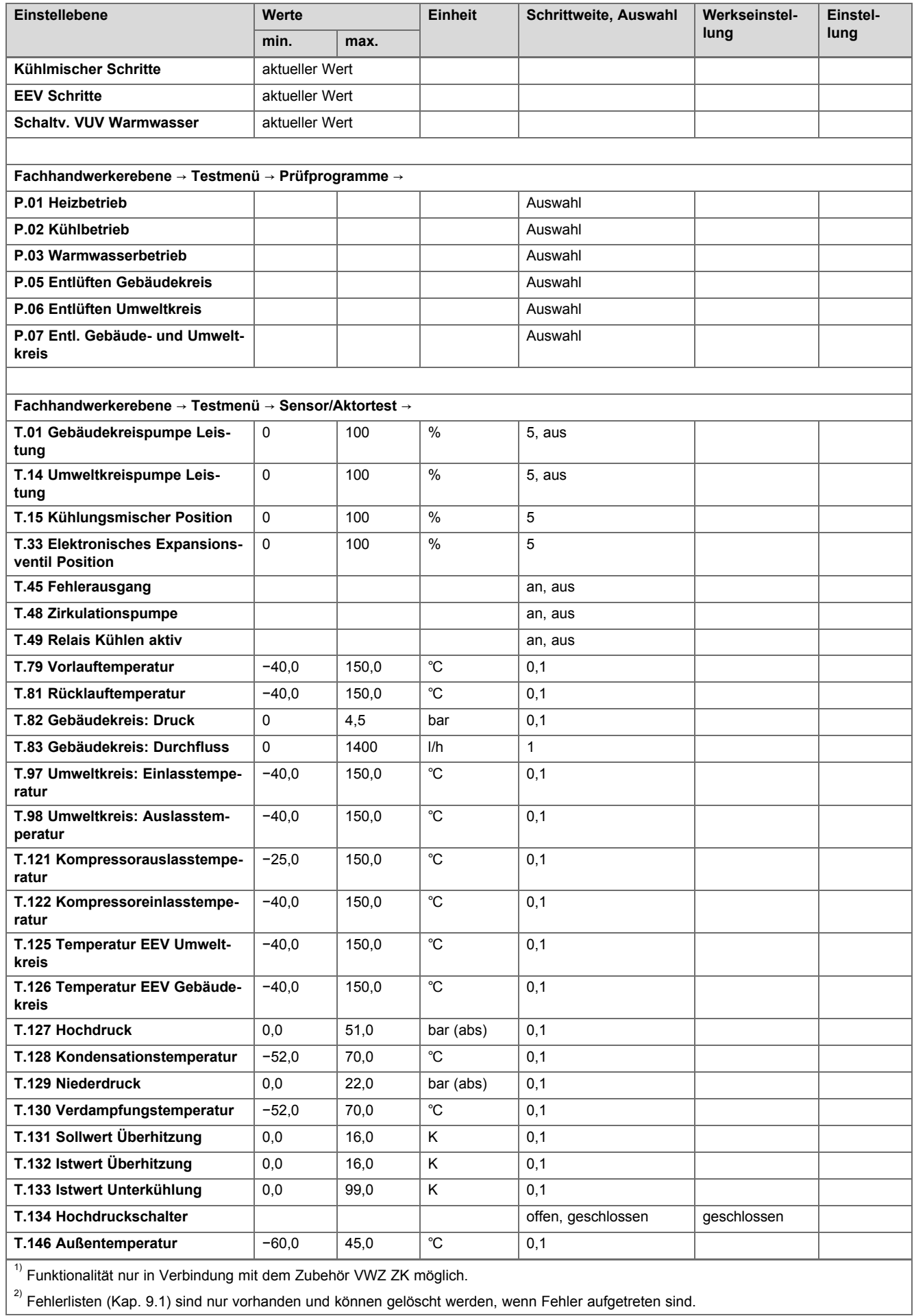

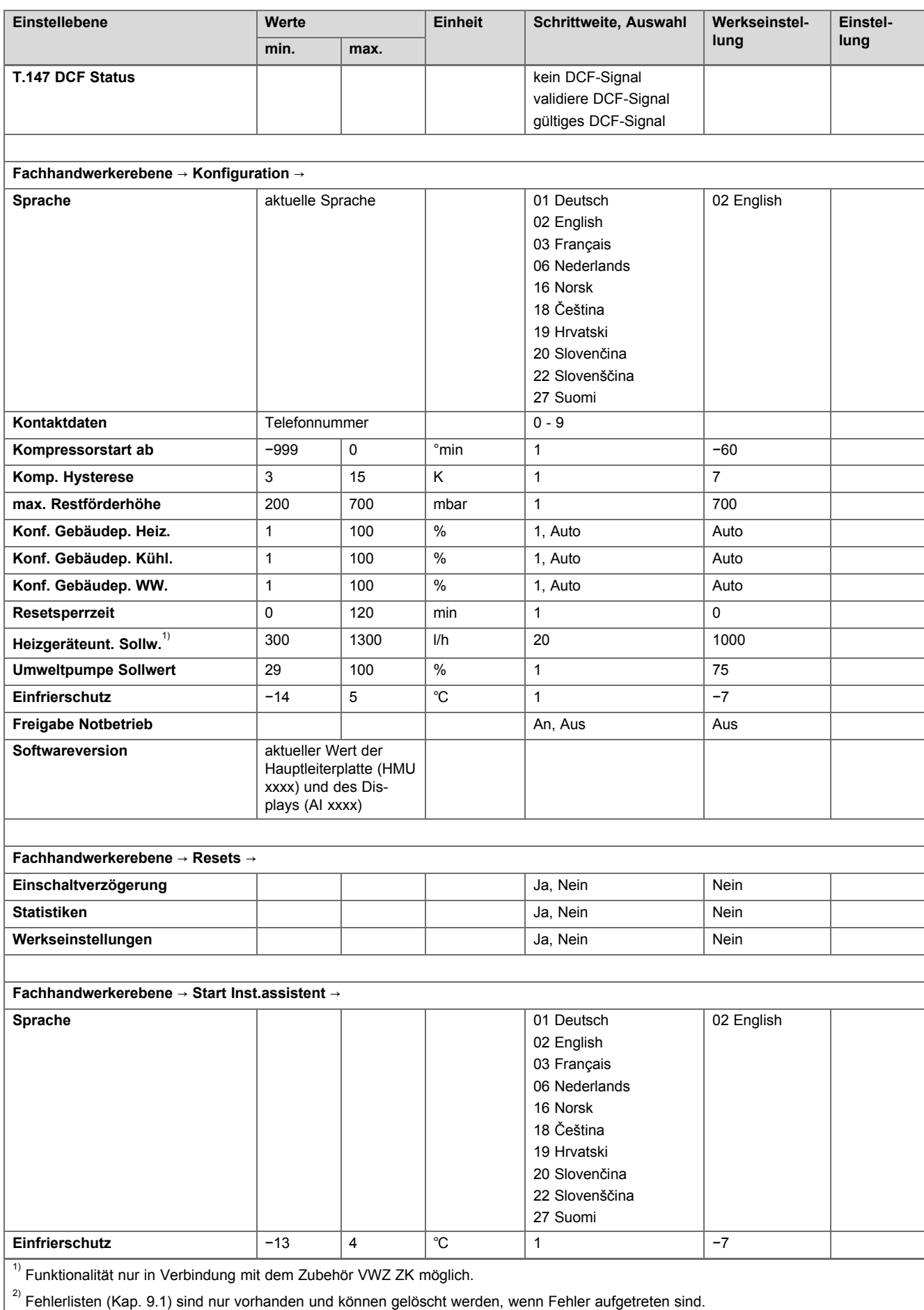

<span id="page-33-0"></span>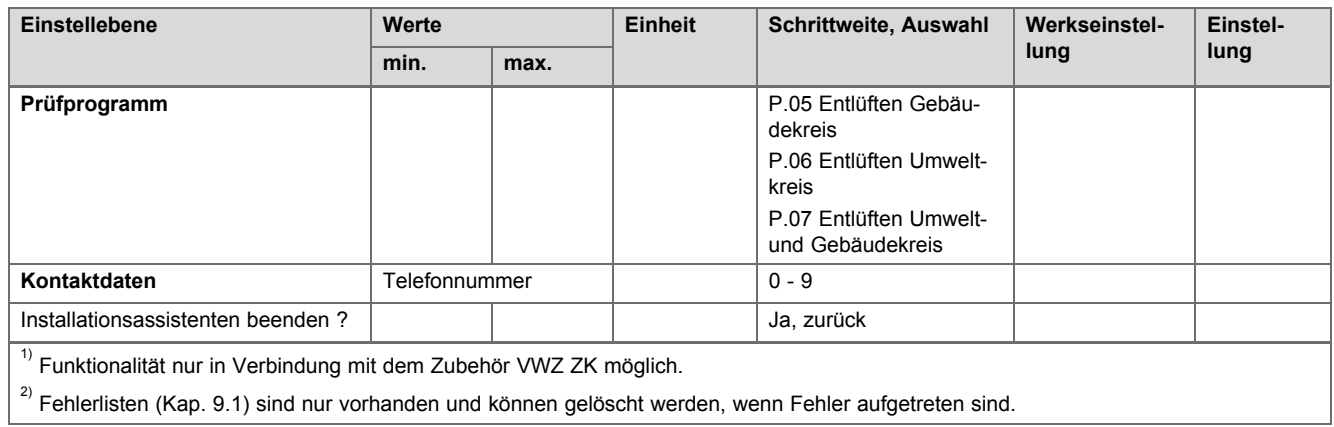

### **C Wartungsmeldungen**

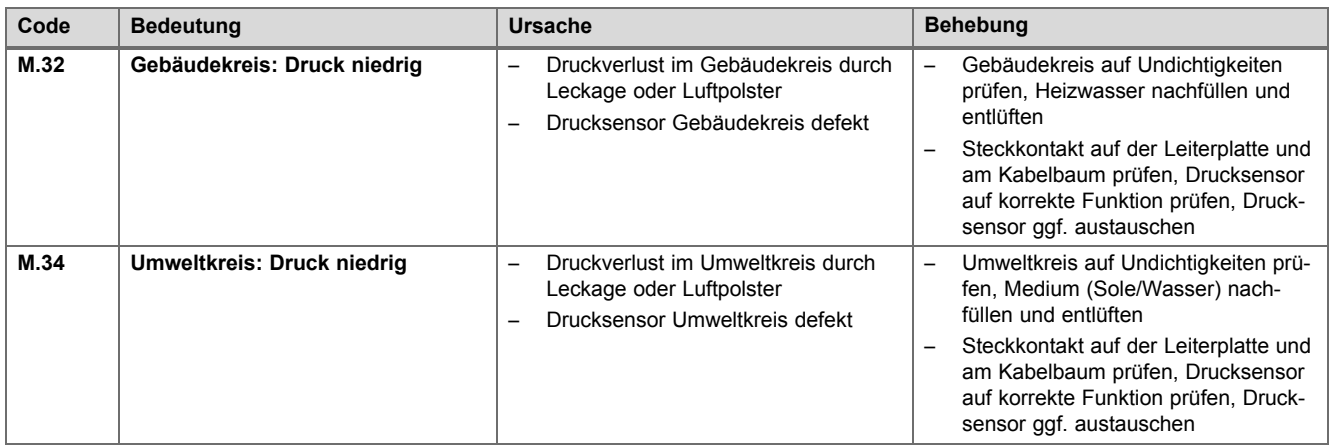

### **D Statuscodes**

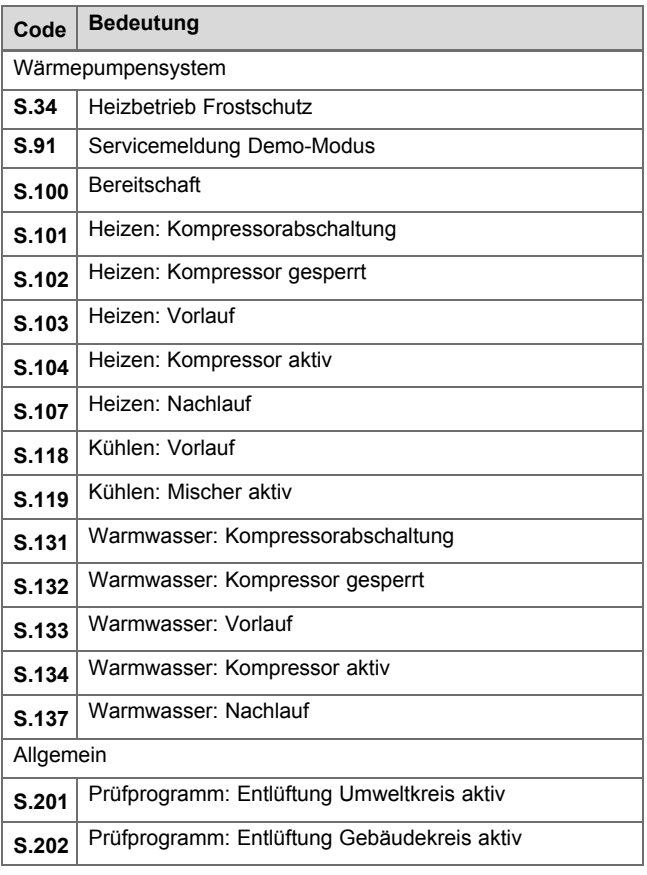

<span id="page-34-0"></span>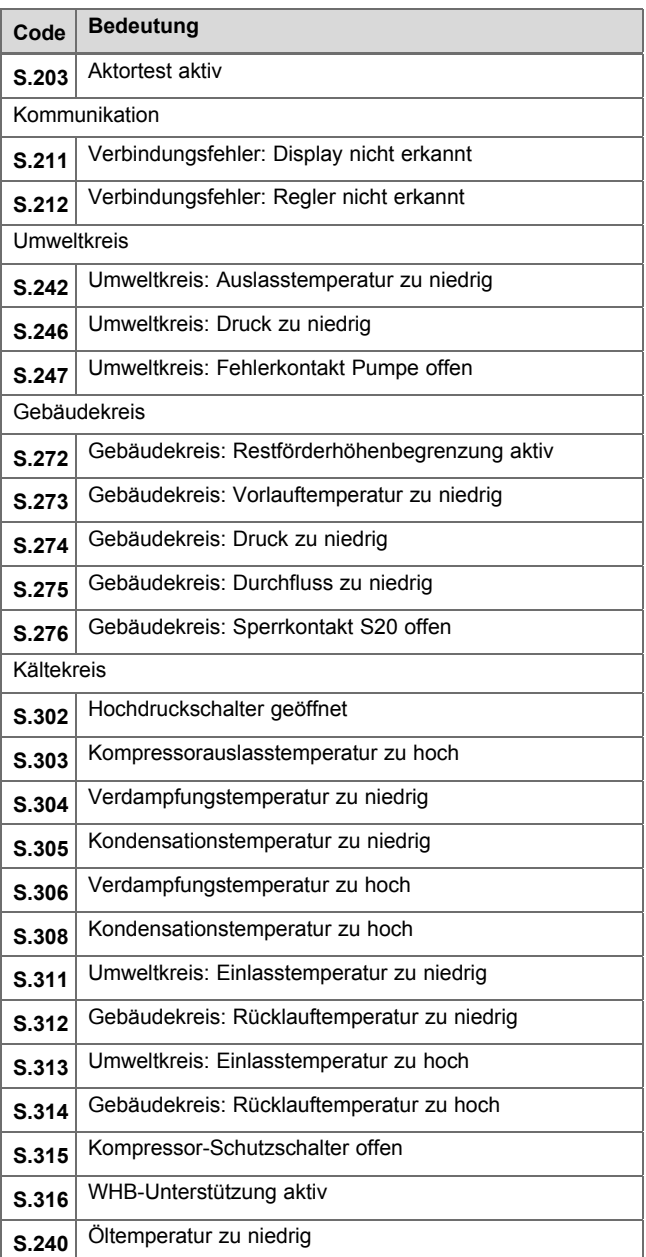

### **E Fehlercodes**

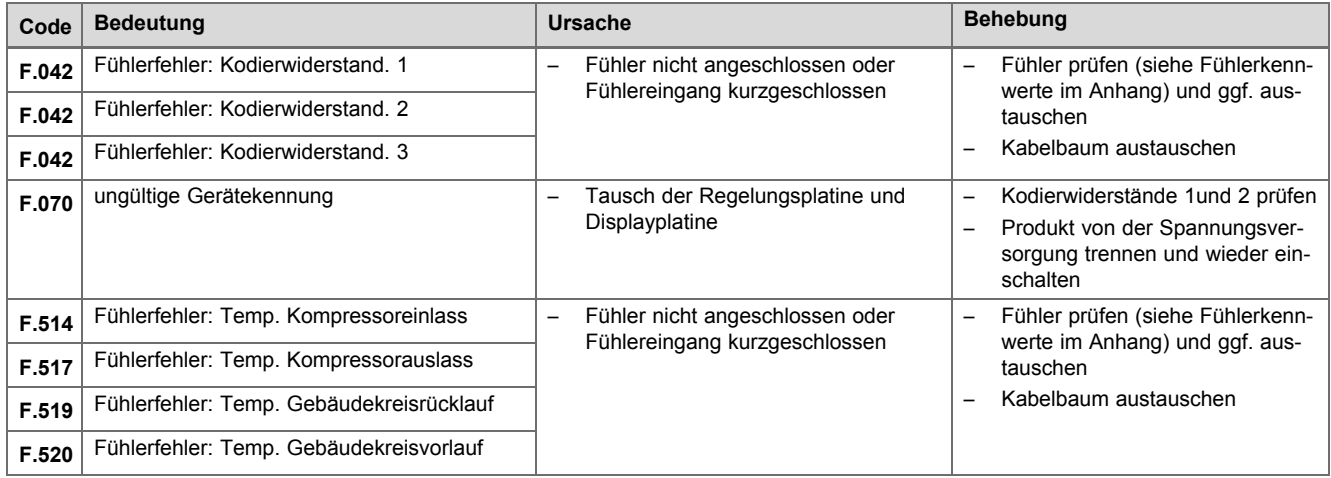

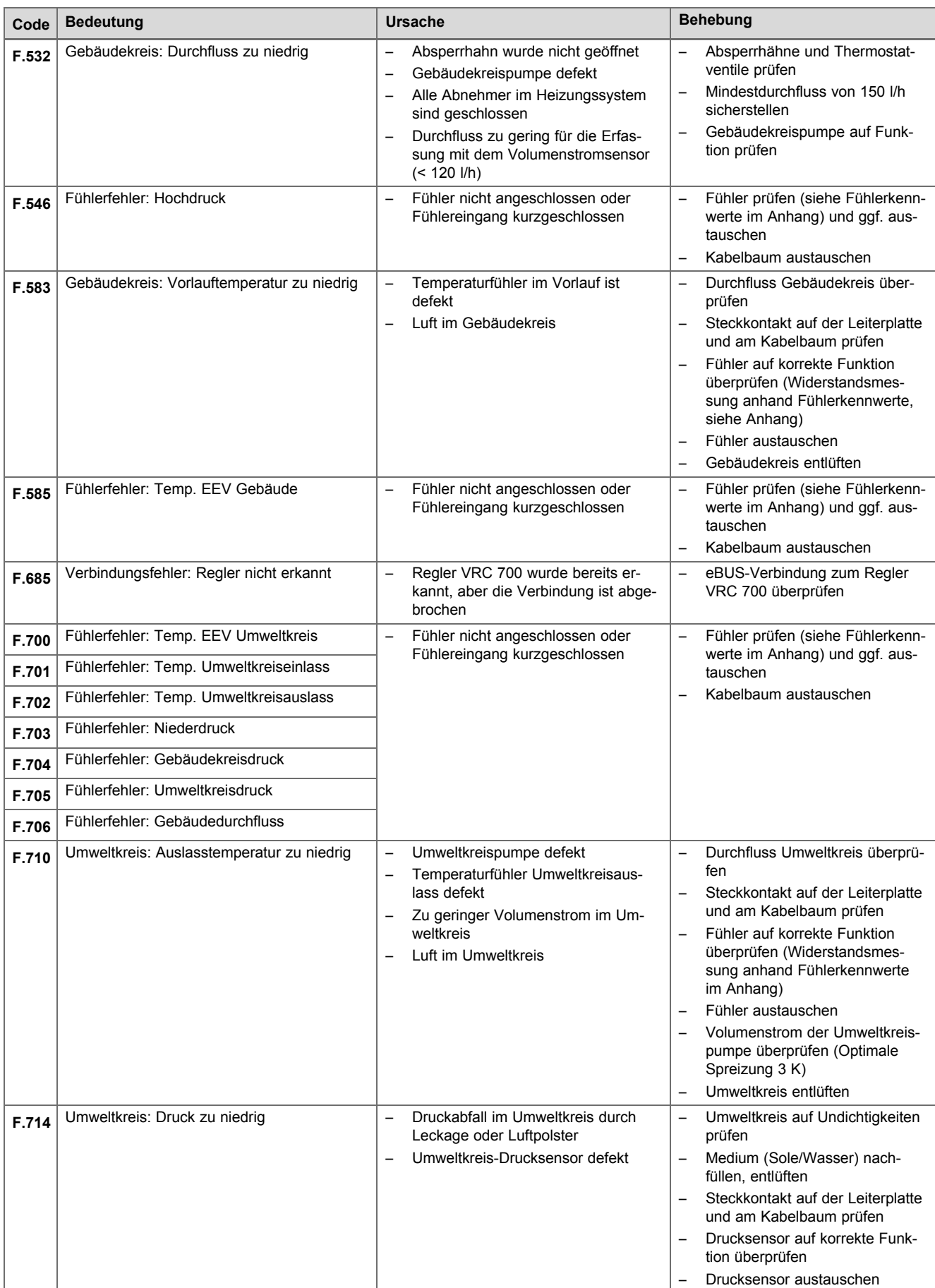

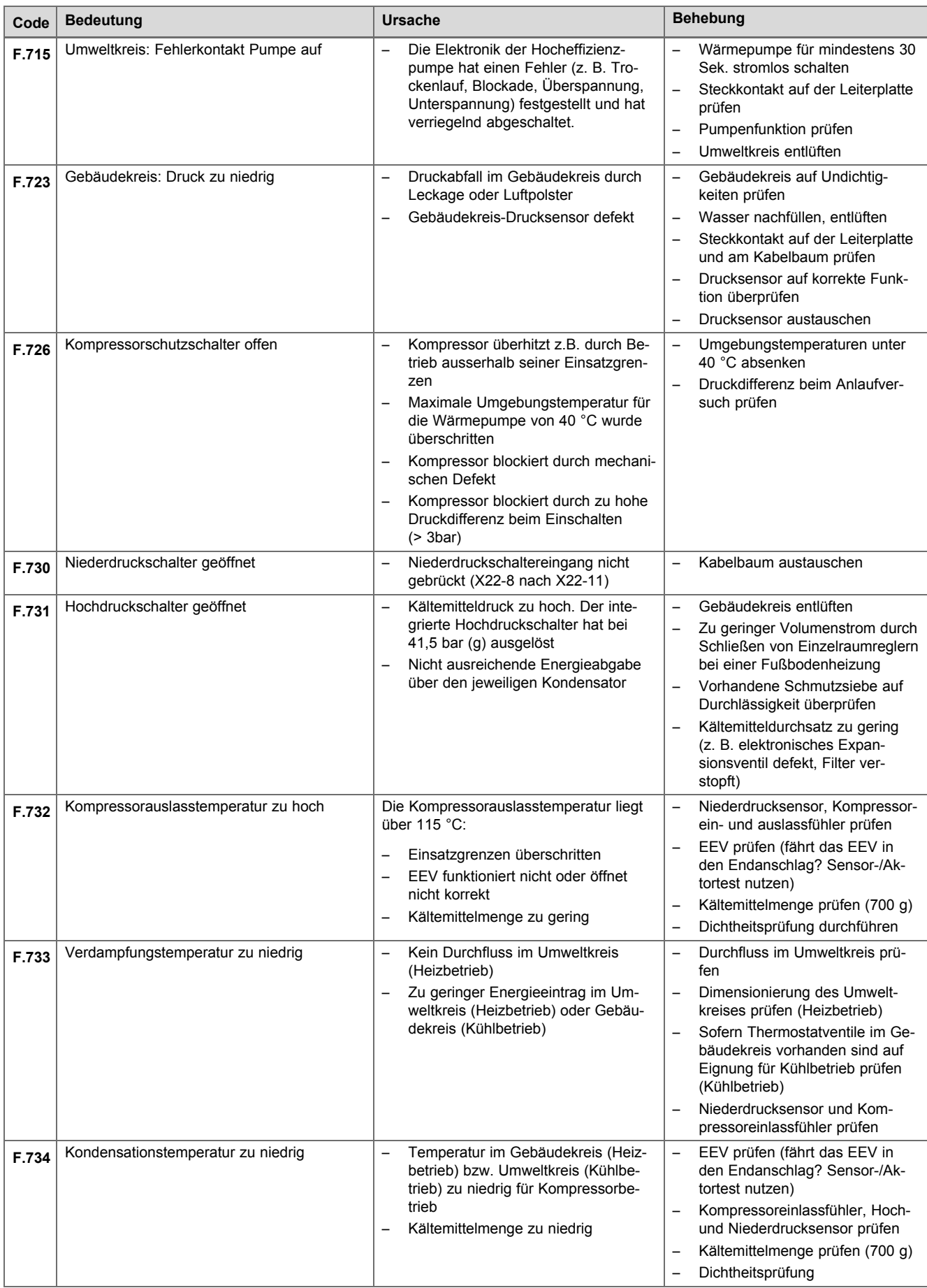

<span id="page-37-0"></span>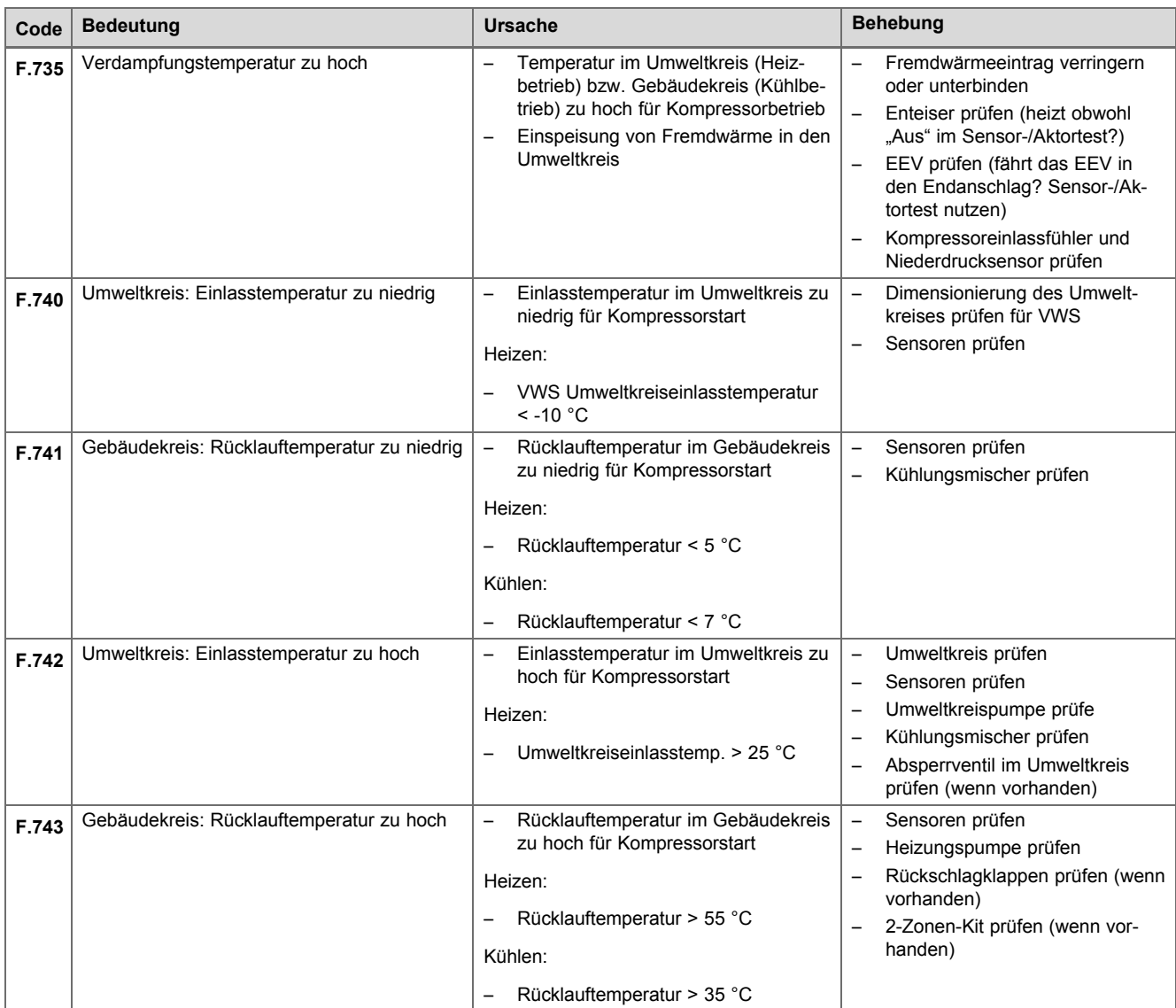

## **F Fühlerkennwerte Externer Temperatursensor VR 10**

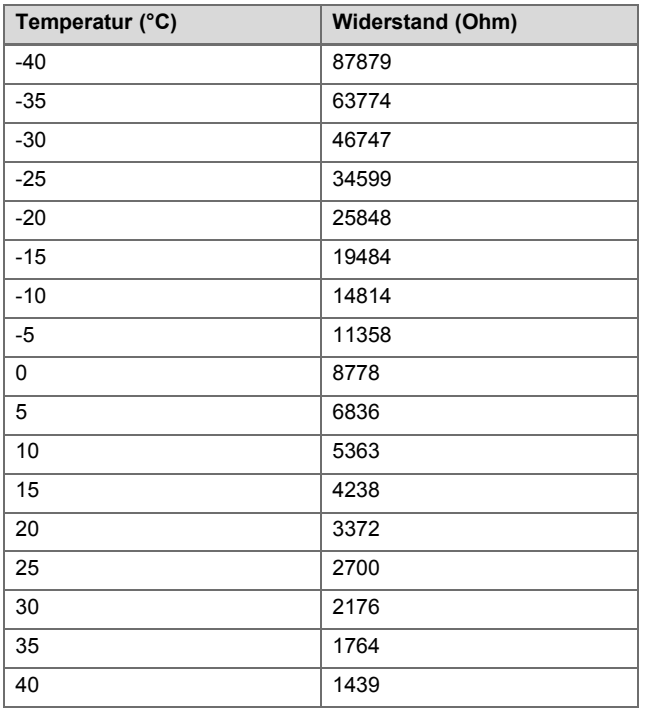

<span id="page-38-0"></span>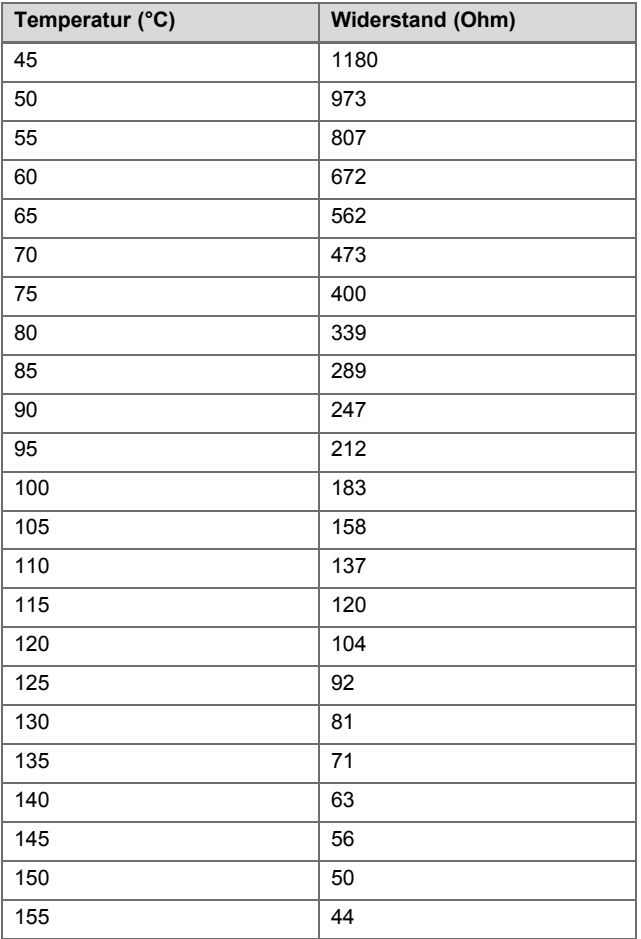

## **G Fühlerkennwerte Interne Temperatursensoren**

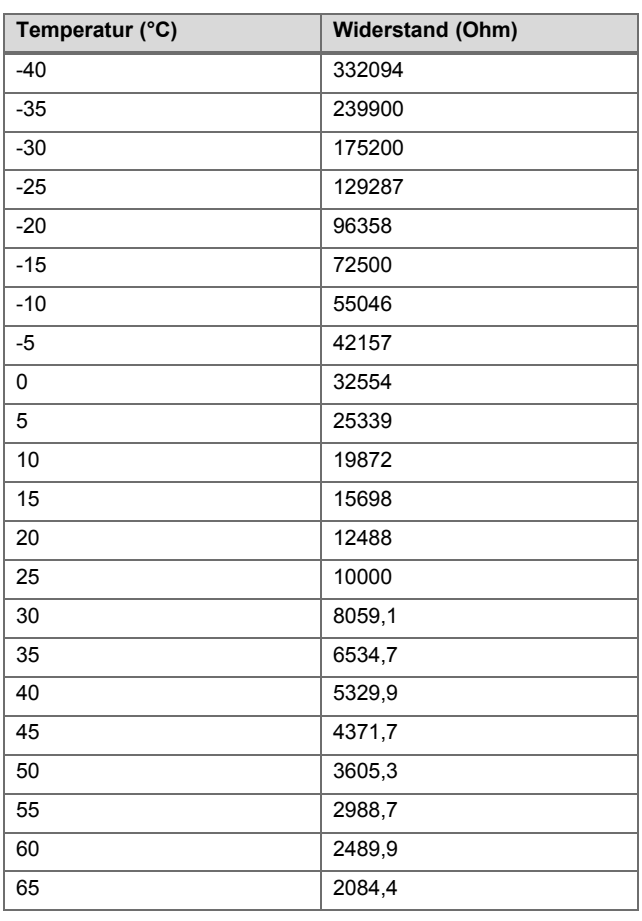

<span id="page-39-0"></span>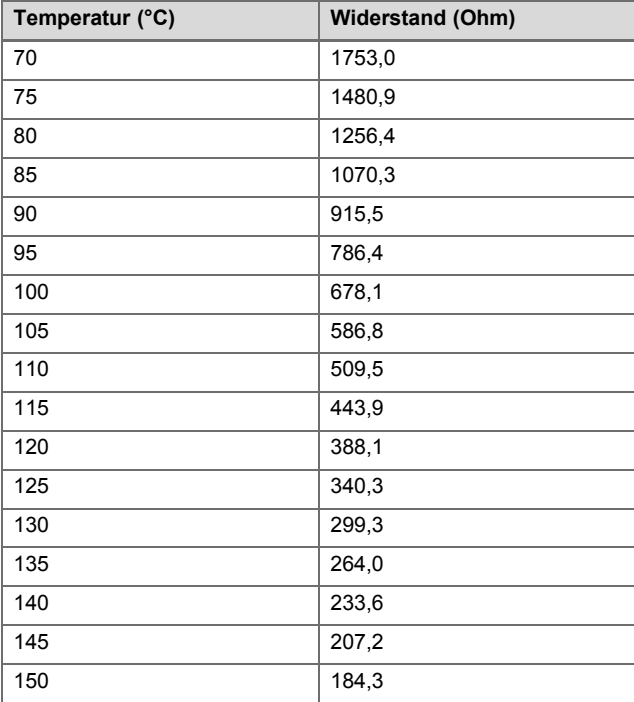

## **H Fühlerkennwerte Außentemperaturfühler VRC DCF**

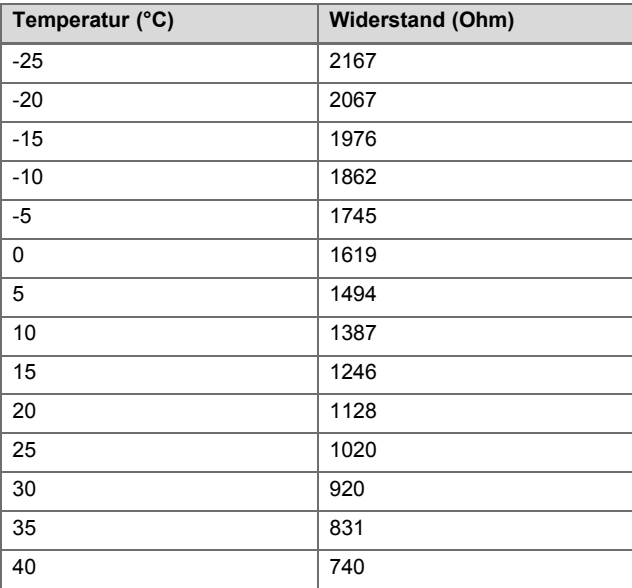

### **I Technische Daten**

### **Technische Daten** – **Allgemein**

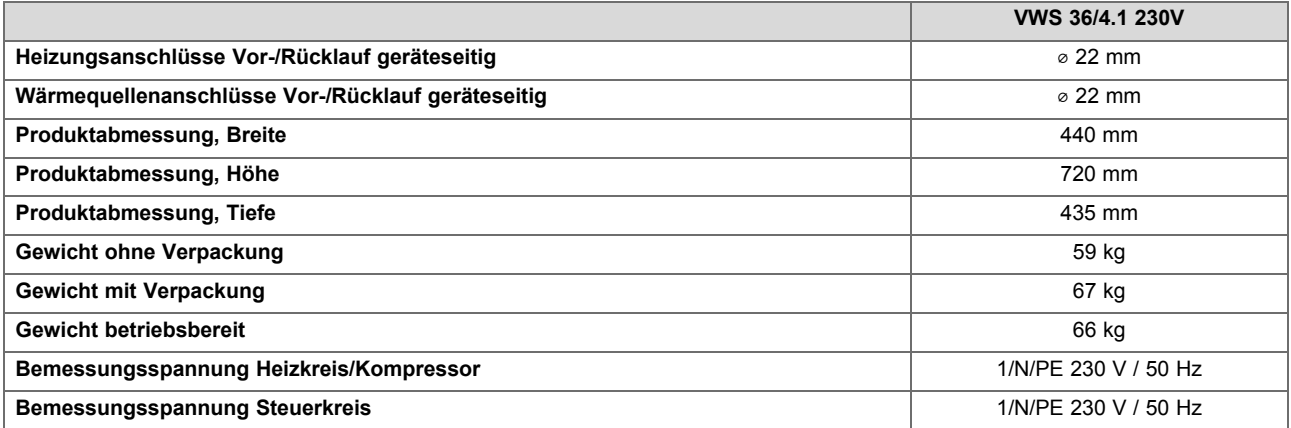

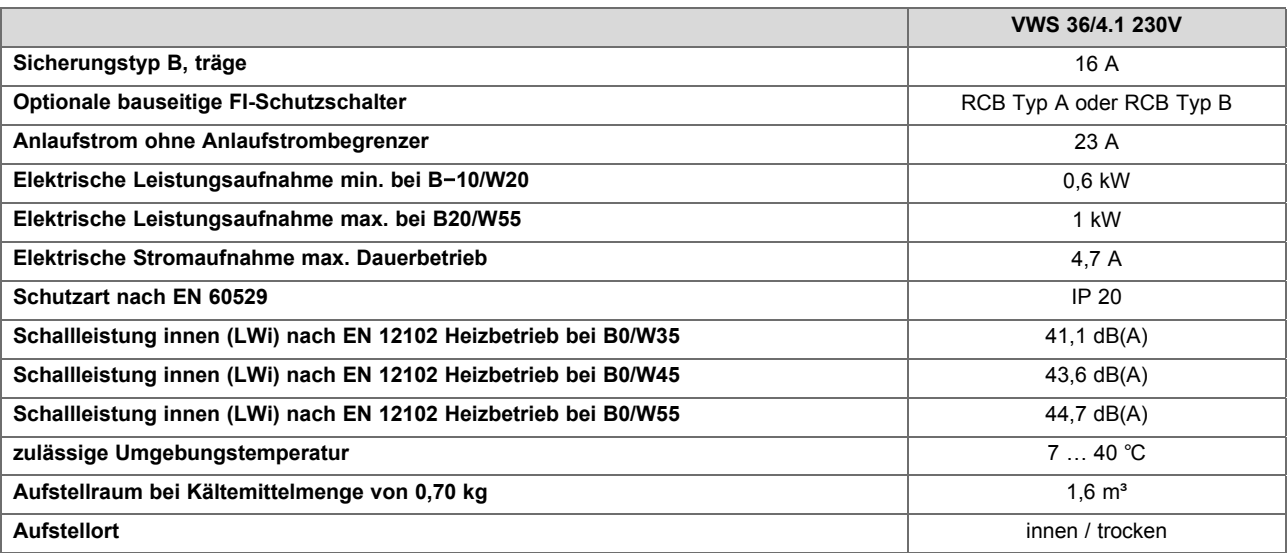

#### **Technische Daten** – **Quellenkreis**

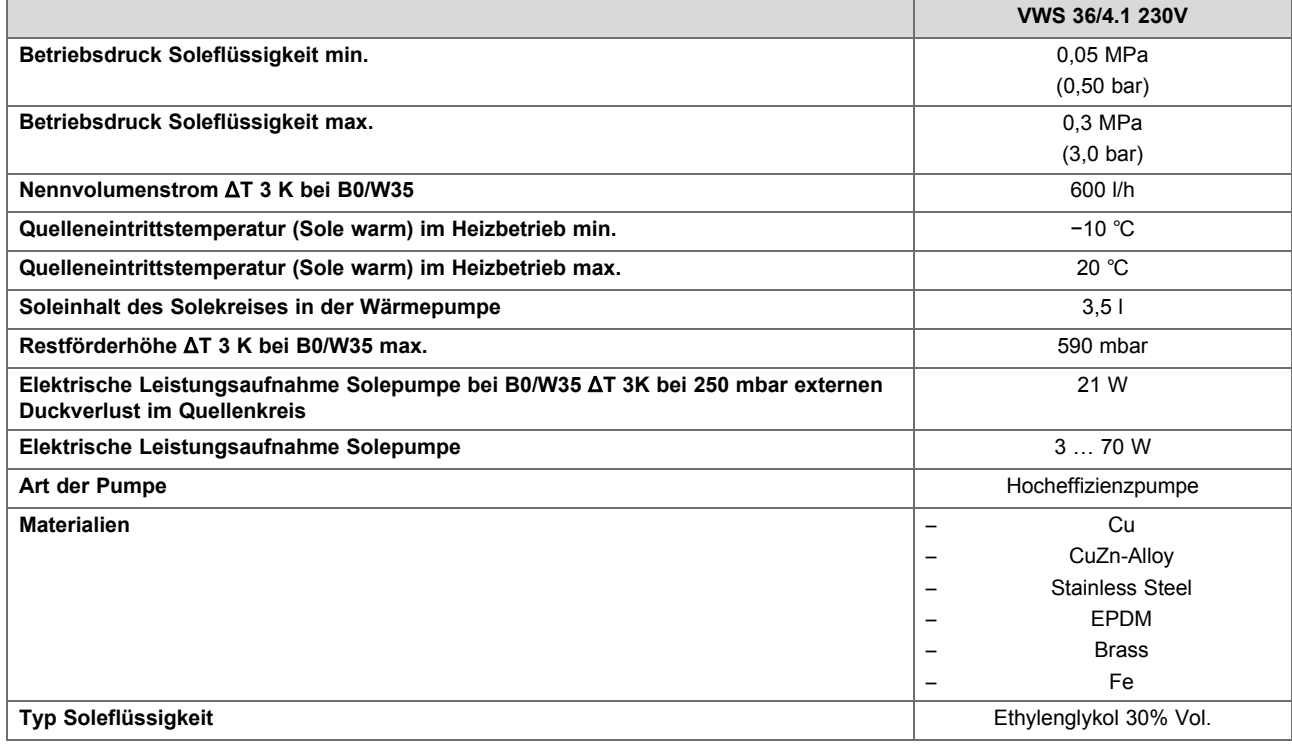

### **Technische Daten** – **Heizkreis**

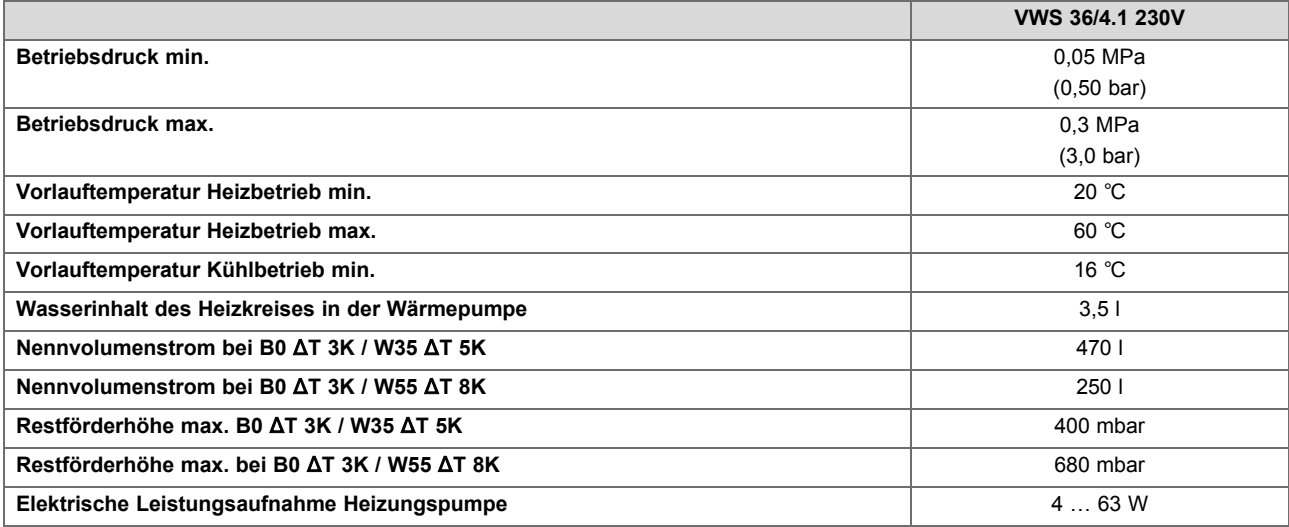

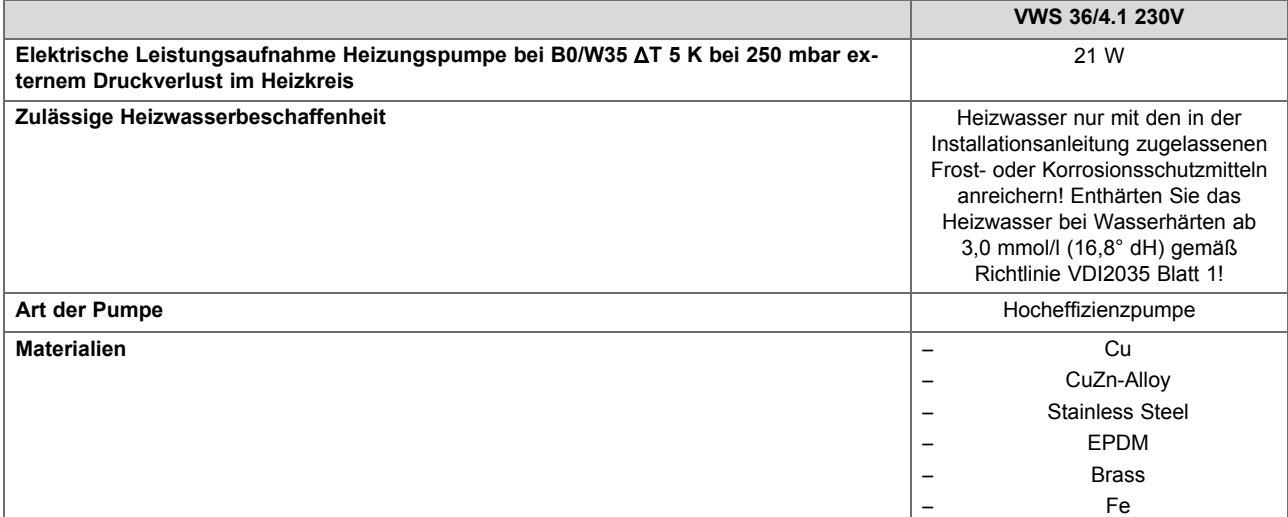

#### **Technische Daten** – **Kältekreis**

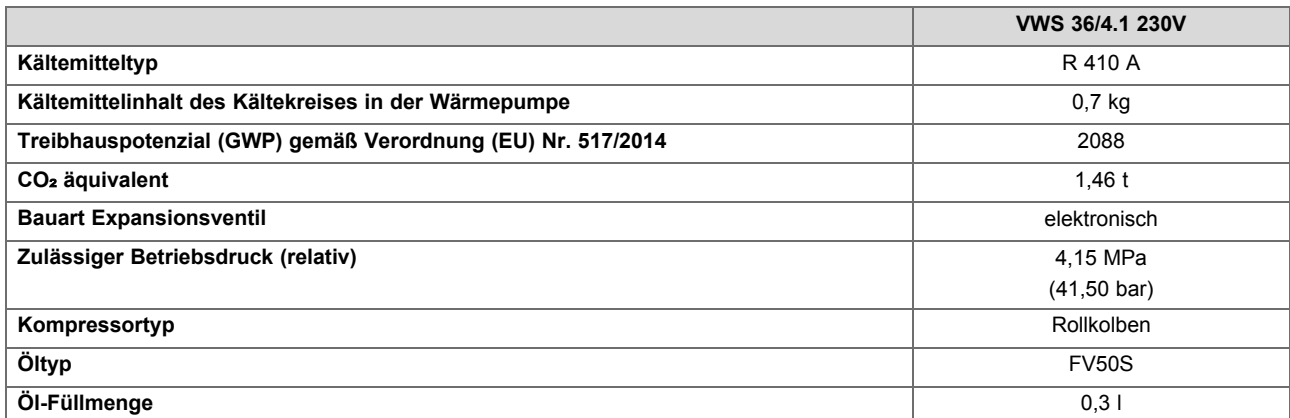

#### **Technische Daten** – **Leistungsdaten Wärmepumpensystem**

Die nachfolgenden Leistungsdaten gelten für neue Produkte mit sauberen Wärmetauschern.

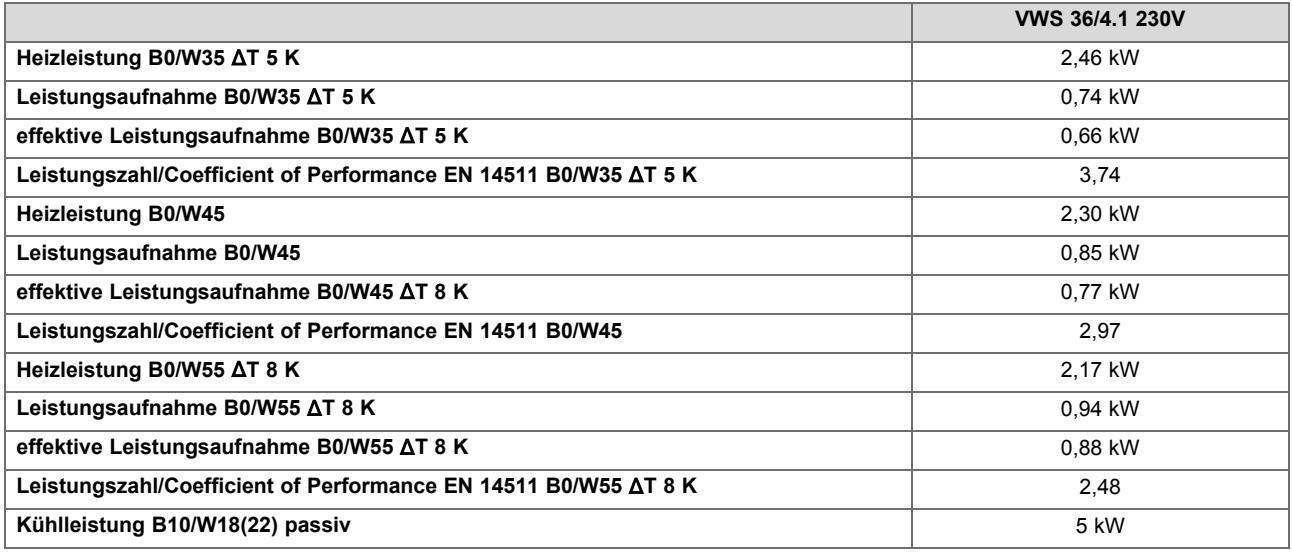

#### **Einsatzgrenzen Wärmepumpe Heizen (Wärmequelle Sole)**

- Bei gleichen Volumendurchflüssen im Heizkreis (ΔT 5 K bzw. ΔT 8 K) und Solekreis (ΔT 3 K) wie bei der Prüfung der Nennwärmeleistung unter Norm-Nennbedingungen. Der Betrieb der Wärmepumpe außerhalb der Einsatzgrenzen führt zum Abschalten der Wärmepumpe durch die internen Regel- und Sicherheitseinrichtungen.
- Einsatzgrenzen Wärmepumpe Heizen:
	- B−10/W20
	- B−10/W55
	- B−3/W60
	- B20/W60
- <span id="page-42-0"></span>– B20/W20
- Um die Einsatzgrenzen B−10/W20 und B−10/W55 erreichen zu können, müssen Sie in der Konfiguration den Einfrierschutz von der Werkseinstellung auf −13 °C geändert werden.

### **J Hydraulikschemata**

### **J.1 Hydraulikschema 0020232108**

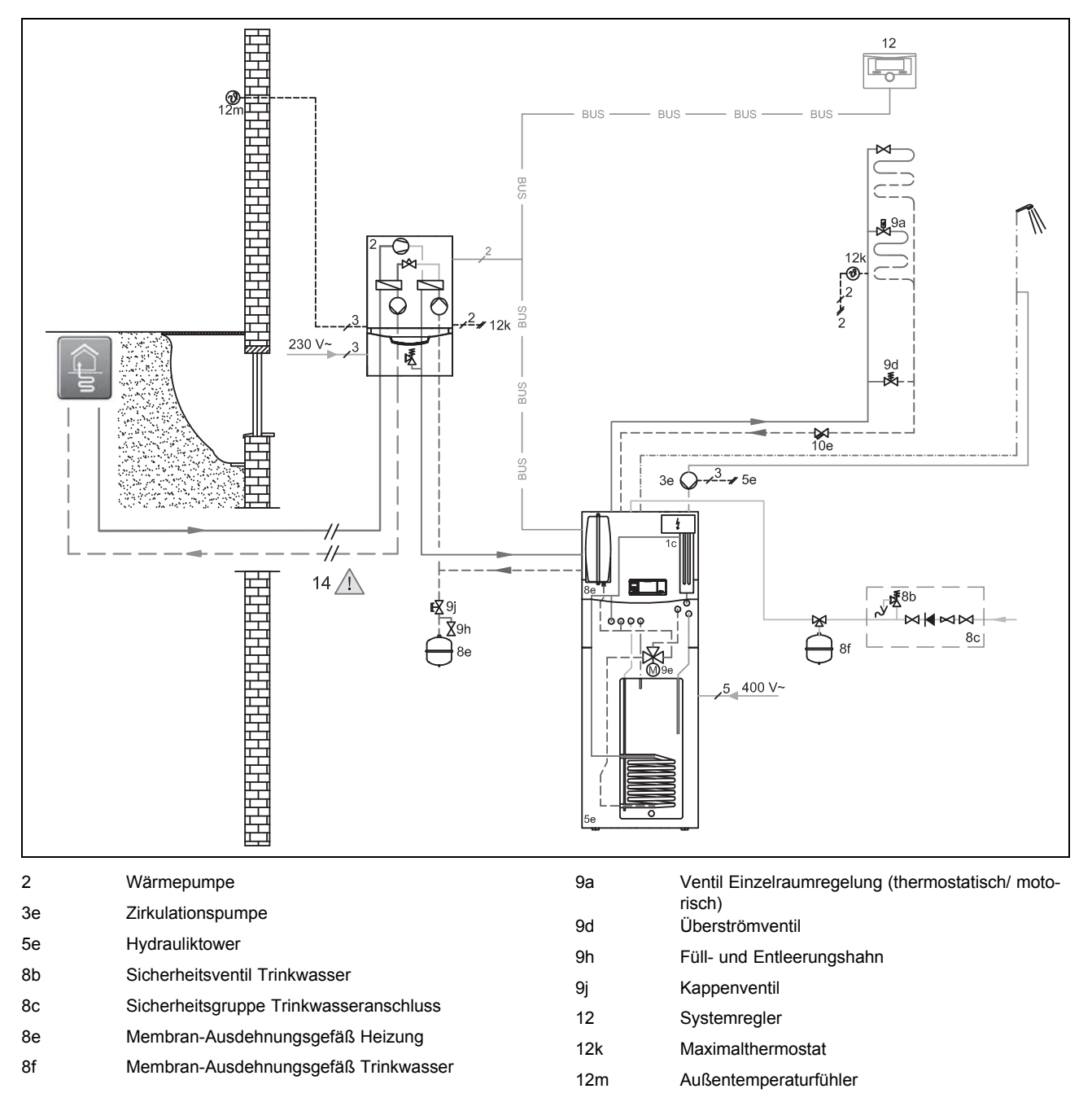

### <span id="page-43-0"></span>**J.2 Hydraulikschema 0020235577**

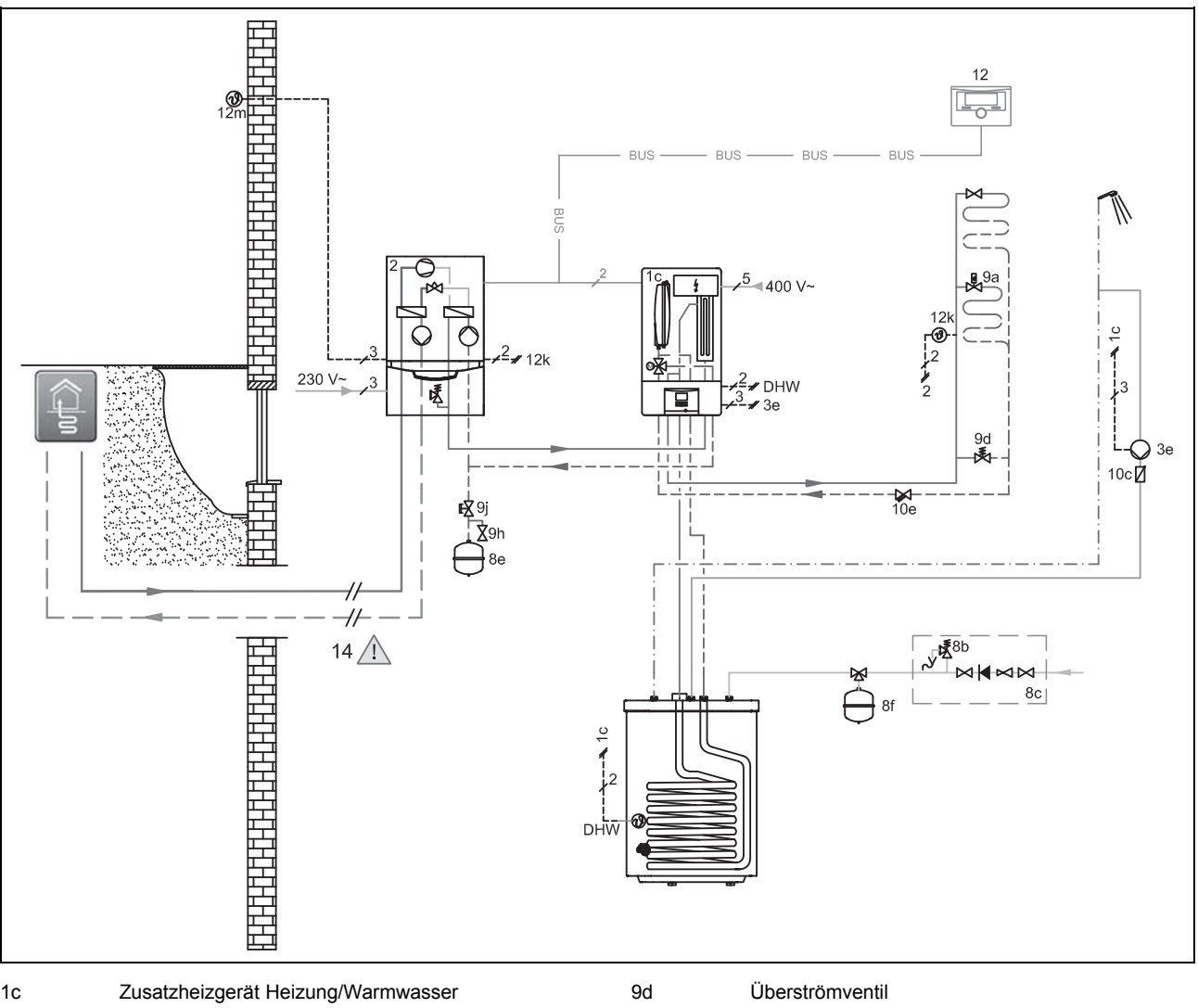

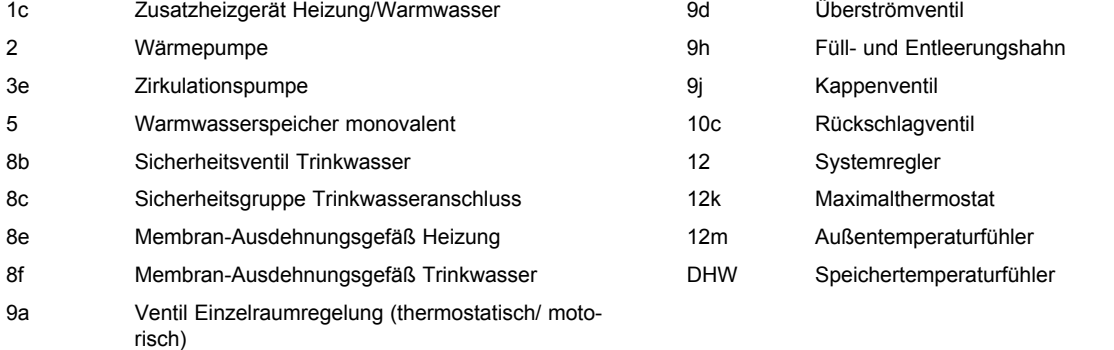

<span id="page-44-0"></span>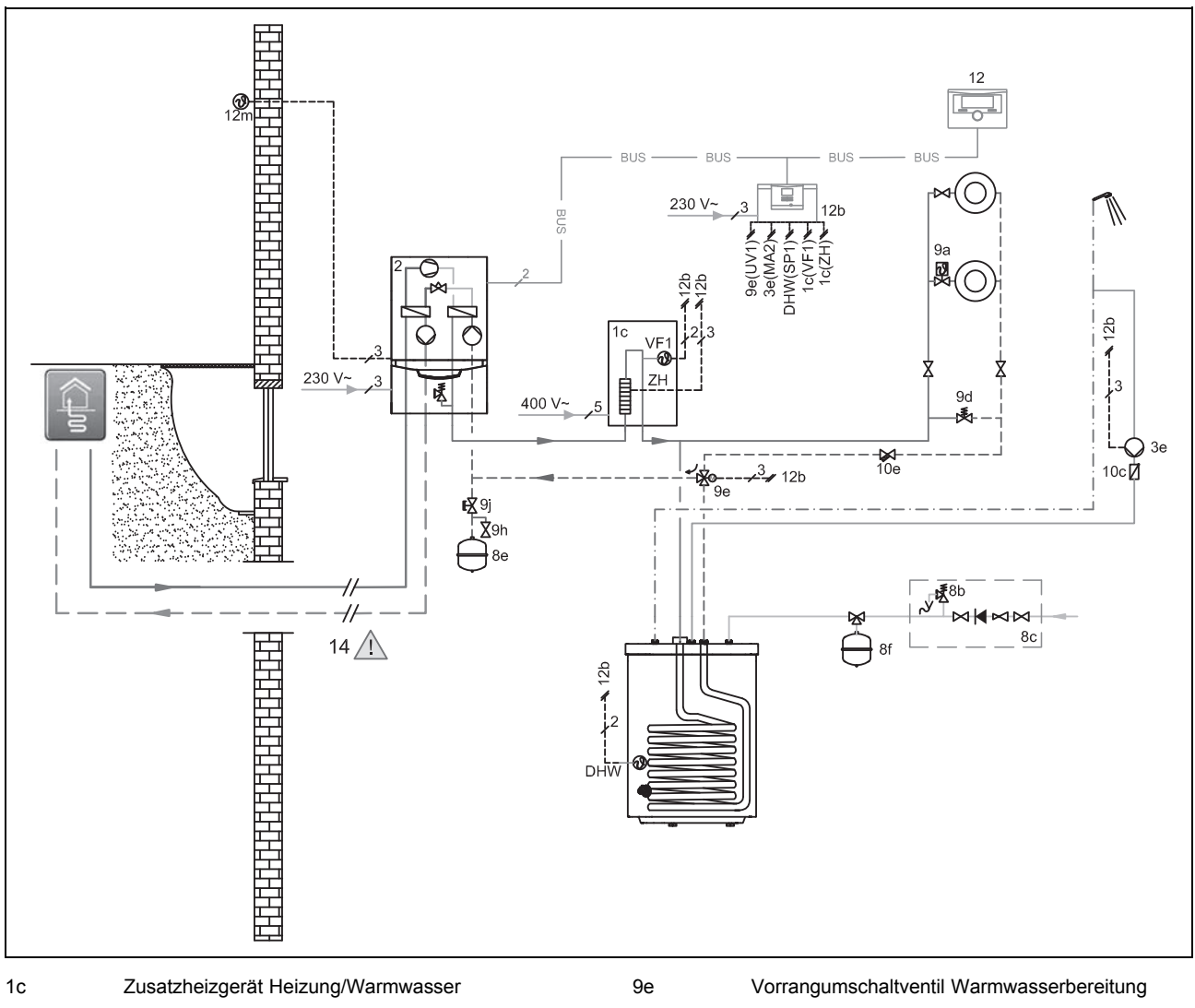

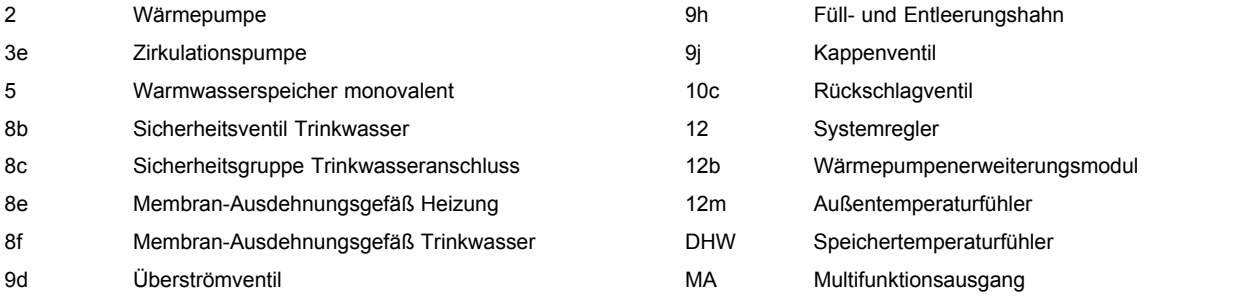

### <span id="page-45-0"></span>**J.4 Hydraulikschema 0020249867**

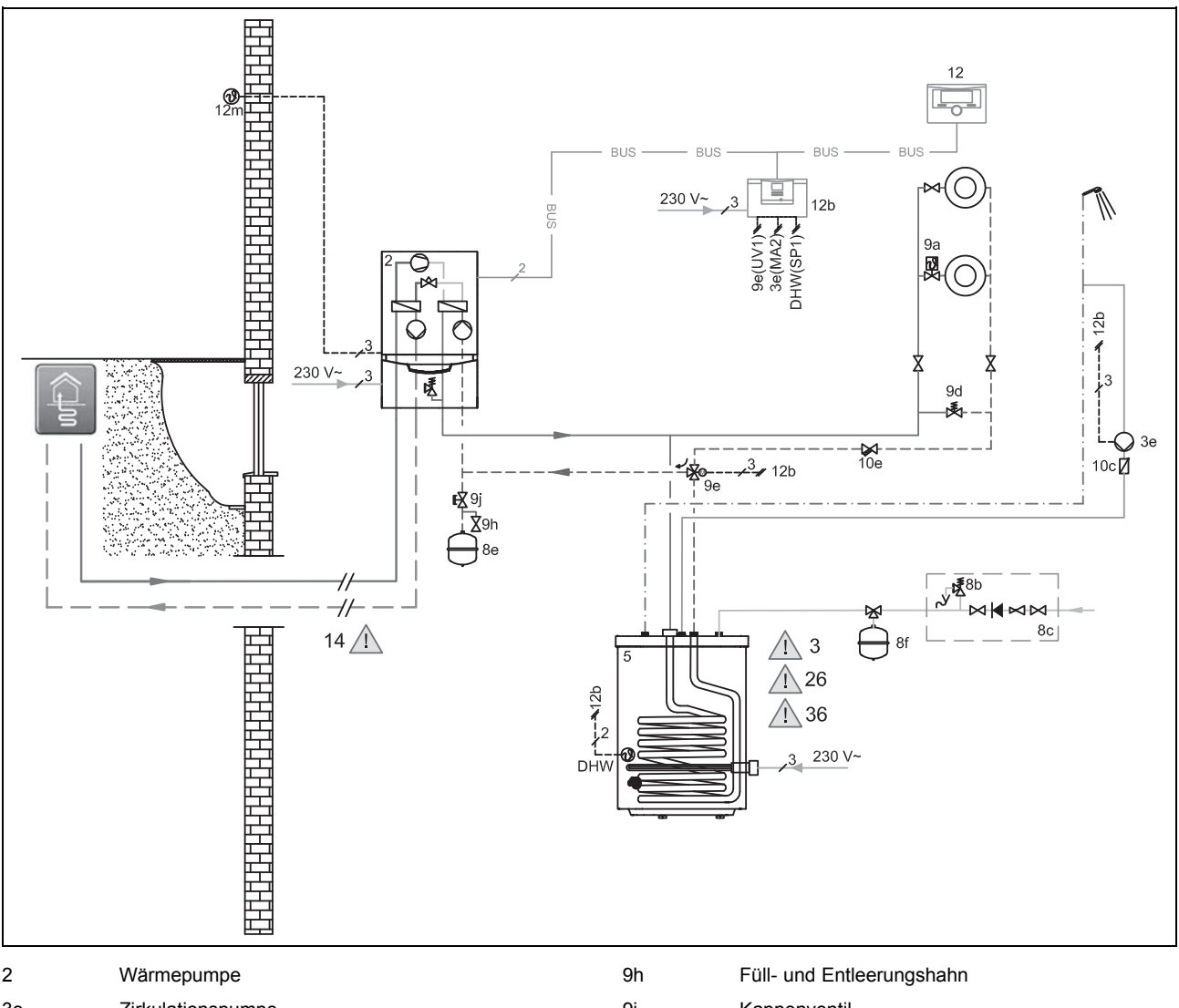

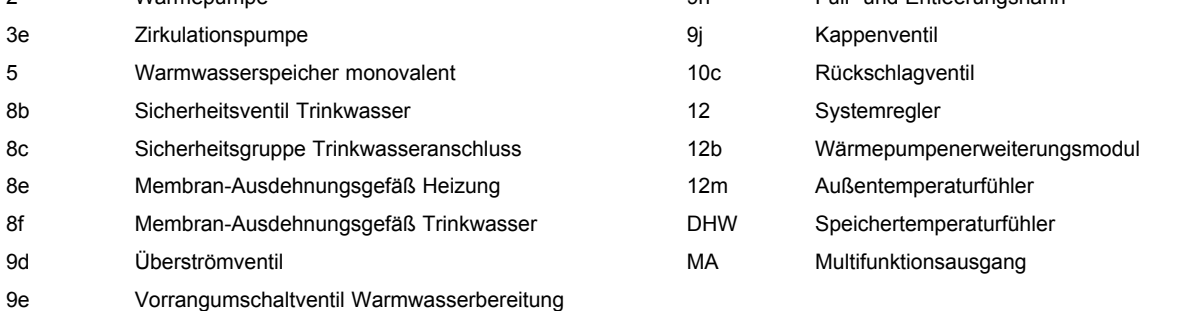

<span id="page-46-0"></span>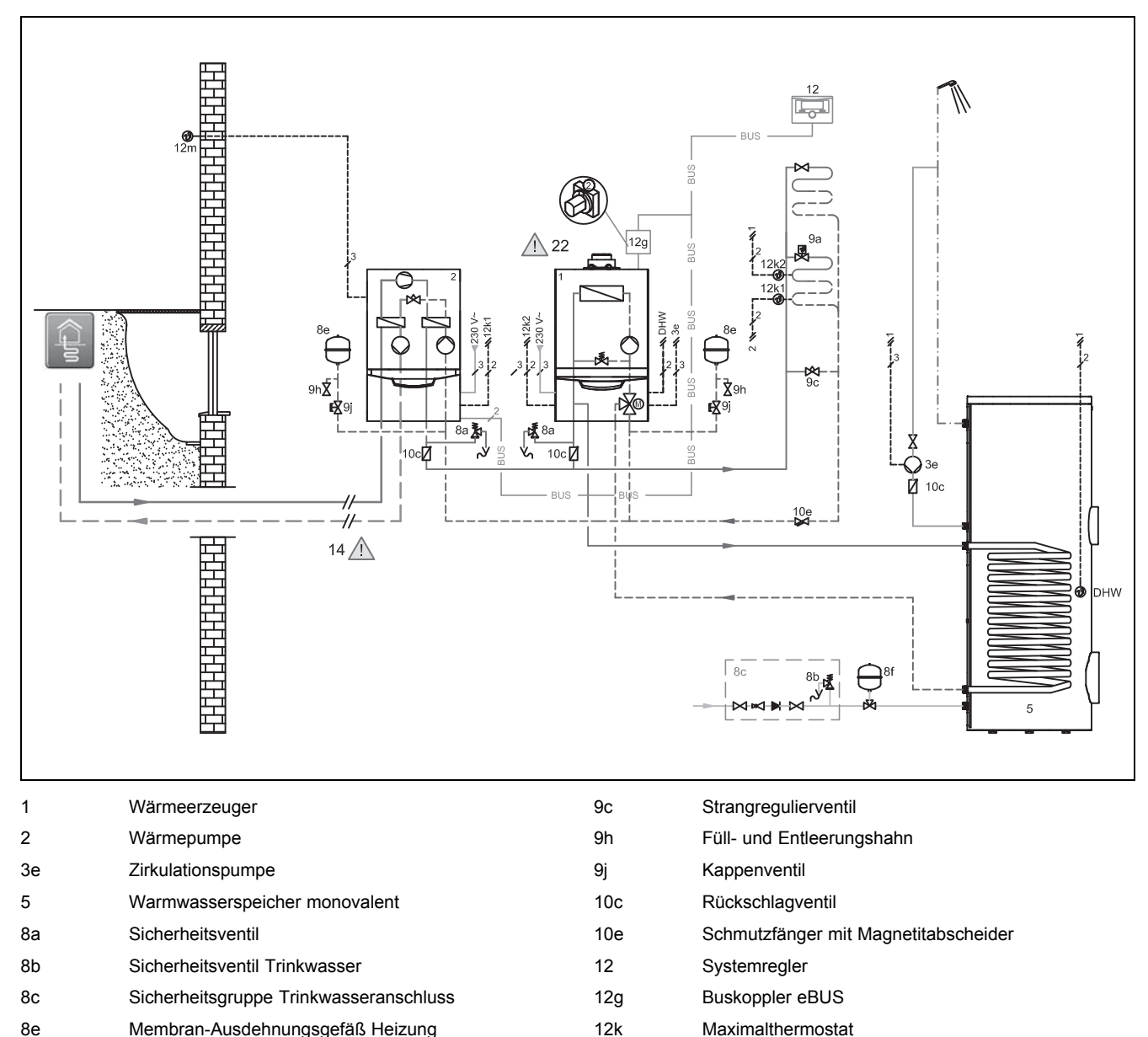

8f Membran-Ausdehnungsgefäß Trinkwasser 9a Ventil Einzelraumregelung (thermostatisch/ moto-12m Außentemperaturfühler DHW Speichertemperaturfühler

risch)

Entweder die Wärmepumpe oder das Gas-Heizgerät sind im Heizbetrieb aktiv. Ein Parallelbetrieb der Geräte ist ausgeschlossen.

Die Warmwasserbereitung wird ausschließlich vom Gas-Heizgerät übernommen.

- Schließen Sie die Fußbodenheizkreise direkt an die Wärmepumpe an.
- Schließen Sie zwei Maximalthermostate an, um die Fußbodenschutzfunktion der Wärmepumpe und des Gas-Heizgeräts zu gewährleisten.
- Stellen Sie sicher, dass eine Mindestumlaufwassermenge (40 % des Nennvolumenstroms) gewährleistet ist.
- Installieren Sie je eine der mitgelieferten Rückschlagklappen im Vorlauf der Wärmepumpe und des Gas-Heizgeräts. Die Strömungsrichtung weist vom Produkt in Richtung der Heizungsanlage, die Rückströmung zum Produkt wird versperrt
- Wenn Sie zwischen Wärmepumpe und Heizungsanlage eine hydraulische Weiche installiert haben, muss der Systemfühler VF2 im Vorlauf von der hydraulischen Weiche zur Heizungsanlage angebracht werden.
- Installieren Sie den Regler im Wohnraum.

### <span id="page-47-0"></span>**J.6 Hydraulikschema 0020180635**

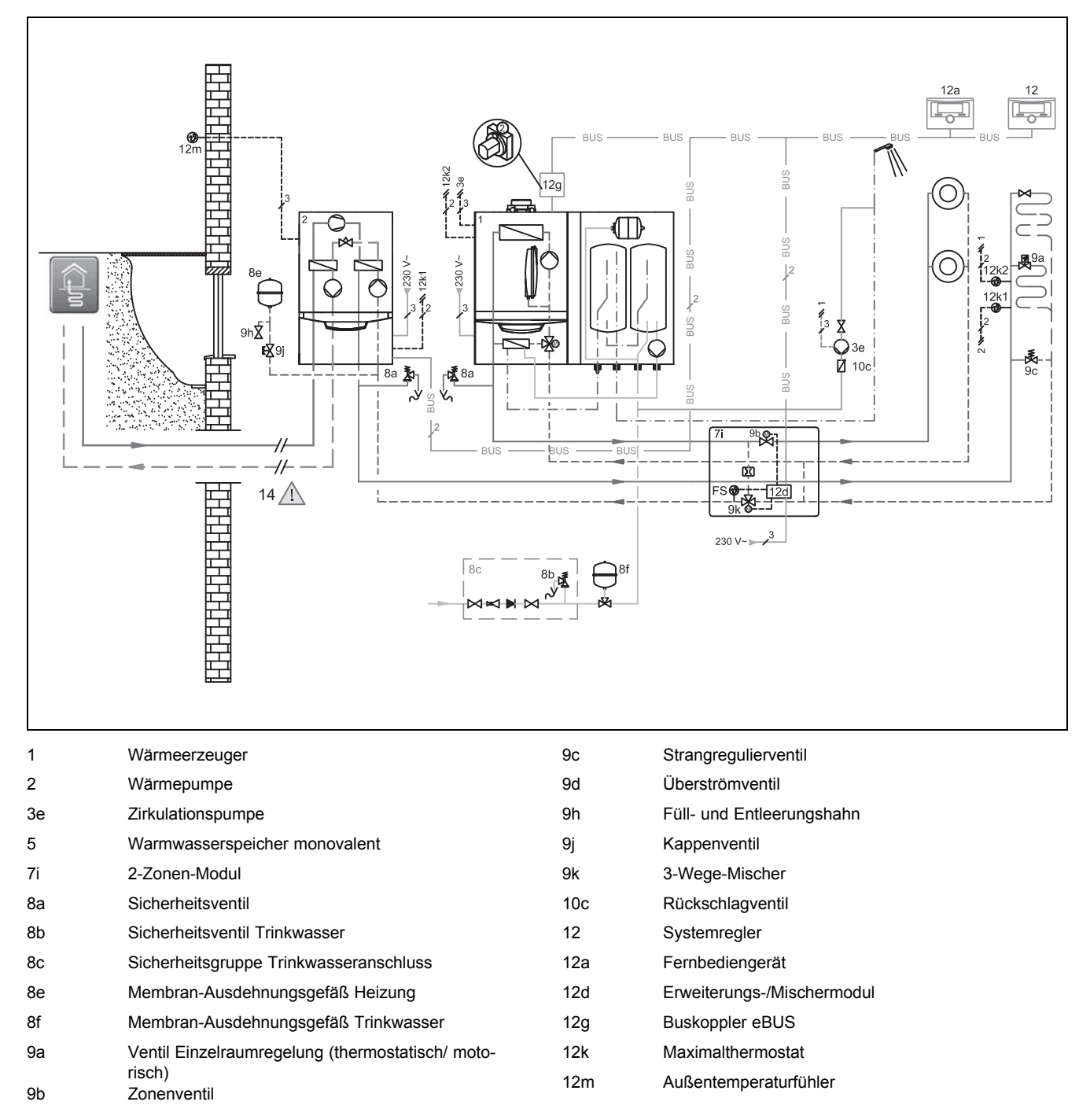

Über ein 2-Zonen-Kit und die entsprechende Angabe im Systemregler VRC 700 kann auch der parallele Heizbetrieb für die gleichzeitige Bedienung unterschiedlicher Temperaturniveaus im Heizungssystem mit den unterschiedlichen Wärmeerzeugern ermöglicht werden.

Für den parallelen Heizbetrieb ist die Installation der 2-Zonen-Station (Vaillant Zubehör) erforderlich. Die Wärmepumpe, das Gas-Heizgerät und die gewünschten Heizkreise werden an die 2-Zonen-Station angeschlossen. Bei Verwendung einer 2- Zonen-Station (Vaillant Zubehör) werden die zwei Rückschlagklappen nicht benötigt.

- Schließen Sie zwei Maximalthermostate an, um die Fußbodenschutzfunktion der Wärmepumpe und des Gas-Heizgeräts zu gewährleisten
- Stellen Sie sicher, dass eine Mindestumlaufwassermenge (40 % des Nennvolumenstroms) gewährleistet ist.
- Installieren Sie den Regler im Wohnraum.

<span id="page-48-0"></span>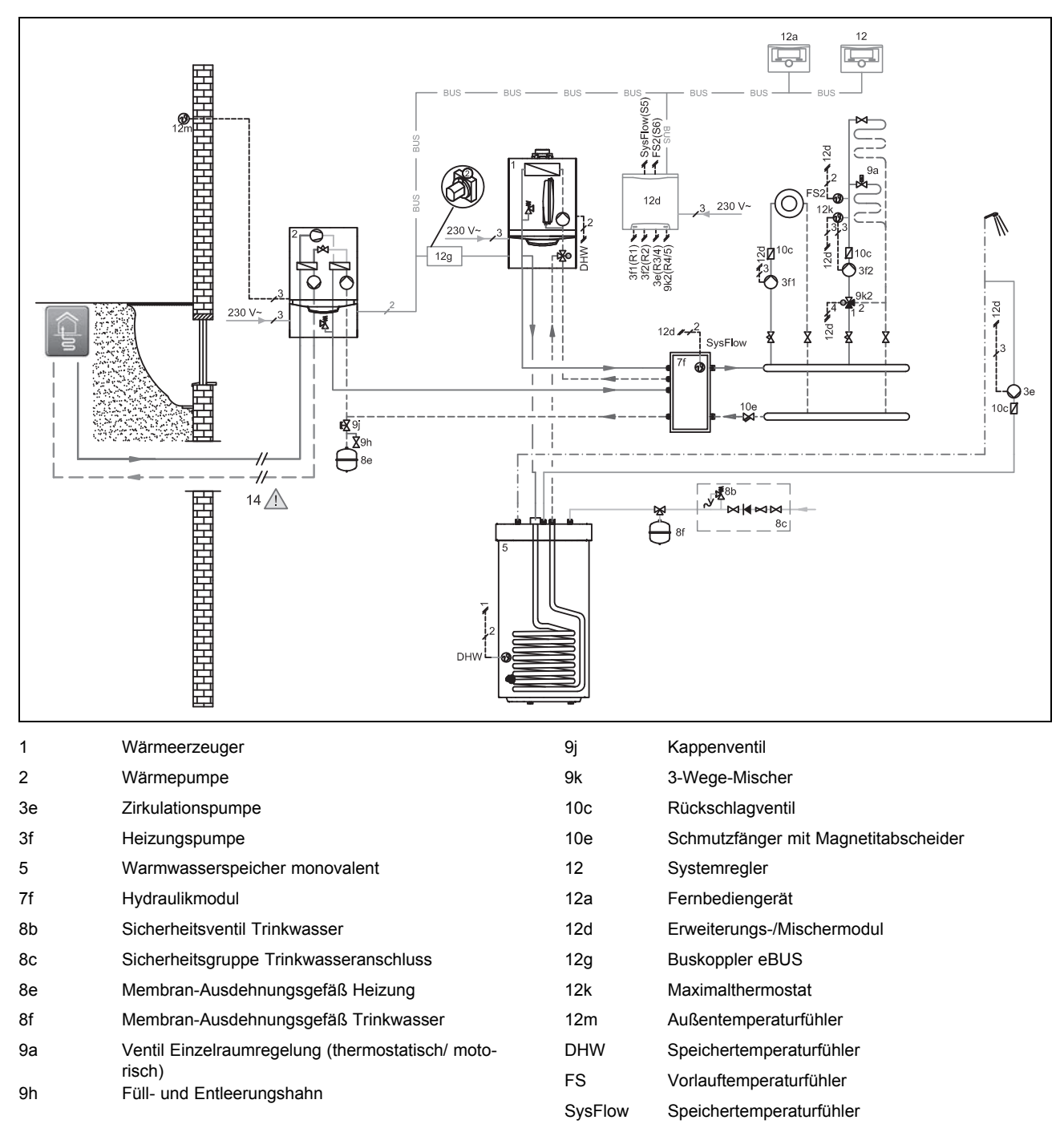

### <span id="page-49-0"></span>**K Verbindungsschaltpläne**

### **K.1**

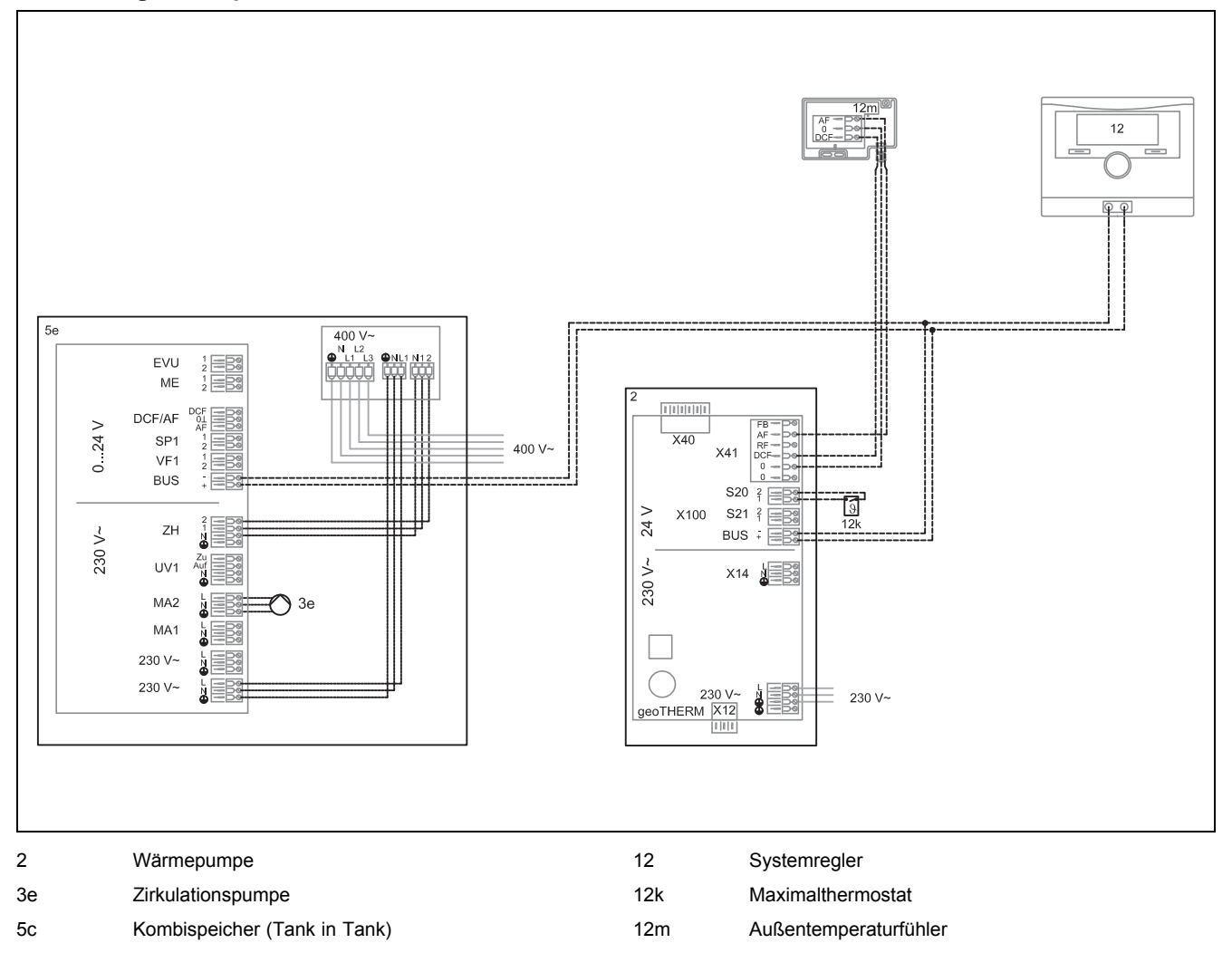

### <span id="page-50-0"></span>**K.2**

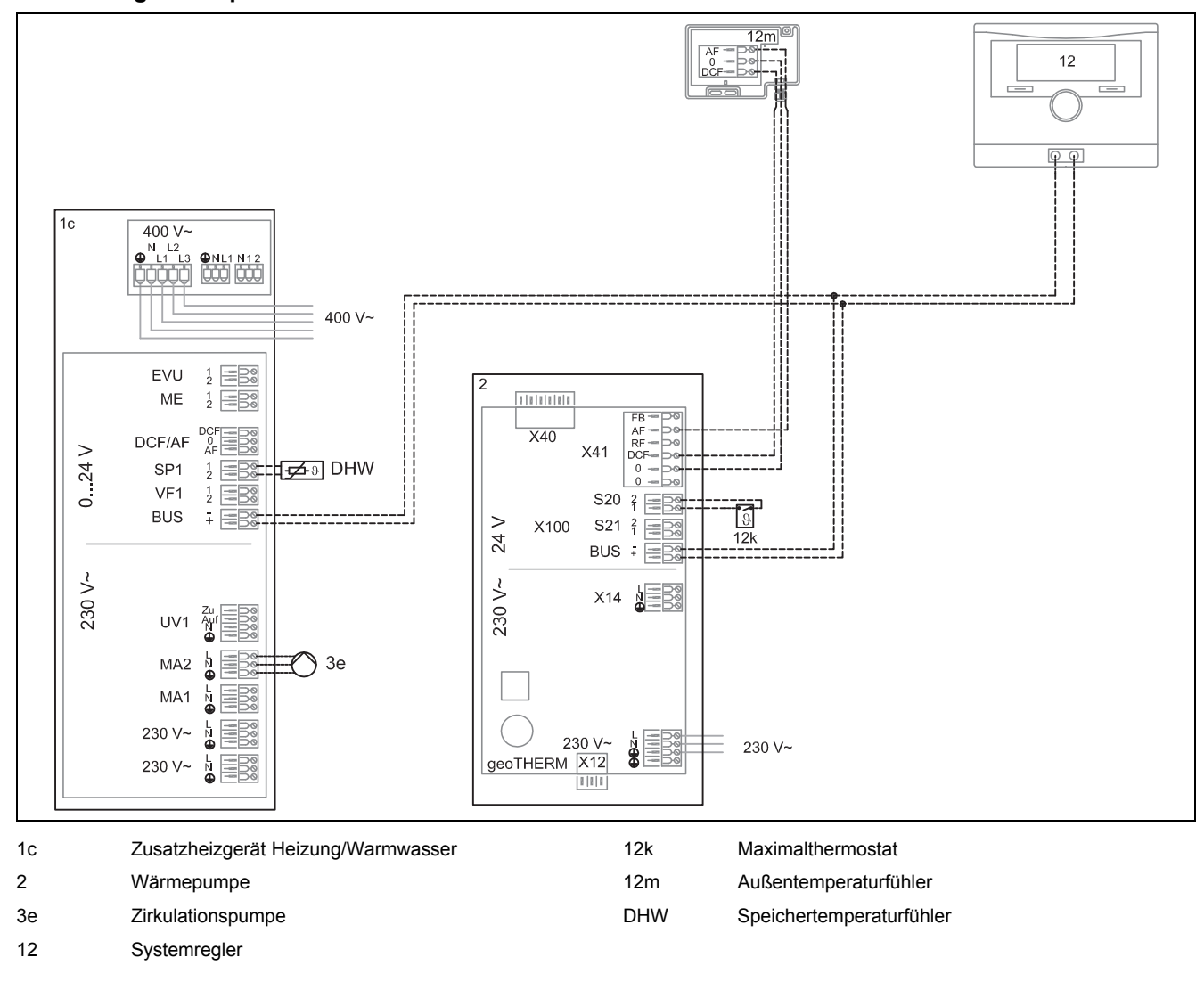

### <span id="page-51-0"></span>**K.3**

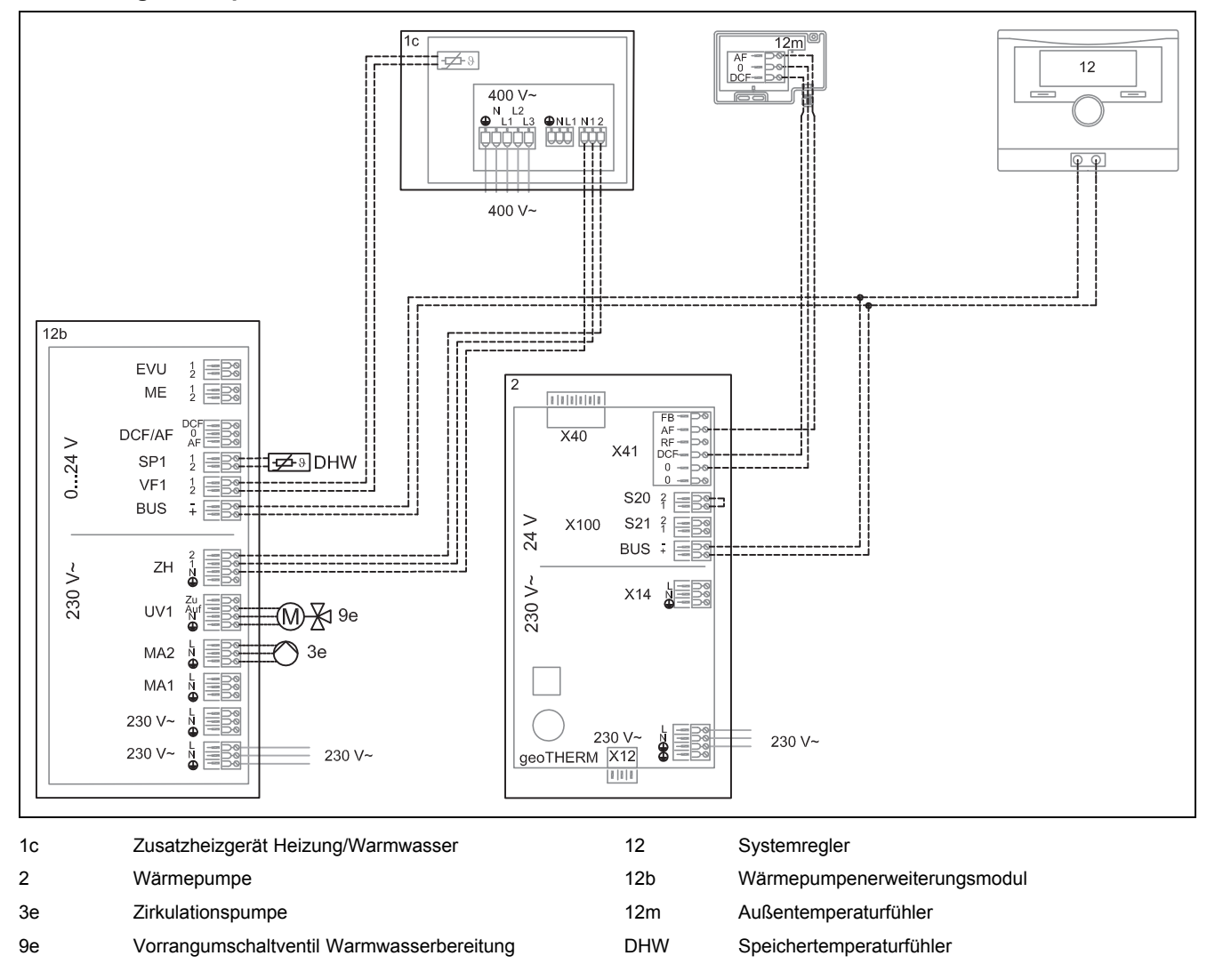

## <span id="page-52-0"></span>**K.4**

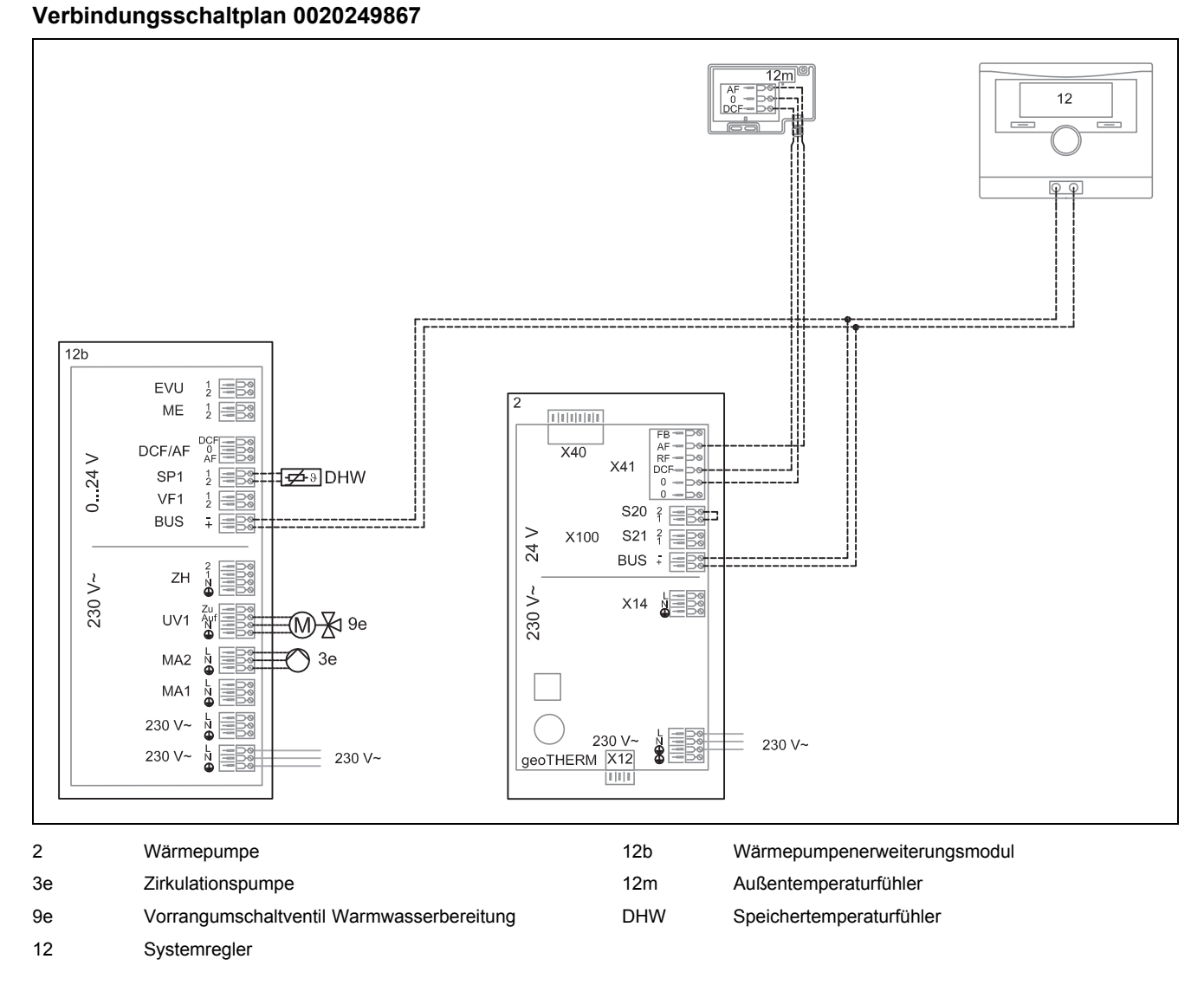

### <span id="page-53-0"></span>**K.5**

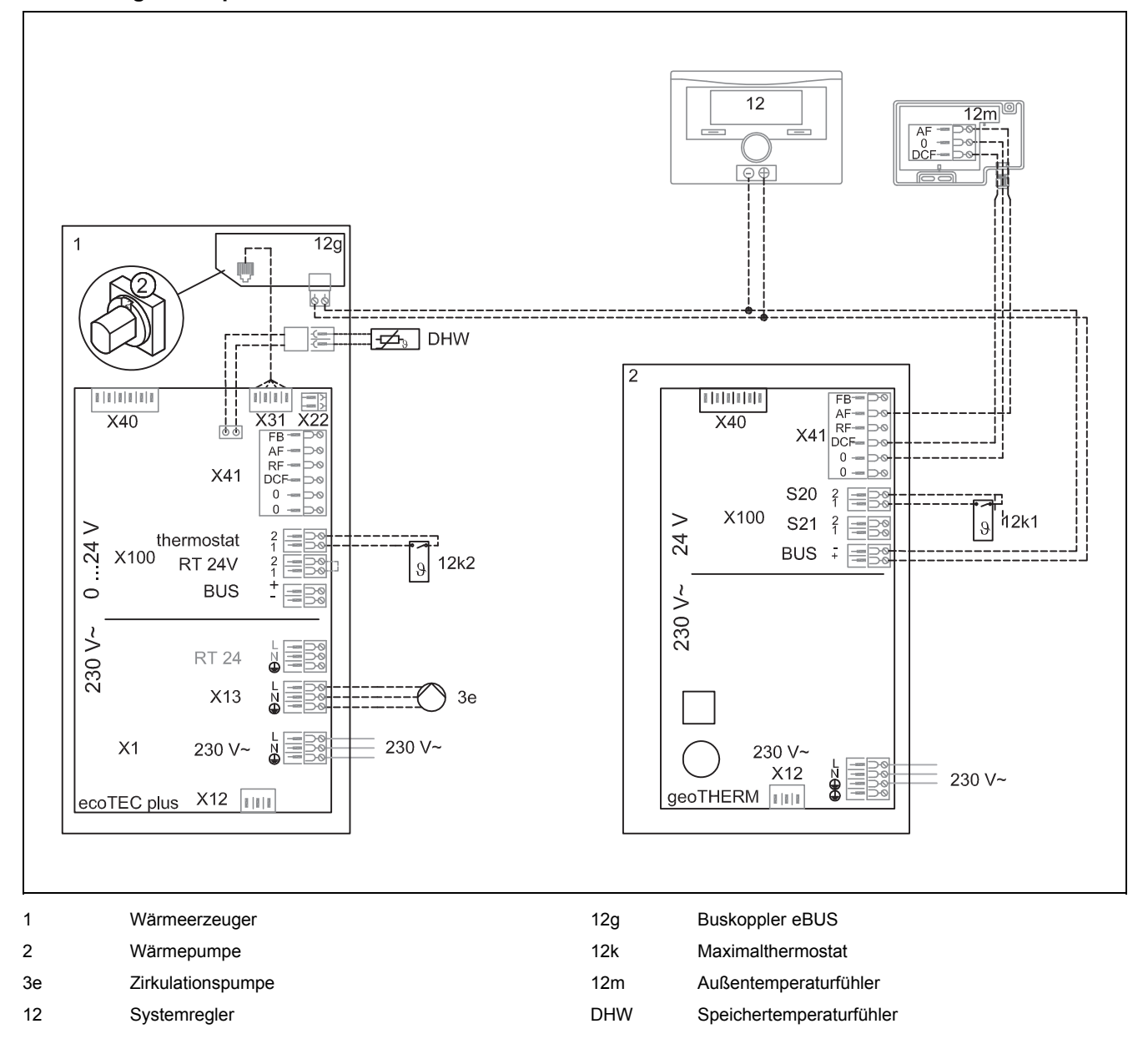

### **Verbindungsschaltplan 0020180635**

<span id="page-54-0"></span>**K.6**

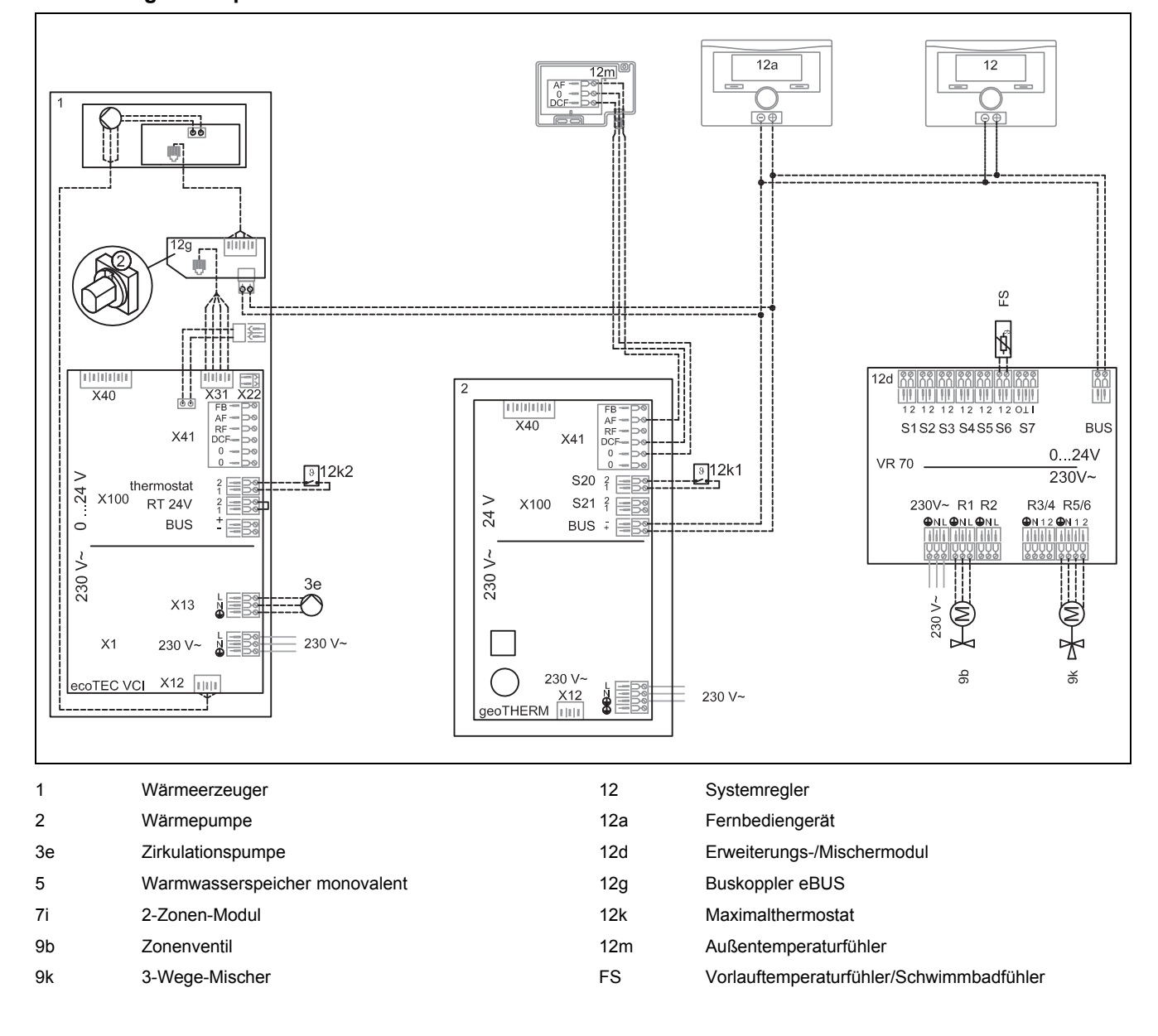

### <span id="page-55-0"></span>**K.7**

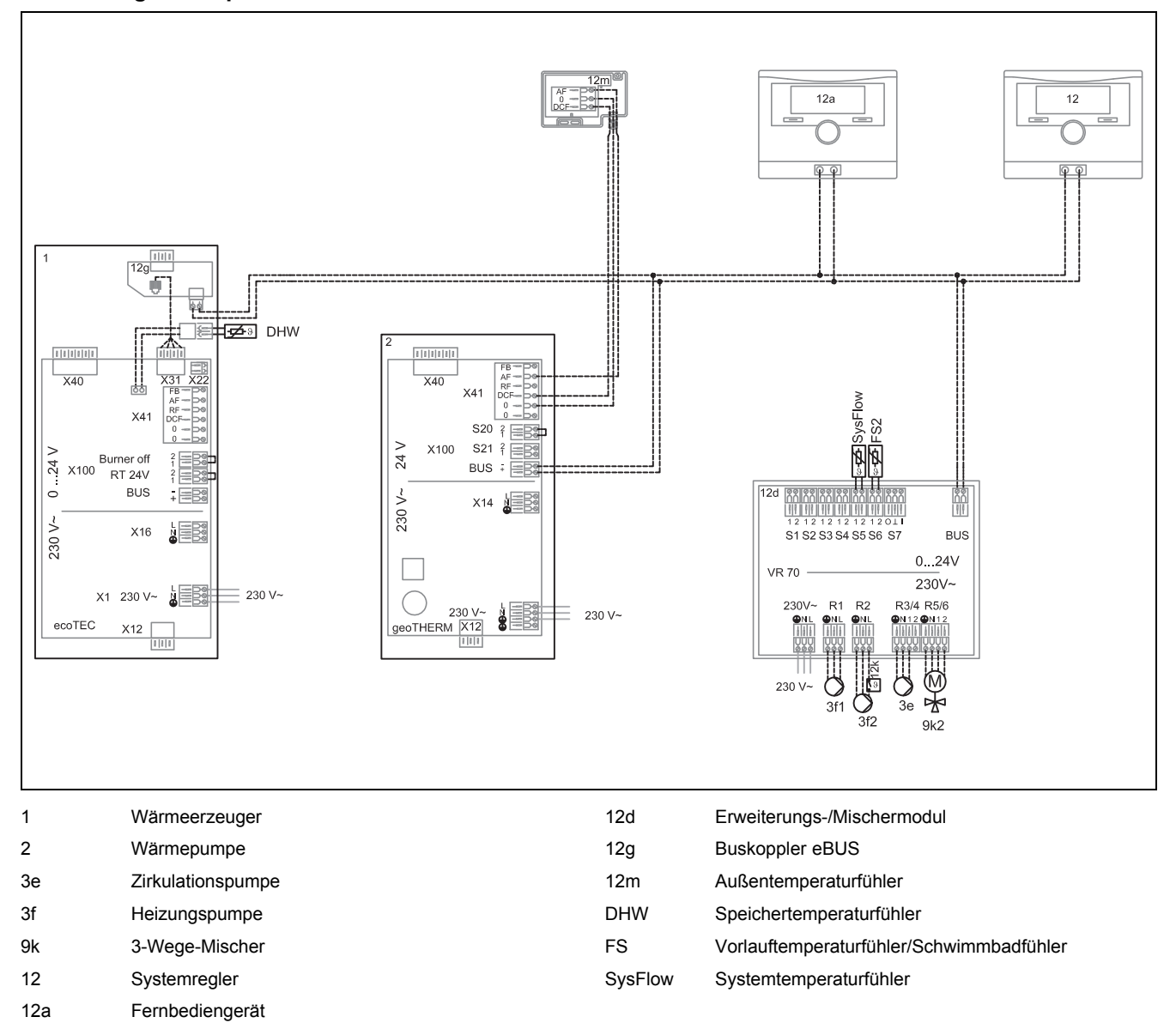

### <span id="page-56-0"></span>Stichwortverzeichnis

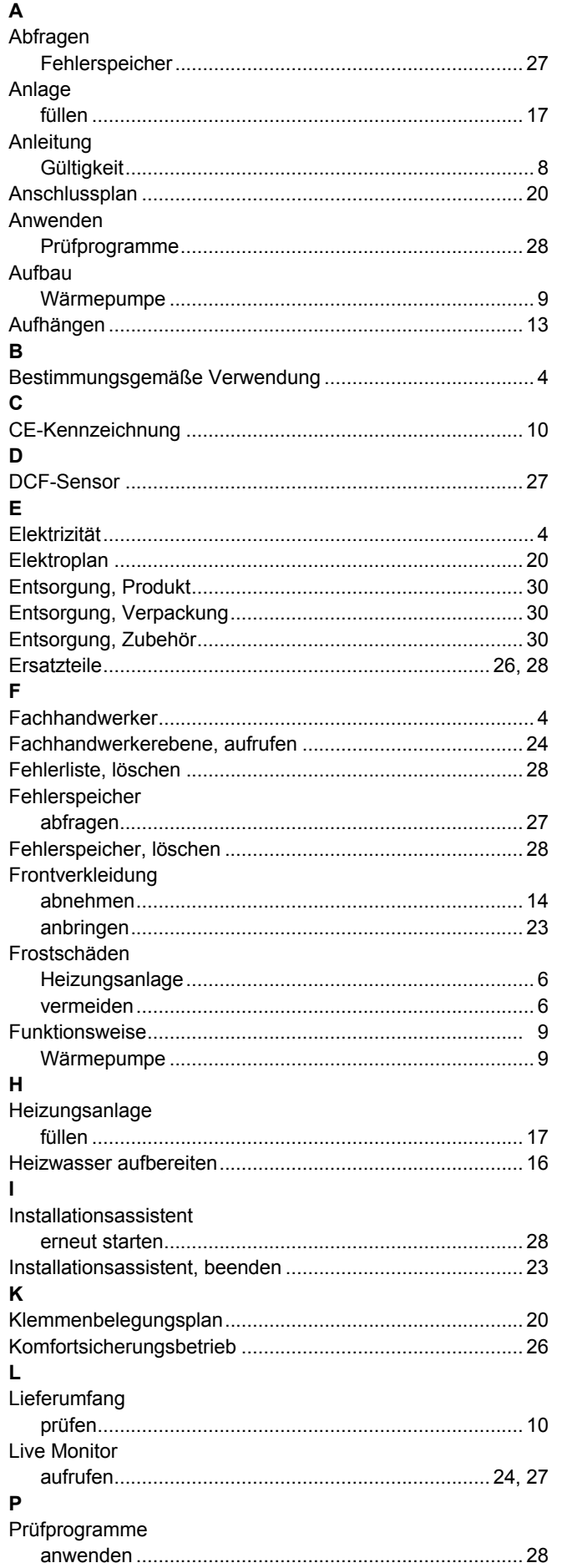

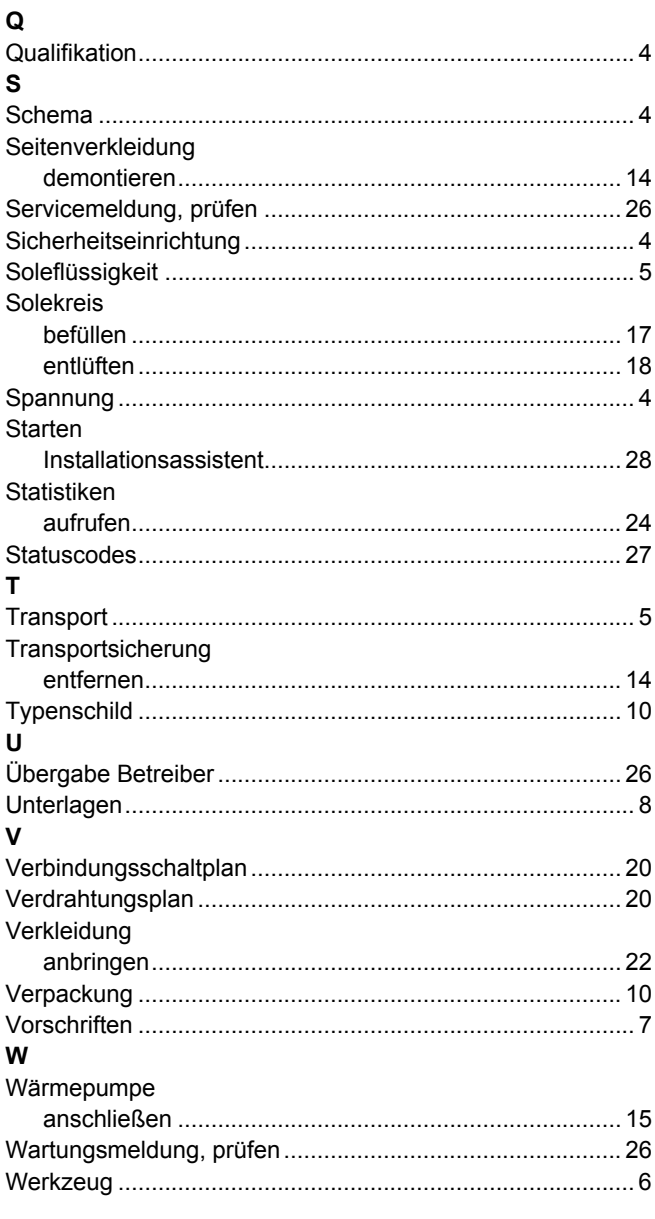

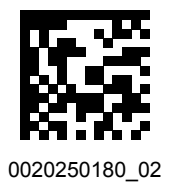

0020250180\_02 11.01.2021

#### **Lieferant**

#### **Vaillant Group Austria GmbH**

Clemens-Holzmeister-Straße 6 | 1100 Wien Telefon 05 7050 **Telefax 05 7050 1199** Telefon 05 7050 2100 (zum Regionaltarif österreichweit, bei Anrufen aus dem Mobilfunknetz ggf. abweichende Tarife - nähere Information erhalten Sie bei Ihrem Mobilnetzbetreiber) info@vaillant.at ll termin@vaillant.at www.vaillant.at www.vaillant.at/werkskundendienst/

#### **Vaillant Deutschland GmbH & Co.KG**

Berghauser Str. 40 | D-42859 Remscheid Telefon 02191 18 0 Telefax 02191 18 2810 Auftragsannahme Vaillant Kundendienst 02191 5767901 info@vaillant.de www.vaillant.de

#### **N.V. Vaillant S.A.**

Golden Hopestraat 15 **B**-1620 Drogenbos Tel. 2 3349300 **Fax 2 3349319** Kundendienst / Service après-vente / Klantendienst 2 3349352 info@vaillant.be www.vaillant.be

© Diese Anleitungen, oder Teile davon, sind urheberrechtlich geschützt und dürfen nur mit schriftlicher Zustimmung des Herstellers vervielfältigt oder verbreitet werden. Technische Änderungen vorbehalten.